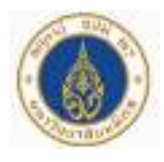

# **คู่มือปฏิบัติงาน เรื่อง**

# **การฝึก ฝึ อบรมโครงการปฐมนิเนิทศบุคลากรใหม่ ผ่า ผ่ นเว็บ ว็ ไซต์ (Webinar) ด้วยโปรแกรม Webex Event**

# **จัดทำ โดย**

**นายธีรัธีตรั น์ คูคคู านธรรมทัศน์ นายกุลกุ พัชพั ร์ ศิริไริพศาลโสภา**

> **สังสั กัดสานักงานอธิกธิ ารบดี มหาวิทวิ ยาลัยมหิดล กองทรัพยากรบุคคล**

คู่มือการปฏิบัติงาน เรื่อง การฝึกอบรมโครงการปฐมนิเทศบุคลากรใหม่ผ่านเว็บไซต์ (Webinar) ด้วยโปรแกรม Webex Event จัดทำขึ้นโดยมีวัตุประสงค์เพื่อรวบรวมวิธีการ เทคนิคการปฏิบัติงานจัด อบรมผ่านเว็บไซต์(Webinar) ด้วยโปรแกรม Webex Event รวมถึงแนวทางในการแก้ปัญหาต่าง ๆ ไว้ให้ สำหรับบุคลากรที่รับผิดชอบด้านการจัดอบรม ประชุม สัมมนาให้กับกลุ่มผู้อบรมที่มีจำนวนมาก หรือ มี ความจ าเป็นที่ต้องจัดประชุมในช่วงสถานการณ์การแพร่ระบาดของเชื้อไวรัสโคโรน่า 2019 ได้ศึกษาเป็น ้แนวทางการปฏิบัติงานที่ถูกต้อง อันจะส่งผลให้การดำเนินงานสามารถบรรลุผลได้ตามเป้าหมาย อีกทั้งยัง สามารถประหยัดค่าใช้จ่ายขององค์กรได้เป็นจำนวนมาก

ผู้จัดท าหวังไว้เป็นอย่างยิ่งว่า คู่มือปฏิบัติงานฉบับนี้จะเป็นประโยชน์แก่บุคลากร หรือหน่วยงานที่ สนใจน าไปประยุกต์ใช้ให้เกิดประโยชน์ต่องานในส่วนรวมต่อไป

> นายธีรัตน์ คูคานธรรมทัศน์และ นายกุลพัชร์ ศิริไพศาลโสภา นักทรัพยากรบุคคล

# **สารบัญเรื่อง**

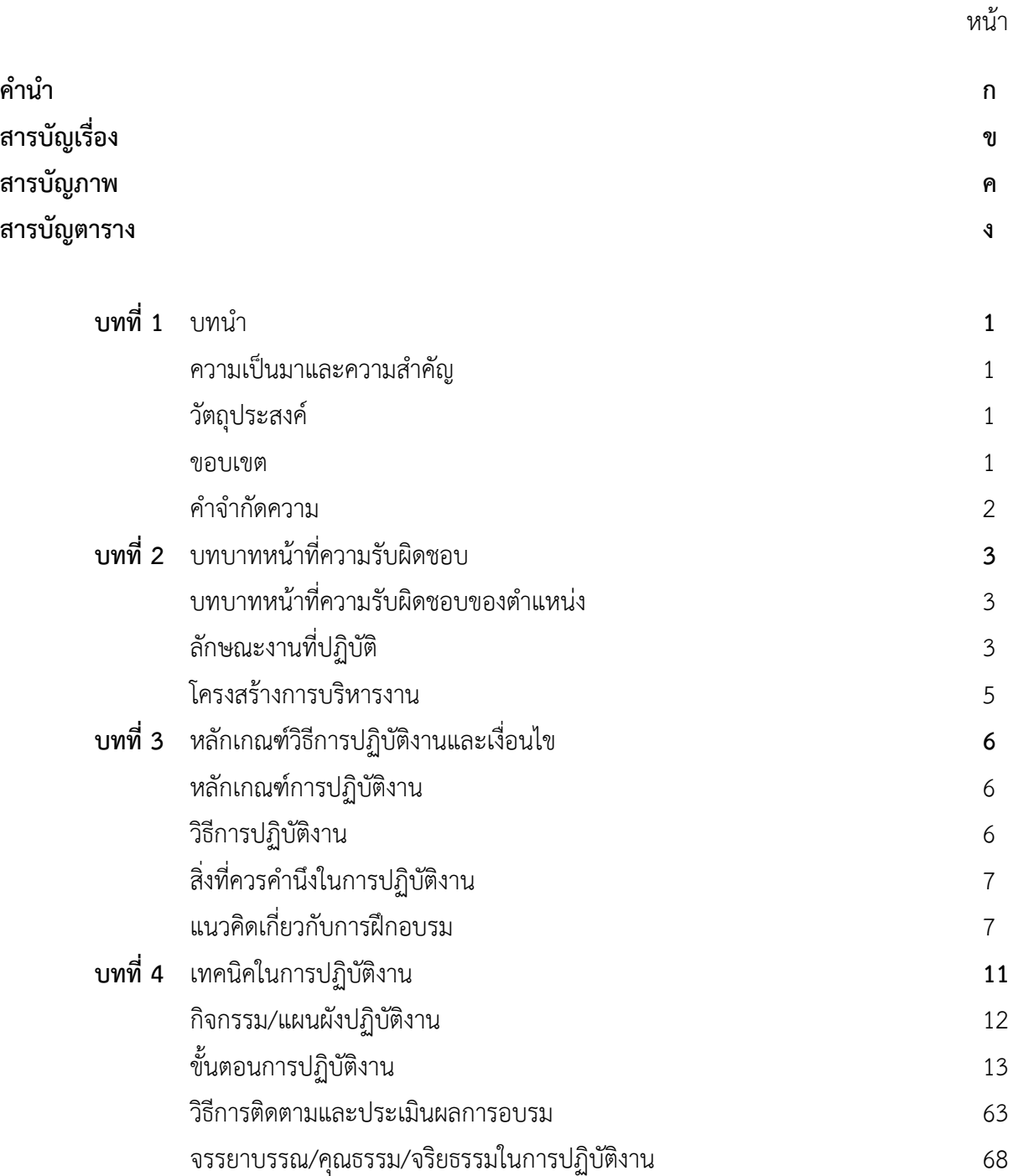

# **สารบัญเรื่อง(ต่อ)**

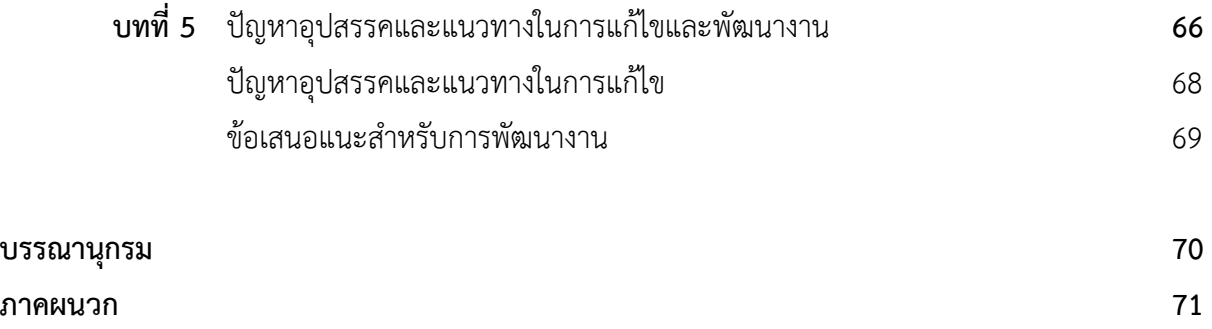

# **สารบัญภาพ**

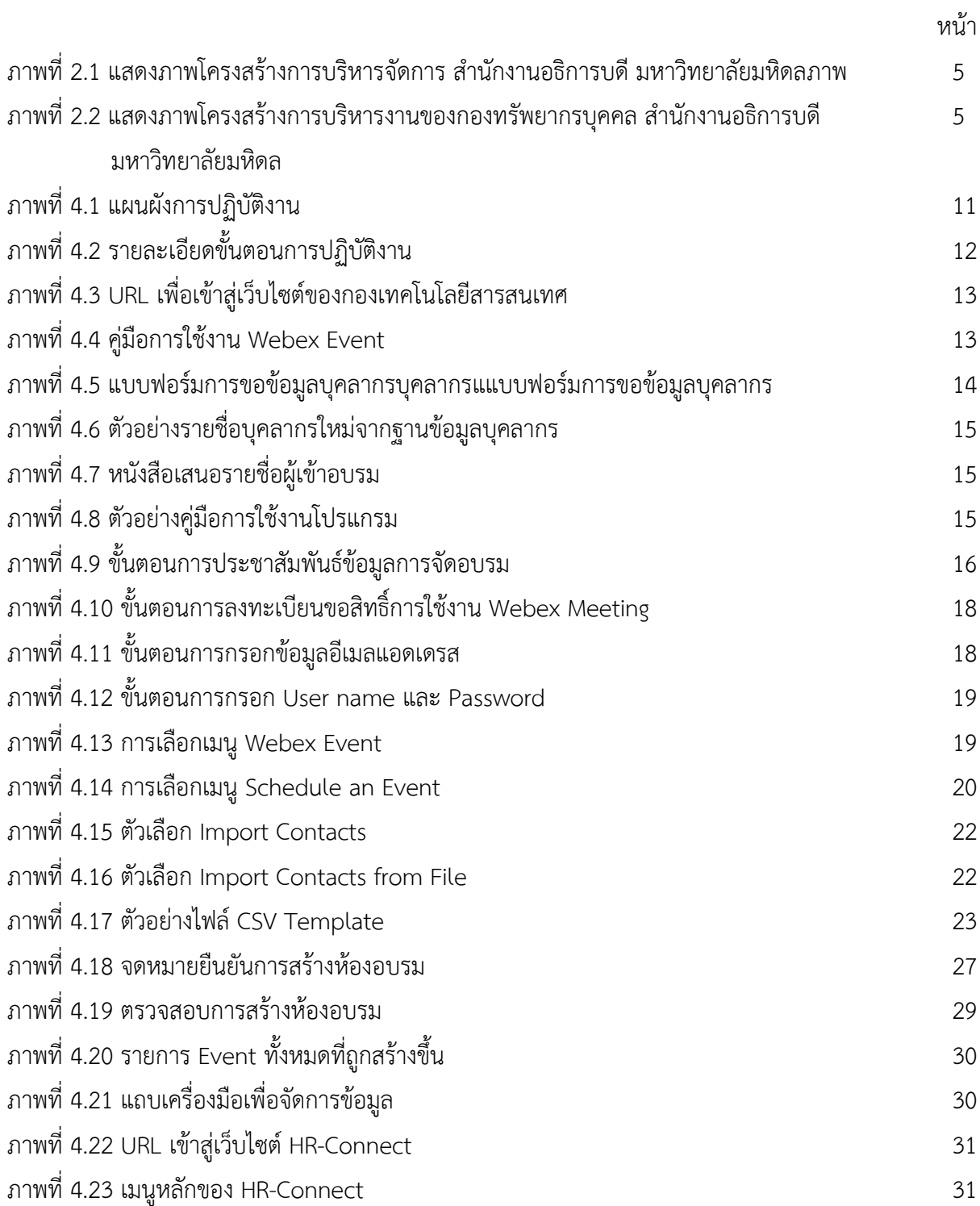

# **สารบัญภาพ(ต่อ)**

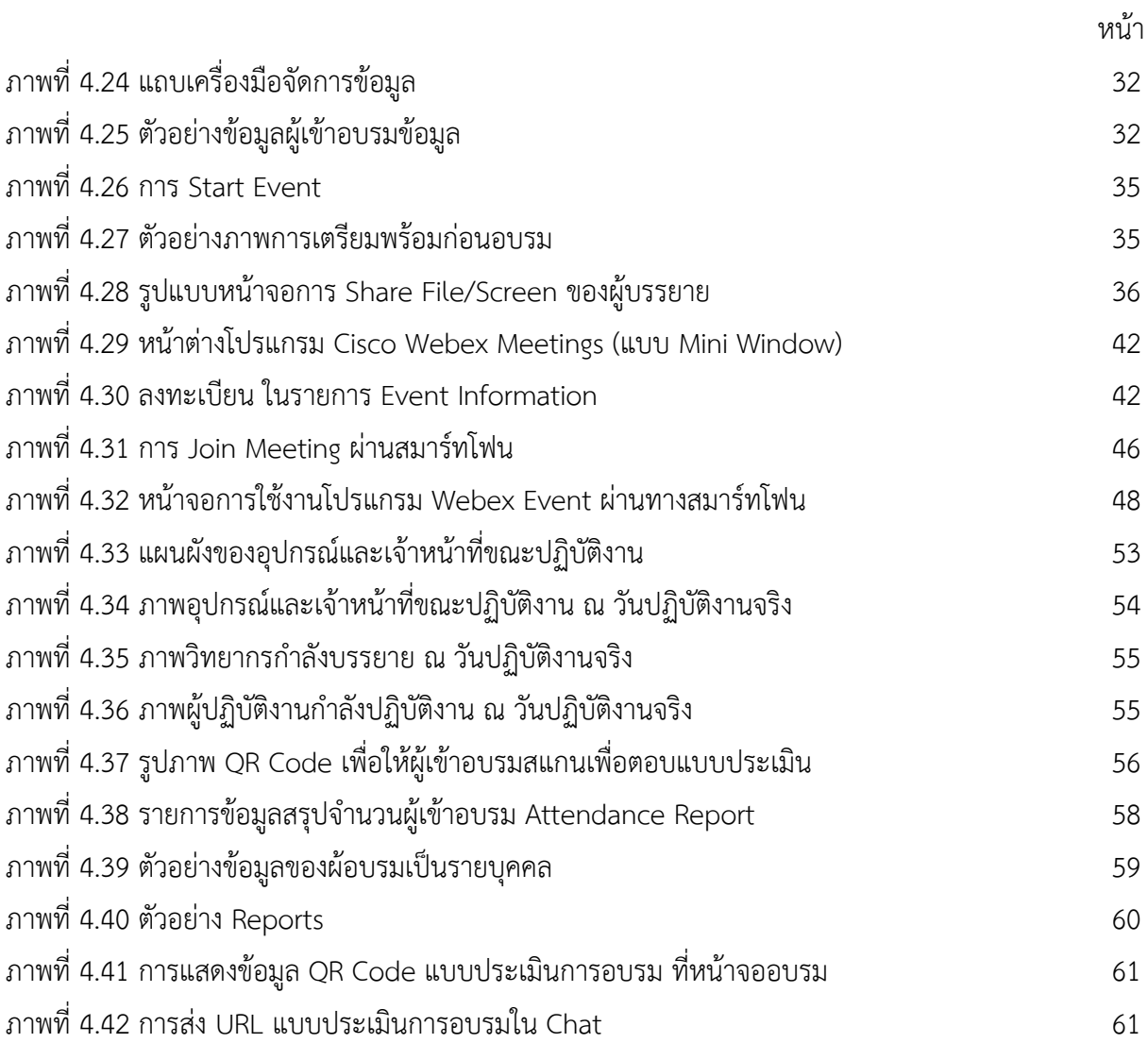

# **สารบัญตาราง**

หน้า

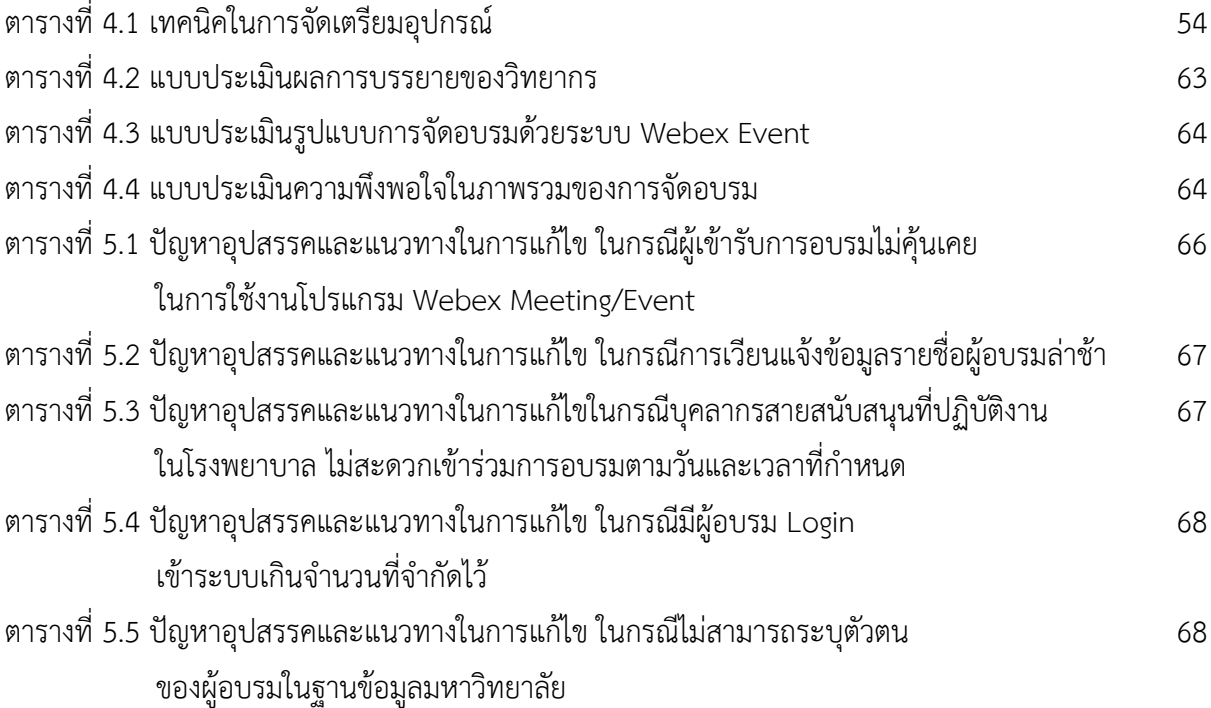

#### **บทที่1 บทน ำ**

#### **1.1 ควำมเป็นมำและควำมส ำคัญ**

โครงการปฐมนิเทศบุคลากรใหม่ มหาวิทยาลัยมหิดล ได้จัดขึ้นโดยมีวัตถุประสงค์ให้บุคลากรใหม่ทุกคน ได้รับทราบถึงปณิธาน วิสัยทัศน์ พันธกิจของมหาวิทยาลัย นโยบายการบริหารทรัพยากรบุคคล สวัสดิการและสิทธิ ประโยชน์ รวมถึงค่านิยมองค์การ เพื่อเป็นแนวทางในการประพฤติและปฏิบัติตนให้สามารถปฏิบัติงานใน มหาวิทยาลัยได้อย่างเต็มประสิทธิภาพอย่างมีความสุข

และ จากสถานการณ์การแพร่ระบาดของเชื้อไวรัสโคโรน่า 2019 ซึ่งส่งผลให้เกิดการเปลี่ยนแปลงรูปแบบ การด ารงชีวิต การท างานจากเดิมไปสู่รูปแบบใหม่อย่างมากมาย ที่เห็นได้ชัดคือ การเว้นระยะห่างทางสังคม (Social Distancing) ลดการรวมกลุ่มของบุคคลในที่สาธารณะต่าง ๆที่เสี่ยงต่อการแพร่ระบาด เช่น ห้องประชุม ้อบรม สัมมนา ซึ่งส่งผลกระทบต่อภารกิจหลักของมหาวิทยาลัยที่จำเป็นต้องจัดอบรมโครงการปฐมนิเทศบุคลากร ใหม่ ให้กับบุคลากรใหม่อย่างต่อเนื่อง จึงเป็นการดีที่จะได้ใช้ประโยชน์จากความก้าวหน้าทางเทคโนโลยีทาง สารสนเทศ ดำเนินการฝึกอบรมโครงการปฐมนิเทศบุคลากรใหม่ ผ่านเว็บไซต์ (Webinar) ด้วยโปรแกรม Webex Event เพื่อลดอัตราความเสี่ยงในการสัมผัสโรคติดเชื้อไวรัสโคโรน่า 2019 ตามมาตรการของกระทรวงสาธารณสุข

การฝึกอบรมโครงการปฐมนิเทศบุคลากรใหม่ ผ่านเว็บไซต์ (Webinar) ด้วยโปรแกรม Webex Event มีหน่วยงานที่รับผิดชอบหลัก คือ กองทรัพยากรบุคคล สำนักงานอธิการบดี และมีบุคลากรในตำแหน่งนักทรัพยากร บุคคล เป็นผู้รับผิดชอบในการออกแบบโครงการ กิจกรรม พร้อมทั้งเป็นผู้ดำเนินกิจกรรมต่าง ๆ ด้วยตนเอง

้ด้วยเหตุนี้ จึงควรมีการจัดทำคู่มือปฏิบัติงาน สำหรับนักทรัพยากรบุคคล และผู้ปฏิบัติงานที่เกี่ยวข้อง เพื่อเป็นแนวทางการปฏิบัติงานที่ถูกต้อง และลดความผิดพลาดที่อาจเกิดระหว่างการปฏิบัติงาน อีกทั้งคู่มือนี้ยัง สามารถนำไปปรับใช้ในการจัดอบรมอื่น ๆ ของมหาวิทยาลัยได้ด้วยเช่นกัน

#### **1.2 วัตถุประสงค์**

1.2.1 เพื่อใช้เป็นคู่มือปฏิบัติงานการฝึกอบรมโครงการปฐมนิเทศบุคลากรใหม่ ผ่านเว็บไซต์ (Webinar) ด้วยโปรแกรม Webex Event ได้อย่างถูกต้อง และเป็นมาตรฐานเดียวกัน

1.2.2 เพื่อรวบรวมข้อมูล ปัญหาและอุปสรรค รวมถึงวิธีการแก้ไขปัญหา มาปรับปรุงการในการจัดอบรม ครั้งต่อไป

#### 1.3 ขอบเขตคู่มือปฏิบัติงานสำหรับผู้จัดโครงการ

1.3.1 ขอบเขตด้านกระบวนการทำงาน

ึ การปฏิบัติงานนี้ ครอบคลุมขั้นตอนการทำงานตั้งแต่ช่วงก่อนการอบรม ระหว่างการจัดอบรม และหลังจากการอบรมเสร็จสิ้น

1.3.2 ขอบเขตด้านกลุ่มเป้าหมาย

ผู้ปฏิบัติงานด้านการจัดอบรม หรือผู้ที่ต้องการศึกษาวิธีการ และขั้นตอนในการจัดอบรมผ่าน เว็บไซต์ ด้วยโปรแกรม Webex Event

#### **1.4 ค ำจ ำกัดควำม**

้ คู่มือ หมายถึง สมุดหรือหนังสือที่ให้ความรู้เกี่ยวกับเรื่องใดเรื่องหนึ่งที่ต้องการรู้เพื่อใช้ประกอบตำรา เพื่อ อ านวยความสะดวกเกี่ยวกับการศึกษาหรือการปฏิบัติเรื่องใดเรื่องหนึ่งหรือเพื่อแนะน าวิธีใช้อุปกรณ์อย่างใดอย่าง หนึ่ง

การฝึกอบรม หมายถึง กระบวนการหรือกิจกรรมที่จัดท าขึ้น โดยมุ่งหวังให้บุคคลได้รับความรู้ ทักษะ ทัศนคติที่ดี มีประโยชน์ต่อการปฏิบัติงาน

โครงการปฐมนิเทศ หมายถึง กิจกรรมที่จัดขึ้นสำหรับบุคลากรใหม่ของมหาวิทยาลัยมหิดลเพื่อให้ทราบถึง ประวัติความเป็นมาของมหาวิทยาลัย รวมถึง พันธกิจ วิสัยทัศน์ และยุทธศาสตร์ของมหาวิทยาลัย รวมถึงความรู้ ด้านทรัพยากรบุคคล สวัสดิการและสิทธิประโยชน์ ค่านิยมองค์การ

้บุคลากรใหม่ หมายถึง บุคลากรที่ได้รับการบรรจุเข้าทำงานในมหาวิทยาลัยมหิดล (พม. หรือ พส.) และยัง ไม่เคยเข้ารับการอบรมโครงการปฐมนิเทศที่มหาวิทยาลัยจัดขึ้น

การอบรมผ่านเว็ปไซต์(Webinar) หมายถึง การอบรม สัมมนาหรือประชุมออนไลน์ ระหว่างผู้นำเสนอ และผู้เข้าร่วมสัมมนาจำนวนมาก โดยผ่านทางระบบออนไลน์ โดยที่ผู้อบรมนั้นไม่ต้องเดินทางออกไปยังห้องสัมมนา แต่อย่างใด ไม่จำเป็นต้องเสียเวลา เสียเงิน เพื่อเดินทางไปเข้าร่วมสัมมนาแบบเดิม ๆ เพียงแค่มีคอมพิวเตอร์ กับ สัญญาณอินเทอร์เน็ตก็สามารถเข้าร่วมได้ไม่ว่าอยู่ที่ไหนก็ตาม

Webex Event หมายถึง โปรแกรมประเภทหนึ่งของ Webex ที่เหมาะสำหรับการจัดอบรมสัมมนาให้กับ ผู้ฟังจำนวนมาก (ประมาณ 100 คนขึ้นไป) โดยที่ผู้บรรยายสามารถสื่อสารกับผู้ฟังได้ทั้งทางภาพ และเสียง แต่ใน ส่วนของผู้ฟังสามารถโต้ตอบกับผู้บรรยายได้ด้วย การส่งข้อความสอบถาม (Chat) หรือ การตอบแบบสำรวจ (Poll)

Host หมายถึง ผู้ที่รับผิดชอบในการสร้างห้องประชุม (Webex Host) และเป็นผู้ควบคุมการประชุม Panelists หมายถึง ผู้ที่รับผิดชอบในการบรรยาย ผู้ช่วยผู้บรรยาย

Attendees หมายถึง ผู้ที่เข้าร่วมกิจกรรม ผู้อบรม ผู้เข้ารับการสัมมนา

#### **บทที่ 2 บทบำทหน้ำที่ควำมรับผิดชอบ**

## **2.1 บทบำทหน้ำที่ควำมรับผิดชอบของต ำแหน่ง**

ปฏิบัติงานเกี่ยวกับการบริหารทรัพยากรบุคคล โดยปฏิบัติหน้าอย่างใดอย่างหนึ่งหรือหลายอย่าง เช่น การ ้วางแผนทรัพยากรบุคคล การกำหนดตำแหน่งและอัตราเงินเดือน การรับรองคุณวุฒิ การดำเนินการเกี่ยวกับการจัด สอบ การสรรหา การคัดเลือก การดำเนินการเกี่ยวกับการบรรจุแต่งตั้งและอื่นๆ ที่เกี่ยวกับการบริหารทรัพยากร บุคคล เช่น สวัสดิการและสิทธิประโยชน์ของพนักงาน การพัฒนาพนักงาน การติดต่อประสานงานกับหน่วยงานที่ เกี่ยวข้อง รวบรวม ศึกษา วิเคราะห์ปัญหาการบริหารทรัพยากรบุคคล รวบรวมรายละเอียดข้อมูลเพื่อชี้แจงเหตุผล ในการด าเนินเรื่องอนุมัติเกี่ยวกับงานบริหารทรัพยากรบุคคลให้เป็นไปตามกฎหมาย กฎ ระเบียบ ข้อบังคับที่ใช้ใน การปฏิบัติงาน ดำเนินเรื่องการขอรับบำเหน็จ บำนาญและเงินทดแทน จัดทำ แก้ไขเปลี่ยนแปลงบัญชีถือจ่าย เงินเดือนของข้าราชการ พนักงานมหาวิทยาลัย และลูกจ้างของหน่วยงาน การจัดท าฐานข้อมูลบุคลากร และปฏิบัติ หน้าที่อื่นที่เกี่ยวข้อง

### **2.2 ลักษณะงำนที่ปฏิบัติ**

ภารกิจงาน และหน้าที่ความรับผิดชอบของบุคลากรในตำแหน่ง นักทรัพยากรบุคคล สังกัดงานสร้างเสริม ศักยภาพและพัฒนาทรัพยากรบุคคล ประกอบด้วย (ข้อมูลจาก https://op.mahidol.ac.th/hr/hr4/)

#### **1. ด ำเนินงำนเกี่ยวกับกำรพัฒนำระบบประเมินผลกำรปฏิบัติงำน**

- กำกับรอบเวลาและขั้นตอนการประเมินผลการปฏิบัติงานของหัวหน้าส่วนงาน และผู้บริหาร ้ มหาวิทยาลัย รวมถึงผู้อำนวยการในสำนักงานอธิการบดีให้เป็นไปตามคำสั่งและประกาศที่เกี่ยวข้อง

- สรุปข้อมูลผลการประเมินผลการปฏิบัติงานของผู้บริหารเสนอต่ออธิการบดีเพื่อพิจารณาขั้น

เงินเดือน

- วิเคราะห์คุณภาพตัวชี้วัดผลการปฏิบัติงาน (KPI) เพื่อนำเสนอแนวทางปรับปรุงให้เชื่อมโยงและ สนับสนุนการทำยุทธศาสตร์มาสู่การปฏิบัติงานของหน่วยงานและบุคลากร

- ทบทวนและปรับปรุงคำอธิบายสมรรถนะและระดับความรู้ความสามารถ (Competency และ Proficiency levels) ให้เหมาะสมกับนโยบายและทิศทางการบริหารทรัพยากรบุคคล

- กำกับดูแลและพัฒนาระบบ E-Performance และ E-Competency ให้พร้อมใช้งานและให้ ค าปรึกษาส่วนงาน หน่วยงานเมื่อมีปัญหาในการใช้งาน

- ให้คำปรึกษาส่วนงานและหน่วยงานในการจัดทำข้อตกลงผลการปฏิบัติงาน (Performance Agreement) และการประเมินสมรรถนะ (Competency Assessment)

- ติดตาม รวบรวมข้อมูลการดำเนินงานของส่วนงาน หน่วยงานด้านการประเมินผลการปฏิบัติงาน รวมทั้งข้อเสนอแนะเพื่อนำมาปรับปรุง พัฒนา และจัดทำรายงานประจำปี

#### **2. ระบบกำรพัฒนำและฝึกอบรมบุคลำกร**

- วิเคราะห์ความจำเป็นในการพัฒนาบุคลากรของมหาวิทยาลัย เพื่อจำทำแผนกลยุทธ์การพัฒนา บุคลากรที่สนับสนุนการบรรลุแผนกลยุทธ์

- จัดทำแผนที่การพัฒนาฝึกอบรม (Training Development Roadmap) สำหรับการพัฒนาผู้ อบรมตามระดับต่าง ๆ

- จัดอบรมโครงการพัฒนาผู้บริหารตามแผนที่การพัฒนาฝึกอบรม และการติดตามประเมินผล การน าไปประยุกต์ใช้ในการปฏิบัติติงาน

- จัดอบรมโครงการปฐมนิเทศบุคลากรใหม่ ให้กับบุคลากรของมหาวิทยาลัย

- วางแนวทาง และดำเนินการประชุม พัฒนาเครือข่ายนักทรัพยากรบุคคล (HR Network) ภายในมหาวิทยาลัย

- ติดตาม รวบรวม ข้อมูล การดำเนินงานพัฒนาฝึกอบรมของส่วนงาน หน่วยงาน รวมถึง ข้อเสนอแนะเพื่อนำมาปรับปรุงพัฒนาทั้งระบบ และจัดทำรายงานประจำปี

- สนับสนุนกิจกรรมการพัฒนาฝึกอบรมและการประชุมสำหรับผู้บริหารร่วมกับกองและศูนย์ใน สำนักงานอธิการบดี

- ให้คำปรึกษาแก่ส่วนงานและหน่วยงานในการจัดกิจกรรมพัฒนาสมรรถนะ

## **3. กำรเสริมสร้ำงค่ำนิยม MAHIDOL ให้กับบุคลำกร**

- จัดอบรมปฐมนิเทศเพื่อปลูกฝังค่านิยม MAHIDOL แก่บุคลากรใหม่ของส่วนงาน

- ออกแบบกิจกรรมการเรียนรู้ค่านิยม MAHIDOL ในโครงการพัฒนาผู้บริหารของมหาวิทยาลัยทุก

ระดับ

- จัดกิจกรรมให้ความรู้ สร้างความเข้าใจเรื่องค่านิยม MAHIDOL แก่บุคลากรของส่วนงาน

# **4. กำรจัดกำรทุนมหิดล และทุนพัฒนำอำจำรย์**

- ประชาสัมพันธ์ รับสมัครและกลั่นกรองคุณสมบัติเบื้องต้นของผู้สมัคร

- จัดประชุมคณะกรรมการบริหารทุนมหิดลและทุนพัฒนาอาจารย์เพื่อพิจารณาการจัดสรรทุน และติดตามความก้าวหน้าของผู้รับทุน

- ประสานงานการเบิกจ่ายทุน ติดตามข้อมูลการรายงานผลความก้าวหน้าของการศึกษา และการ ชดใช้ทุน รวมถึงการให้คำปรึกษา แก้ไขปัญหาของผู้รับทุน

### **2.3 โครงสร้ำงกำรบริหำรงำน**

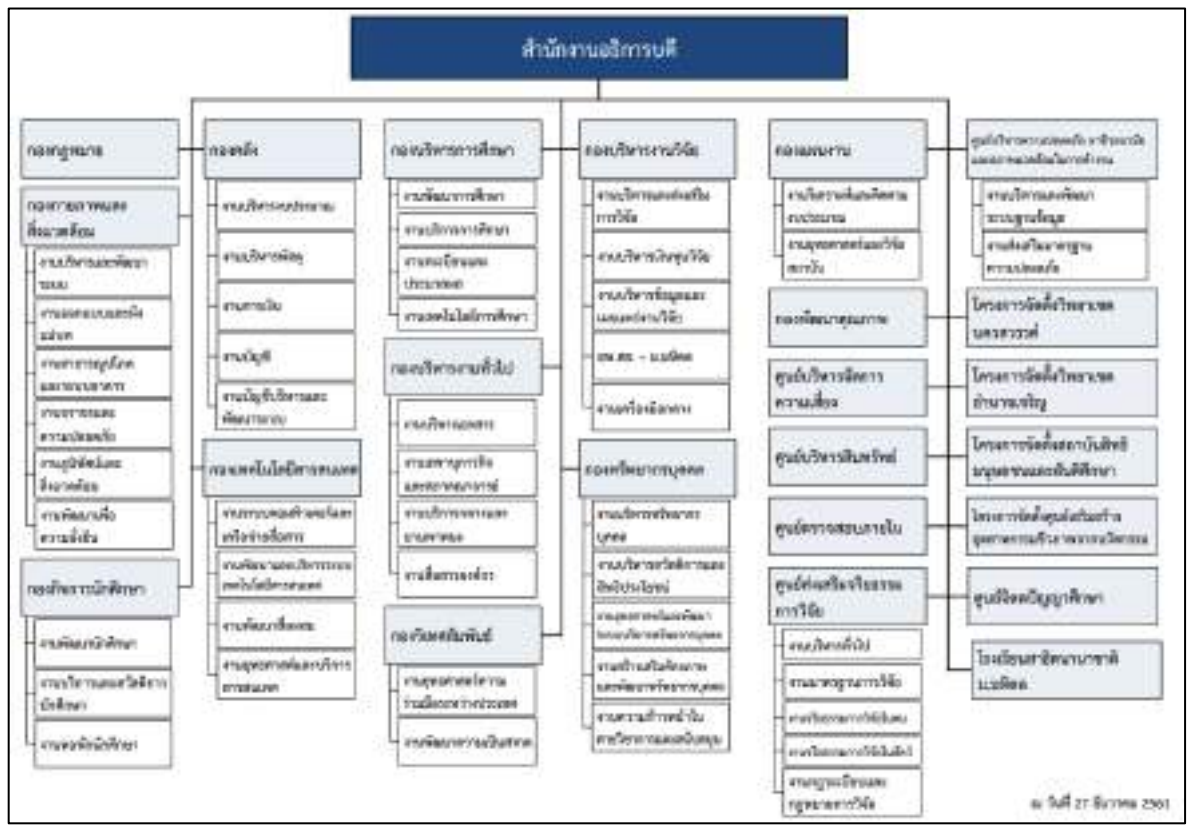

#### **2.3.1 โครงสร้ำงกำรบริหำรงำนของ ส ำนักงำนอธิกำรบดี มหำวิทยำลัยมหิดล**

ภาพที่ 2.1 แสดงภาพโครงสร้างการบริหารจัดการ ส านักงานอธิการบดี มหาวิทยาลัยมหิดล

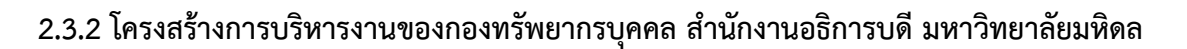

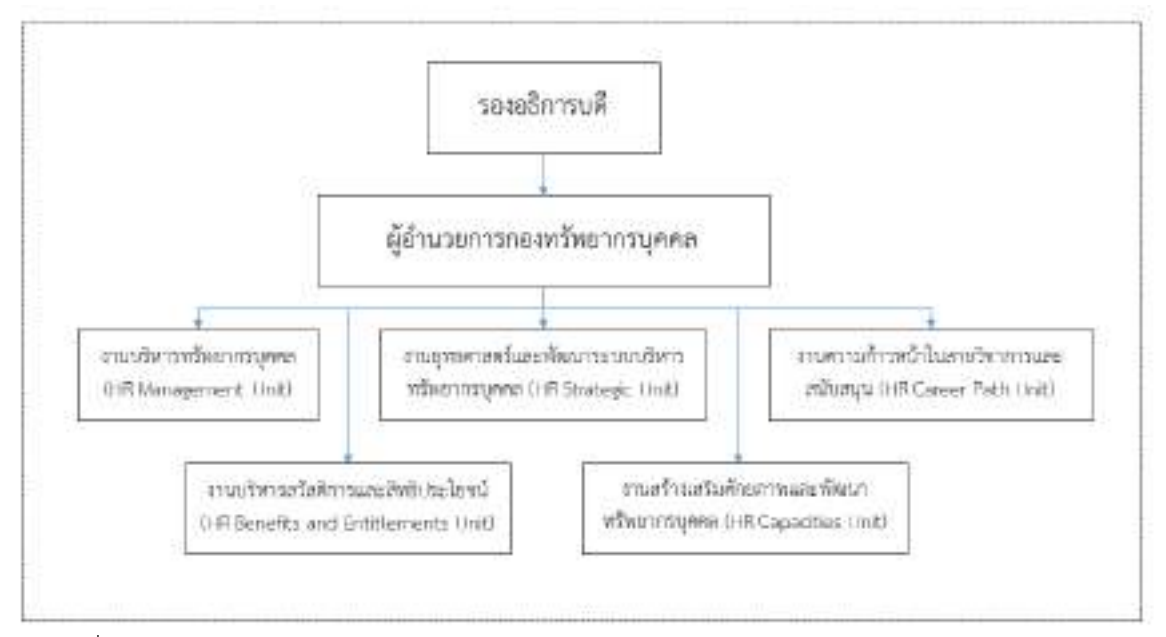

ภาพที่ 2.2 แสดงภาพโครงสร้างการบริหารงานของกองทรัพยากรบุคคล สำนักงานอธิการบดี มหาวิทยาลัยมหิดล

## **บทที่ 3 หลักเกณฑ์วิธีกำรปฏิบัติงำนและเงื่อนไข**

# **3.1 หลักเกณฑ์กำรปฏิบัติงำน**

การฝึกอบรมโครงการปฐมนิเทศบุคลากรใหม่ผ่านเว็บไซต์ (Webinar) ด้วยโปรแกรม Webex Event มีหลักเกณฑ์ในการปฏิบัติงานตาม ประกาศ ระเบียบข้อบังคับเกี่ยวกับค่าใช้จ่ายในการจัดโครงการเพื่อการ ปฏิบัติตามให้ถูกต้องและครบถ้วนตามประกาศของสำนักงานอธิการบดี ดังนี้

1. ประกาศ เรื่อง หลักเกณฑ์และอัตราการจ่ายเงินค่าตอบแทนวิทยากร พ.ศ.2554

2. ประกาศ เรื่อง หลักเกณฑ์และวิธียืมเงิน พ.ศ.2551

นอกจากนี้ นักทรัพยากรบุคคลในฐานะผู้รับผิดชอบในการดำเนินโครงการ และจัดอบรมโครงการ ปฐมนิเทศบุคลากรใหม่ผ่านเว็บไซต์ (Webinar) ด้วยโปรแกรม Webex Event ซึ่งเป็นการจัดโครงการในรูปแบบ ใหม่และแตกต่างจากเดิม จึงจำเป็นต้องพัฒนาความรู้ในด้านเทคโนโลยีสารสนเทศ และการใช้งานโปรแกรม หรือ แอปพลิเคชั่นที่เกี่ยวข้อง เพื่อให้เหมาะสมต่อการปฏิบัติงาน ดังนี้

1. มีความรู้ในการใช้งานโปรแกรมประชุม/อบรม ออนไลน์ (Webex Event) และสามารถใช้งาน โปรแกรมเพื่อด าเนินงานในโครงการได้อย่างเหมาะสม

2. มีความสามารถในการแก้ไขปัญหาเฉพาะหน้าได้เป็นอย่างดี

3. มีบุคลิกภาพ และมนุษย์สัมพันธ์ที่ดี ในการให้บริการ และการติดต่อประสานงานกับผู้อื่น

## **3.2 วิธีกำรปฏิบัติงำน**

การปฏิบัติงานการฝึกอบรมโครงการปฐมนิเทศบุคลากรใหม่ผ่านเว็บไซต์ (Webinar) ด้วย โปรแกรม Webex Event มีขั้นตอนในการปฏิบัติงาน ดังนี้

# **1. กำรปฏิบัติงำนในช่วงก่อนเริ่มโครงกำรฝึกอบรม**

1.1 การเตรียมความพร้อมของผู้จัดอบรมในการใช้งานโปรแกรม Webex Event

1.2 ขออนุมัติโครงการ (หลักการ งบประมาณ กำหนดการ)

1.3 เตรียมข้อมูลบุคลากรใหม่ (จัดทำหนังสือขออนุมัติตัวบุคคลเพื่อเข้าร่วมอบรม และเรียนแจ้ง ไปยังส่วนงาน)

1.4 ติดต่อประสานงานบุคคลที่เกี่ยวข้อง (วิทยากร เจ้าหน้าที่ฝ่ายสนับสนุน)

1.5 จัดเตรียมและสร้างห้องสำหรับการอบรมแบบออนไลน์ ด้วยระบบ Webex Event

1.6 จัดเตรียมระบบการเก็บข้อมูลการอบรม (เช่น รายชื่อผู้ผ่านการอบรม แบบประเมินการ

อบรม)

# **2. กำรปฏิบัติงำนในช่วงด ำเนินโครงกำรฝึกอบรม**

2.1 การเปิดระบบห้องอบรมออนไลน์ ในโปรแกรม Webex Event และ วิธีการเข้าร่วมอบรม (Join Event)

2.2 ปฏิบัติหน้าที่ระหว่างการจัดอบรม

2.3 จัดการหลักฐานการเบิกจ่ายเงิน และ หนังสือขออนุมัติเบิกเงิน

### **3. กำรปฏิบัติงำนในช่วงสรุปผลโครงกำรฝึกอบรม**

- 3.1 สรุปรายชื่อผู้ผ่านการอบรมในฐานข้อมูลและแจ้งกลับไปยังส่วนงาน
- 3.2 ส ารวจความคิดเห็นและความพึงพอใจของผู้รับการอบรม
- 3.3 เคลียร์เอกสารใบเสร็จ และ ส่งใช้เงินยืม และสรุปค่าใช้จ่ายในการจัดโครงการ
- 3.4 ติดต่อประสานงานเพื่อขอบคุณบุคคลที่เกี่ยวข้อง (วิทยากร เจ้าหน้าที่ฝ่ายสนับสนุน)
- 3.5 สรุปผลแบบประเมิน/AAR เพื่อนำเสนอรายงานต่อผู้บังคับบัญชา

# **3.3 สิ่งที่ควรค ำนึงในกำรปฏิบัติงำน**

เนื่องจาก การฝึกอบรมโครงการปฐมนิเทศบุคลากรใหม่ครั้งนี้ เป็นการอบรมผ่านเว็บไซต์ (Webinar) ด้วยโปรแกรมที่มีชื่อว่า Webex Event ซึ่งบุคลากรของแต่ละส่วนงานอาจจะประสบปัญหาในเรื่องการ ใช้งานในรูปแบบต่างกัน เช่น

- 1. บุคลากรที่เป็นผู้เข้าอบรม ยังไม่เคยใช้งานโปรแกรมประชุม สัมมนาผ่านเว็บไซต์
- 2. ความยุ่งยากซับซ้อนในขั้นตอนการติดตั้งโปรแกรม หรือ ใช้งานโปรแกรม
- 3. ความชัดเจนของภาพและเสียงซึ่งขึ้นอยู่กับความเสถียรของสัญญาณ Internet ของผู้ใช้งาน

นักทรัพยากรบุคคล ในฐานะผู้ปฏิบัติงาน และผู้จัดโครงการดังกล่าว จำเป็นต้องตะหนักถึง ความส าคัญในการประชาสัมพันธ์ข้อมูลการใช้งานโปรแกรมไปยังผู้อบรมอย่างทั่วถึง (ในรูปแบบของคู่มือการใช้ งาน) เพื่อให้บุคลากรใหม่สามารถปฏิบัติตามได้อย่างถูกต้อง

# **3.4 แนวคิดเกี่ยวกับกำรฝึกอบรม**

## **ควำมหมำยของกำรฝึกอบรม**

มีนักวิชาการหลายท่านได้ให้ความหมายของการฝึกอบรมไว้ ดังนี้

เกรียงศักดิ์เขียวยิ่ง (2543, หน้า 166) กล่าวถึงความหมายการฝึกอบรมว่า เป็นแนวทางและ ้ ความพยายามที่จะทำให้ผู้เข้ารับการฝึกอบรมได้รับความรู้แนวใหม่ ได้ความชำนาญในการปฏิบัติงานมากขึ้น เพิ่ม ี ประสิทธิภาพในการทำงานและแก้ปัญหา ตลอดจนทัศนคติที่จะปรับปรุงงาน เปลี่ยนแปลงงานให้ดีขึ้นตามแนวทาง ที่องค์การกำหนด

ยงยุทธ เกษสาคร (2544) กล่าวว่า การฝึกอบรม หมายถึง กระบวนการอย่างหนึ่งในการพัฒนา ้องค์การโดยอาศัยการดำเนินงานอย่างเป็นขั้นตอน มีการวางแผนที่ดีและเป็นการกระทำที่ต่อเนื่องโดยไม่มีการ หยุดยั้ง ซึ่งการกระท าทั้งหมดก็เพื่อความมุ่งหมายในการเพิ่มพูนความรู้และเพิ่มพูนทักษะ รวมถึงการปรับเปลี่ยน เจตคติและพฤติกรรม

เกศริน มนูญผล (2544) กล่าวว่า การฝึกอบรม หมายถึง กระบวนการพัฒนาบุคคลให้มีความรู้ ทักษะและเจตคติในการทำงานที่ได้รับมอบหมายเฉพาะอย่างได้อย่างมีประสิทธิภาพ โดยมีเป้าหมายให้ผู้เข้ารับการ ฝึกอบรมไปใช้ปฏิบัติจริง อันเกิดประโยชน์ต่อผู้เข้ารับการอบรม

ศักรินทร์ ชนประชา (2550) การฝึกอบรม หมายถึง กระบวนการที่จัดขึ้นอย่างมีระบบ เพื่อเพิ่ม ี ประสิทธิภาพการทำงานของบุคคล โดยมุ่งที่จะเพิ่มพูนความรู้ ทักษะ และเจตคติของบุคคล เพื่อที่จะสามารถ ่ ปฏิบัติงานได้ดียิ่งขึ้น ซึ่งจะนำไปสู่การพัฒนาและเพิ่มผลผลิต ทำให้เกิดผลสำเร็จตามเป้าหมายขององค์กรที่กำหนด ไว้

จากความหมายของการฝึกอบรมที่ได้กล่าวมาแล้วข้างต้น สรุปได้ว่า การฝึกอบรมเป็น กระบวนการพัฒนาบุคลากรให้มีความรู้ ความเข้าใจ เพิ่มพูนทักษะและความชำนาญในการทำงาน รวมถึงการสร้าง ทัศนคติที่ถูกต้องในการปฏิบัติงานตามภารกิจขององค์กร

# **ประเภทของกำรฝึกอบรม**

เข็มทอง แสวง (2544) สรุปประเภทการฝึกอบรมไว้ 4 ประเภทคือ

1.การฝึกอบรมก่อนเข้าทำงานเป็นการฝึกอบรมเพื่อเตรียมบุคลากรให้สามารถปฏิบัติงานได้อย่าง เหมาะสม ซึ่งฝึกอบรมก่อนเข้าทำงาน สามารถดำเนินการโดยหน่วยงานเจ้าสังกัด หรือสถาบันวิชาชีพอื่นๆก็ได้

2. การฝึกอบรมปฐมเทศ เป็นการฝึกอบรมบุคคลที่บรรจุใหม่ หรือโอนมาปฏิบัติงานใหม่ เพื่อ ึการต้อนรับ แนะนำ ชี้แจงวัตถุประสงค์เป้าหมายและแนวงานโครงการให้กับบุคลากรในหน่วยงาน

3. การฝึกอบรมหลังเข้าทำงาน เป็นการฝึกอบรมบุคลากรหลังได้ปฏิบัติงานในองค์การเรียบร้อย แล้ว เพื่อให้บุคลากรมีความรู้ ทักษะและประสบการณ์เพิ่มขึ้น

4. การฝึกอบรมเพื่อเลื่อนตำแหน่งที่สูงขึ้น เป็นการฝึกอบรมที่มุ่งเน้นการเตรียมความพร้อมในการ ้ปฏิบัติงาน ให้กับบุคลากรที่ได้รับเลื่อนตำแหน่ง เป็นการสร้างความมั่นคงให้กับองค์การ ซึ่งฝึกอบรมจะมี 2 ้ลักษณะคือ การฝึกอบรมเพื่อประเมินเข้าสู่ตำแหน่ง และการฝึกอบรมเพื่อพัฒนาความรู้ ทักษะประสบการณ์ก่อน เข้ารับตำแหน่งใหม่

# **วัตถุประสงค์ของกำรฝึกอบรม**

การจัดอบรมโครงการปฐมนิเทศบุคลากรใหม่ที่ดำเนินการจัดโดยกองทรัพยากรบุคคล มหาวิทยาลัยมหิดล มีวัตถุประสงค์เพื่อให้บุคลากรใหม่ทุกคนได้รับทราบประวัติความเป็นมา ปณิธาน วิสัยทัศน์ พันธกิจของมหาวิทยาลัย นโยบายการบริหารทรัพยากรบุคคล สวัสดิการและสิทธิประโยชน์ของมหาวิทยาลัย และ ค่านิยมมหาวิทยาลัยมหิดลอันจะเป็นแนวปฏิบัติที่ถูกต้องในการอยู่ร่วมกันในองค์กร ขณะที่ณัฐพันธ เขมจรนันทน (2546, น.110) กล่าวว่า การปฐมนิเทศหมายถึงกิจกรรมที่องคการจัดทำขึ้น เพื่อตอนรับบุคคลใหมในการเขารวม เปนสมาชิกโดยแนะนำใหรูจักและสรางความคุนเคยกับองคการในเรื่องกฎระเบียบวิธีปฏิบัติงานและบุคลากรที่ ปฏิบัติงานอยูเดิมตลอดจนสรางความเขาใจตอวิถีทางในการปฏิบัติตนของบุคลากรในองคการ ตรงกันกับ ชูชีพ พุทธประเสริฐ(ม.ป.ป., หน้า83) กล่าวไว้ว่าการฝึกอบรมโดยทั่วไปแล้วมุ่งเน้นในเรื่องต่อไปนี้

1. เพื่อพัฒนาความรู้และทักษะในการทำงานเช่นการปฐมนิเทศการสาธิตวิธีการใหม่ๆแก่บุคลากร ในองค์การ

2. เพื่อถ่ายทอดข้อมูล คือพยายามที่สื่อสารและถ่ายทอดสิ่งที่เป็นประโยชน์แก่บุคลากร เช่น รายละเอียดของสินค้าวิธีการกระบวนการผลิตนโยบายขององค์การเป็นต้น

3. เพื่อการปรับปรุงทัศนคติหรือสร้างทัศนคติที่ดีให้เกิดในหมู่พนักงานอันจะเป็นประโยชน์กับตัว พนักงานเองการทำงานร่วมกันกับผู้อื่นและตัวองค์การส่วนรวม

# **รูปแบบกำรฝึกอบรมผ่ำนเว็บไซต์(Webinar)**

บริษัท เอเน็ท จำกัด (2562) ได้ระบุว่า Webinar คือการสัมมนาหรือการประชุมออนไลน์ผ่านเว็บ ่ ที่รวมการทั้งสื่อการนำเสนอ, การศึกษาหรือการฝึกอบรมทางอินเทอร์เน็ต ซึ่งคล้าย ๆ กับการนำเสนอแบบเดียวกัน กับของอาจารย์ผู้สอนหรือผู้พูด โดยมักใช้วิธีการที่เหมือนกันคือจะต้องลงชื่อสมัครใช้และอาจต้องเสียค่าใช้จ่าย ส าหรับการสัมมนาทางเว็บ การสัมมนาผ่านเว็บเป็นเรื่องที่ได้รับความนิยมเนื่องจากมีราคาไม่แพง และง่ายต่อการ ผลิตและสามารถดึงดูดผู้เข้าร่วมจำนวนมากได้ ข้อได้เปรียบหลักคือไม่มีใครต้องเดินทางเพื่อเข้าร่วมการสัมมนาผ่าน เว็บหรือเตรียมการพิเศษใด ๆ อย่างไรก็ตามนอกเหนือจากข้อดีอาจมีข้อเสียที่ไม่คาดคิดอย่างความเร็วของ

อินเทอร์เน็ตต้องเพียงพอที่จะช่วยให้ผู้เข้าร่วมสามารถดูงานนำเสนอได้โดยไม่มีการบิดเบือนหรือล่าช้า แต่วันนี้เรา ้จะมาพูดถึงข้อดีของการใช้ webinar ผ่านทางอินเทอร์เน็ตที่กำลังได้รับความนิยมอยู่ในปัจจุบัน

นี่คือข้อดีของ Webinar ได้แก่

1. การสัมมนาทางเว็บออนไลน์ง่ายต่อการใช้งานทั้งผู้จัดและผู้เข้าร่วมการประชุมเพราะไม่มีใคร เดินทางมาเพื่อเข้าร่วมการประชุม

2. ไม่จำเป็นต้องมีอุปกรณ์พิเศษใด ๆ ผู้สามารถออกอากาศด้วยเว็บแคมให้กับผู้เข้าร่วมประชุมได้

เลย

- 3. ค่าใช้จ่ายน้อยลง ประหยัดงบประมาณ
- 4. การส่งคำเชิญและแบบฟอร์มการลงทะเบียนสามารถทำได้ง่าย
- 5. เป็นไปได้ที่ผู้เข้าชมจะสามารถเข้าร่วมได้ไม่จำกัดเนื่องจากเป็นแบบออนไลน์
- 6. สามารถบันทึกเพื่อให้คนอื่นสามารถดูได้หากไม่สามารถเข้าร่วมการสัมมนาทางเว็บไซต์

จักรกฤษณ์ สิริริน (2561) กล่าวว่า Webinars ย่อมาจาก Web-based seminar หรือ Web + Seminar หมายถึงการสัมมนาระหว่างผู้นำเสนอ และผู้เข้าร่วมสัมมนาผ่านระบบออนไลน์ ประโยชน์ที่เห็นได้ชัด ของ Webinars ก็คือ ผู้เข้าร่วมสัมมนาสามารถแลกเปลี่ยนเรียนรู้โดยการแสดงความคิดเห็นโต้ตอบกับวิทยากรได้ ี แบบสดๆ อาทิ การตั้งคำถาม และรับฟังคำตอบ รวมถึงการซักถามเพิ่มเติม การอธิบาย และมีกิจกรรมในการ เรียนรู้ร่วมกันระหว่างผู้เข้าร่วมและวิทยากร Webinars ทำให้เราไม่ต้องเดินทางไปยังสถานที่จัดสัมมนา แต่ สามารถเห็นหน้าวิทยากร และผู้ร่วมสัมมนาด้วยกันได้ทุกคน นอกจากการสนทนาแล้ว ยังสามารถแชร์ไฟล์ต่างๆ ที่ เกี่ยวข้อง แชร์ภาพ แชร์สไลด์ แชร์เอกสาร แชร์ VDO ให้ผู้ร่วมสัมมนาได้สัมผัสไปพร้อมๆ กัน ที่สำคัญก็คือ มีการ โต้ตอบกันแบบ Real Time และสามารถประชุมพร้อมกันได้ทุกที่แม้จะอยู่ต่างที่ หรืออยู่คนละประเทศกันก็ไม่มี ี ปัญหา เหตุผลหลักก็คือ Webinar ได้รับการออกแบบมาสำหรับการจัดสัมมนาจริงๆ คือมี Function ในส่วนที่ Software สำหรับการประชุมทางไกล หรือ Video Conference อื่นๆ อาทิ Skype หรือ Camfrog ไม่มี คือ มี Presentation Slide, Video YouTube, Whiteboard, Chat จึงเหมาะแก่การใช้สัมมนามากกว่านั่นเอง Webinar แบ่งได้เป็น 2 ประเภทคือ Live Webinar และ Archive (On-demand) Webinar

Live Webinar คือการบรรยายที่ผู้เข้าร่วมสัมมนาจะต้องเข้าฟังในช่วงเวลาที่กำหนดเท่านั้น ซึ่ง ผู้เข้าร่วมสัมมนาสามารถสอบถามปัญหา ข้อสงสัยในระหว่างการบรรยาย หรือหลังการบรรยายกับผู้นำเสนอและ ระหว่างผู้เข้าสัมมนาด้วยกันได้

Archive (On-demand) Webinar เป็นการบันทึกการบรรยาย เพราะมีการอัด Tape ไว้ ทำให้ ี สามารถเปิดดูเมื่อไหร่ก็ได้ แน่นอนว่า วิธีนี้ผู้เข้าร่วมสัมมนาจะไม่สามารถซักถามข้อสงสัยกับผู้นำเสนอแบบ Real Time ได้

การประยุกต์ Webinar เข้ากับการบริหารโรงเรียนก็คือ การนำข้อดีของ Software สัมมนา ทางไกล มาประยุกต์ใช้กับการจัดการเรียนการสอน ที่ปัจจุบันพัฒนามาไกลมาก ตั้งแต่ e-Learning LMS: Learning Management System Moodle หรือ VLE: Virtual Learning Environment และ MOOC Flipped Classroom

ในยุค Online Education หรือยุค e-Education นั้นต่างจากยุค Classic Classroom หรือ Traditional Classroom ตรงที่ เรามีเครื่องไม้เครื่องมือมากมายที่จะมาช่วยให้ครูบาอาจารย์และนักเรียนนิสิต นักศึกษาไม่ต้องเหนื่อยกับการเดินทางมายังสถานศึกษา สามารถเรียนรู้ได้จากทุกสถานที่และทุกเวลา

## **งำนวิจัยที่เกี่ยวข้อง**

อาชัญญา รัตนอุบล (2548) ได้กล่าวถึง ความส าคัญของการฝึกอบรมว่า การฝึกอบรมมี ความสำคัญและจำเป็นในการพัฒนาประชากรและบุคลากร ซึ่งทำให้เกิดการปรับเปลี่ยนพฤติกรรมหลายประการ ตามได้สรุปไว้ดังนี้1) การฝึกอบรมช่วยป้องกันปัญหาที่อาจจะเกิดขึ้น โดยการสร้างเสริมความรู้ความเข้าใจที่ ถูกต้อง 2) การฝึกอบรมเป็นกรรมวิธีช่วยแก้ปัญหาที่เกิดขึ้นแล้ว โดยการสร้างเสริมความรู้ความเข้าใจเกี่ยวกับ วิธีการแก้ปัญหาและฝึกปฏิบัติการแก้ปัญหานั้น ๆ 3) การฝึกอบรมช่วยประหยัดรายจ่าย เพราะการฝึกอบรมเป็น ึ กรรมวิธีที่จัดขึ้นในระยะเวลาสั้นภายในงบประมาณจำกัดและได้ผลคุ้มค่าตามวัตถุประสงค์ 4) การฝึกอบรมเป็น กรรมวิธีที่จะช่วยให้บุคลากรเกิดการเรียนรู้เพิ่มเติมประสบการณ์ใหม่ ๆ ซึ่งอาจจัดในเวลาเรียนตามปกติหรือใน วันหยุดสัปดาห์ก็ได้5) การฝึกอบรมเป็นกรรมวิธีที่ก่อให้เกิดความสามัคคี เนื่องจากผู้เข้ารับการฝึกอบรมมีโอกาสได้ แสดงความคิดเห็นแลกเปลี่ยนซึ่งกันและกัน ทำกิจกรรมร่วมกัน แก้ไขปัญหาร่วมกัน ก่อให้เกิดความเข้าใจซึ่งกัน และกัน 6) การฝึกอบรมเป็นกรรมวิธีที่ช่วยให้ผู้เข้ารับการฝึกอบรมมีความเชื่อมั่นในงาน กล้าที่จะเผชิญปัญหาและ อุปสรรคและ 7) การฝึกอบรมเป็นวิธีการที่สนับสนุนการศึกษาตลอดชีวิต

้อดิศักดิ์ แซ่จึง. (2550) ได้ทำการศึกษาความต้องการฝึกอบรมบุคลากรขององค์การบริหารส่วน จังหวัดจังหวัดศรีสะเกษ ผลการวิจัยพบว่า ความคิดเห็นด้านความต้องการฝึกอบรมและพัฒนาของพนักงาน องค์การบริหารส่วนจังหวัดจำแนกตามด้านต่างๆ โดยในภาพรวมมีความต้องการฝึกอบรมและพัฒนาของพนักงาน องค์กาบริหารจังหวัดมีความคิดเห็นอยู่ในระดับมาก และจากการวิเคราะห์ปัญหา อุปสรรค และข้อเสนอแนะ ของ ความต้องการในการฝึกอบรมและพัฒนา ตรงตามความต้องการของพนักงาน และศึกษาถึงสภาพปัญหา อุปสรรค ้ และกระบวนการในการฝึกอบรมของบุคลากรขององค์การบริหารจังหวัด สมารถสรุปประเด็นสำคัญได้ดังนี้ คือ การ ฝึกอบรมมีค่าใช้จ่ายสูงแต่ผลที่ดีควรจัดฝึกอบรมให้กับพนักงานองค์การบริหารส่วนจังหวัดทุกคนเพื่อเพิ่ม ประสิทธิภาพในการทางานควรจัดฝึกบอรมให้สอดคล้องกับงานที่ปฏิบัติและรับผิดชอบองค์กร เน้นเพิ่มศักยภาพใน การปฏิบัติงานให้มากที่สุด ไม่มีการติดตามประเมินผลการไปอบรมอย่างจริงจัง ควรมีการแจ้งรายละเอียดในการ ้ฝึกอบรม ควรกำหนดระยะห่างในการฝึกอบรมแต่ละครั้งให้มากขึ้นเพื่อไม่ให้เป็นการสิ้นเปลืองงบประมารการ ้ฝึกอบรม ควรเน้นที่คุณภาพในการอบรมไม่เน้นที่จานวนผู้เข้ารับการฝึกอบรม ควรมีการสำรวจความต้องการของ พนักงานก่อนจะทำการส่งเข้าอบรม ไม่นำความรู้จากการอบรมมาปฏิบัติในองค์กรอย่างเป็นรูปธรรม ความคิดเห็น อื่นๆ สามารถสรุปได้ดังนี้ควรจัดให้มีการอบรมหลักสูตรที่เป็นหลักสูตรรวมที่ต้องการพัฒนาคนทั้งองค์กรเพื่อให้ เกิดความรู้สึกที่ดีต่อกันยอมรับซึ่งกันและกันเพื่อให้ความร่วมมือในการพัฒนาองค์กร ควรจัดอบรมให้ตรงกับ ตำแหน่งและหน้าที่การพัฒนาองค์กร โดยการบอรมเป็นเรื่องที่ดี เพราะทำให้องค์กรความรักความสามัคคีเป็นหนึ่ง เดียวกันควรมีการจัดอบรมให้ตรงกับความต้องการของผู้อบรม อยากให้องค์กรมีความสามัคคีกันในการทำงาน

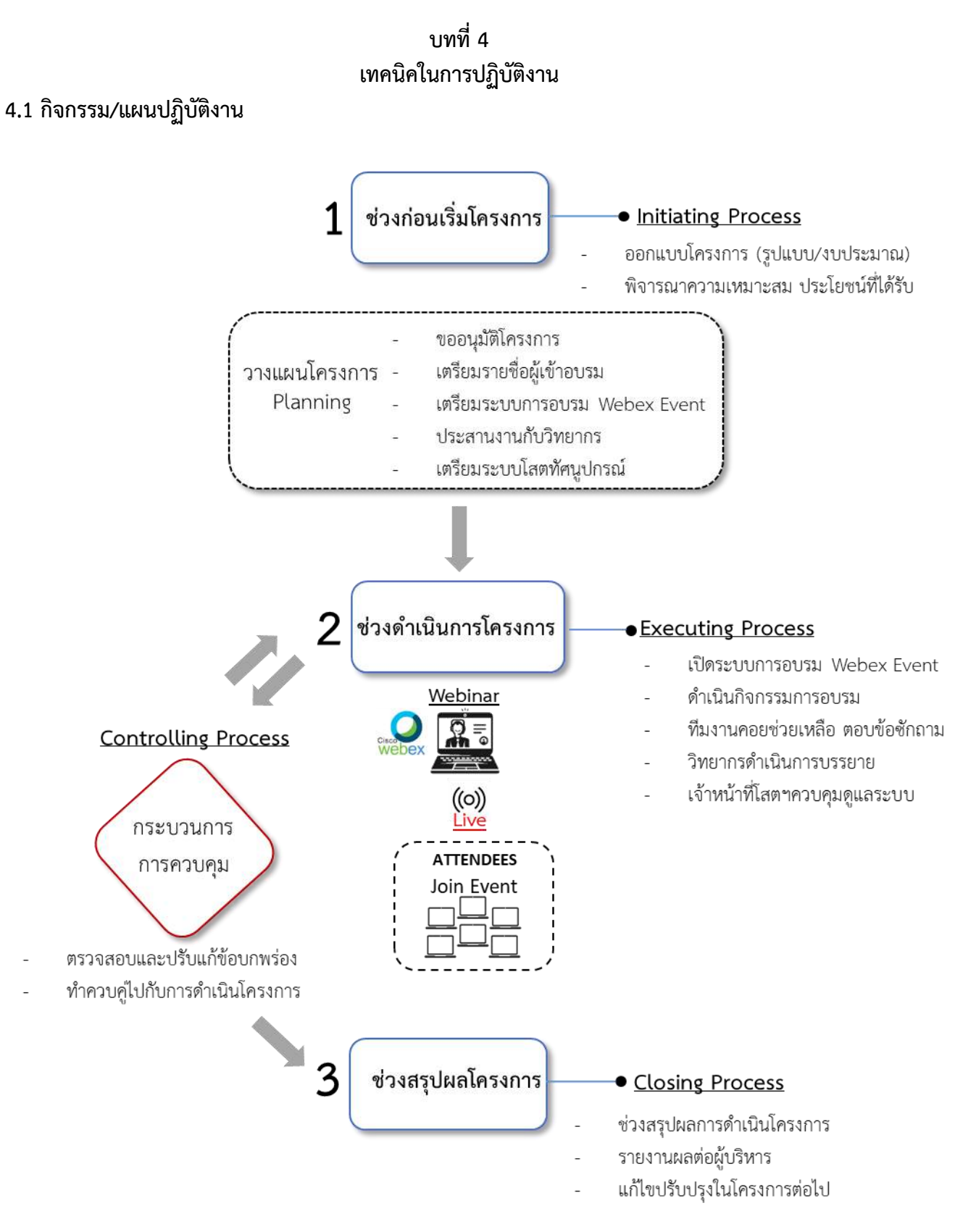

ภาพที่ 4.1 แผนผังการปฏิบัติงาน

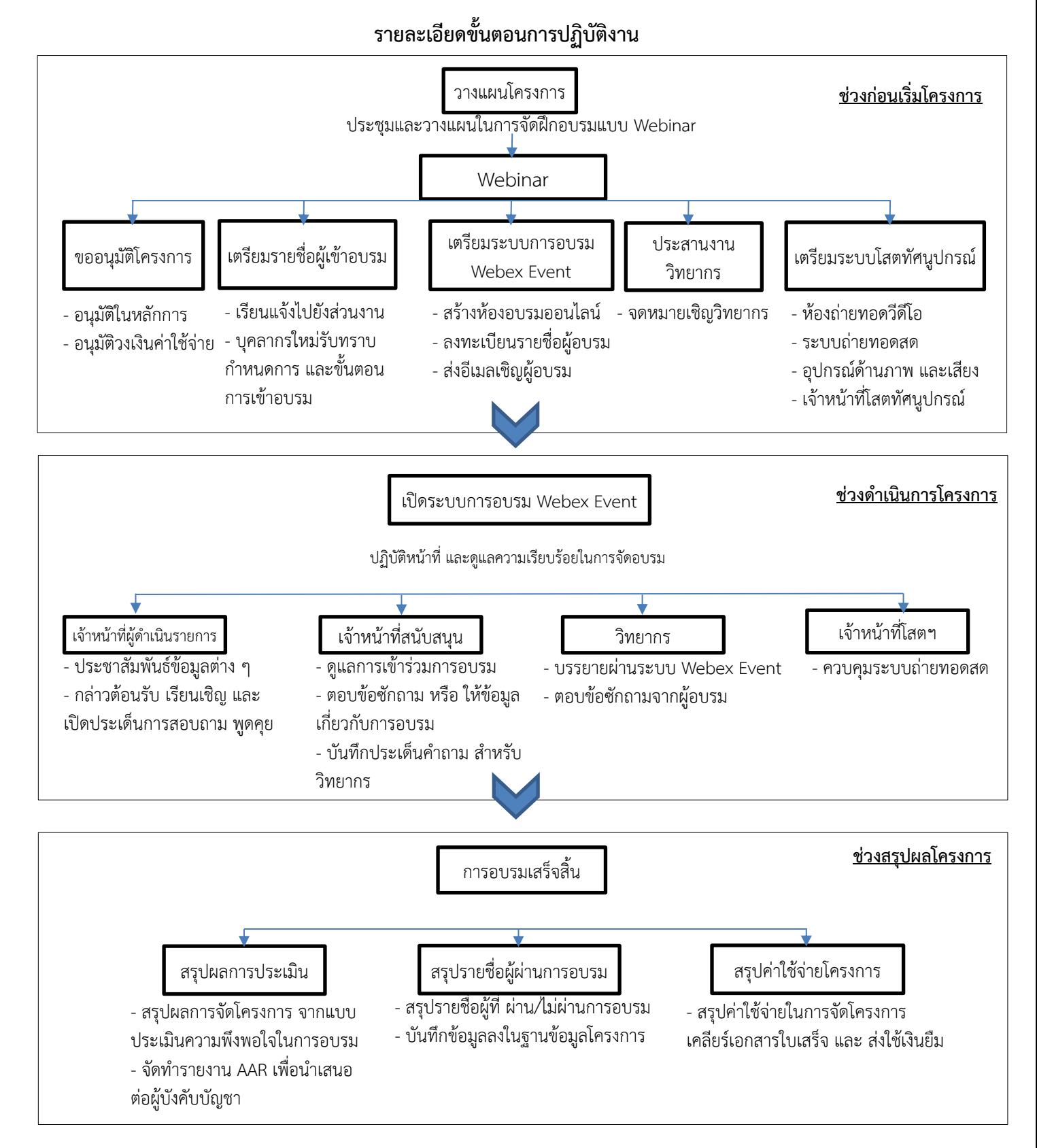

ภาพที่ 4.2 รายละเอียดขั้นตอนการปฏิบัติงาน

# **4.2 ขั้นตอนกำรปฏิบัติงำน**

จากภาพรวมของวิธีการปฏิบัติงานในบทที่ 3 ซึ่งแบ่งเป็น 3 ช่วง คือ ช่วงก่อนเริ่มโครงการฝึกอบรม ช่วง ด าเนินการโครงการ และช่วงสรุปผลโครงการ ซึ่งในบทที่ 4 นี้ จะขออธิบายโดยละเอียด ดังนี้

# **1. ช่วงก่อนเริ่มโครงกำรฝึกอบรม**

1.1 การเตรียมความพร้อมของผู้จัดอบรมในการใช้งานโปรแกรม Webex Event

 ผู้ปฏิบัติงานสามารถศึกษาคู่มือการใช้งานโปรแกรม **Webex Event** ในเบื้องต้นก่อน จากเว็บไซต์ของกองเทคโนโลยีสารสนเทศ ที่ URL http://muit.mahidol/online.htm

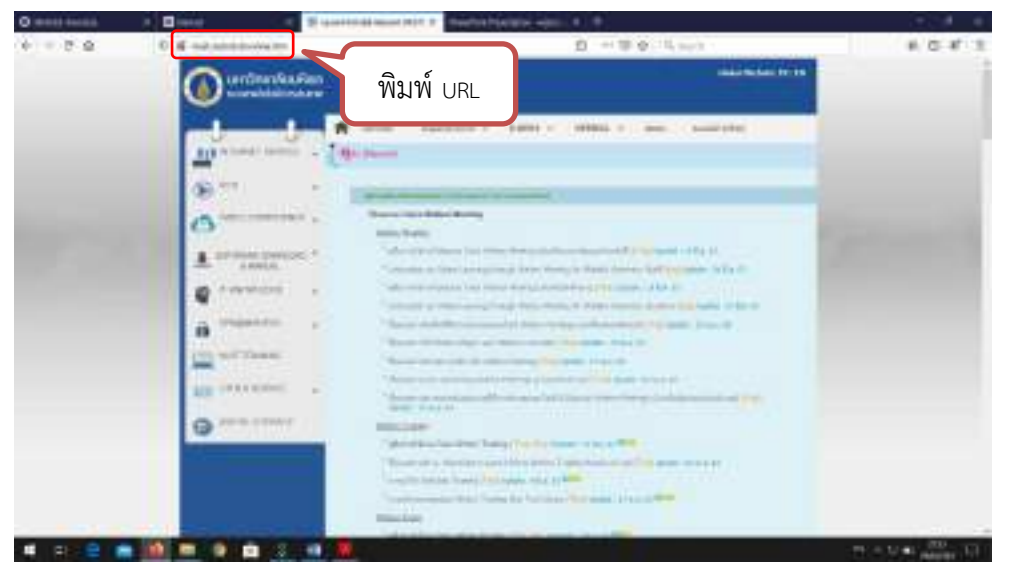

ภาพที่ 4.3 URL เพื่อเข้าสู่เว็บไซต์ของกองเทคโนโลยีสารสนเทศ

หลังจากนั้น ให้กดเลือกที่ **Webex Event** (สามารถกดเลือกภาษา Thai หรือ Eng)

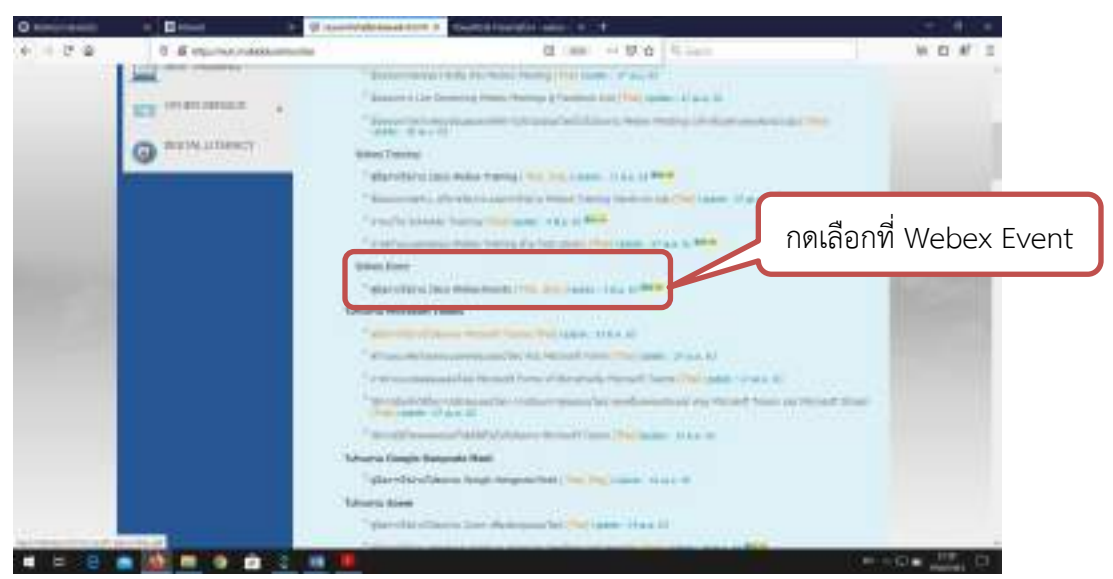

ภาพที่ 4.4 คู่มือการใช้งาน Webex Event

**ข้อแนะนำ** เมื่อศึกษาคู่มือเรียบร้อยแล้วผู้จัดโครงการควรทดสอบการใช้งานโปรแกรม โดยทดลอง สร้างการอบรม (Event) และเข้าร่วมอบรม(Join Event) เพื่อทดลองก่อนนำไปใช้งานจริง(ขออธิบาย ขั้นตอนการสร้างการอบรมแบบ Event อย่างละเอียดในหัวข้อถัดไป)

1.2 ขออนุมัติโครงการ (หลักการ งบประมาณ กำหนดการ)

หลังจากผู้ปฏิบัติงานได้มีการประชุมแผนงาน และรูปแบบในการจัดโครงการ ในกลุ่ม ทีมงานเสร็จเรียบร้อยแล้ว จึงควรนำข้อมูลดังกล่าวเสนอต่อผู้บังคับบัญชา (รองอธิการบดี ผู้อำนวยการ กองทรัพยากรบุคคล) เพื่อขอหารือถึงความเหมาะสม และประสิทธิผลในการจัดโครงการดังกล่าว เมื่อ ได้รับความเห็นชอบ จึงดำเนินการขออนุมัติโครงการ ตามระเบียบข้อบังคับที่เกี่ยวข้อง ต่อไป

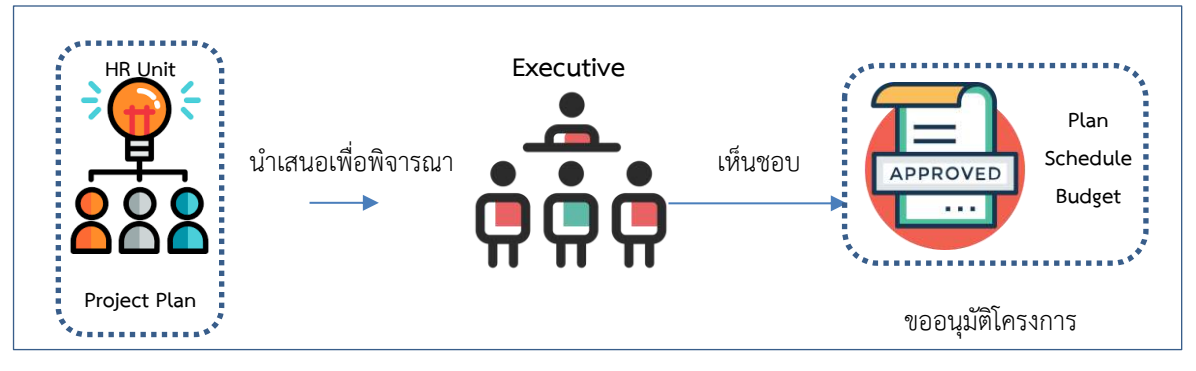

1.3 เตรียมข้อมูลบุคลากรใหม่ (จัดทำหนังสือขออนุมัติตัวบุคคลเพื่อเข้าร่วมอบรม และเรียนแจ้ง ไปยังส่วนงาน)

ขอรายงานข้อมูลรายชื่อบุคลากรใหม่จากกองทรัพยากรบุคคล ตามช่วงเวลาที่ต้องการ (ฐานข้อมูลบุคลากรมหาวิทยาลัยมหิดล) ตามแบบฟอร์มการขอข้อมูลบุคลากร (ทบ./HR3\_01) และ ตรวจทานรายชื่อเพื่อแยกกลุ่มบุคลากรที่เคยเข้าร่วมอบรมโครงการมาแล้ว

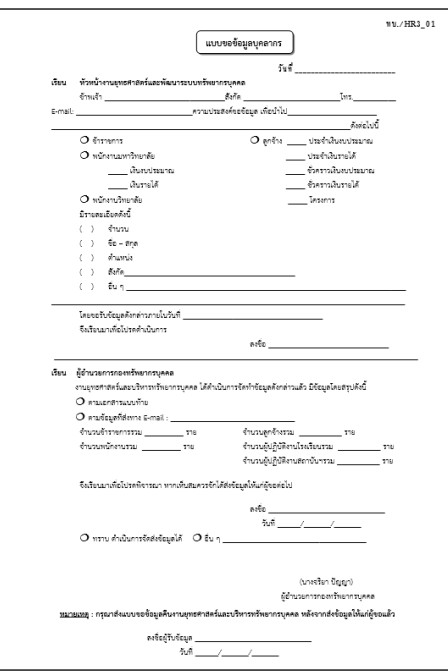

ภาพที่ 4.5 แบบฟอร์มการขอข้อมูลบุคลากร

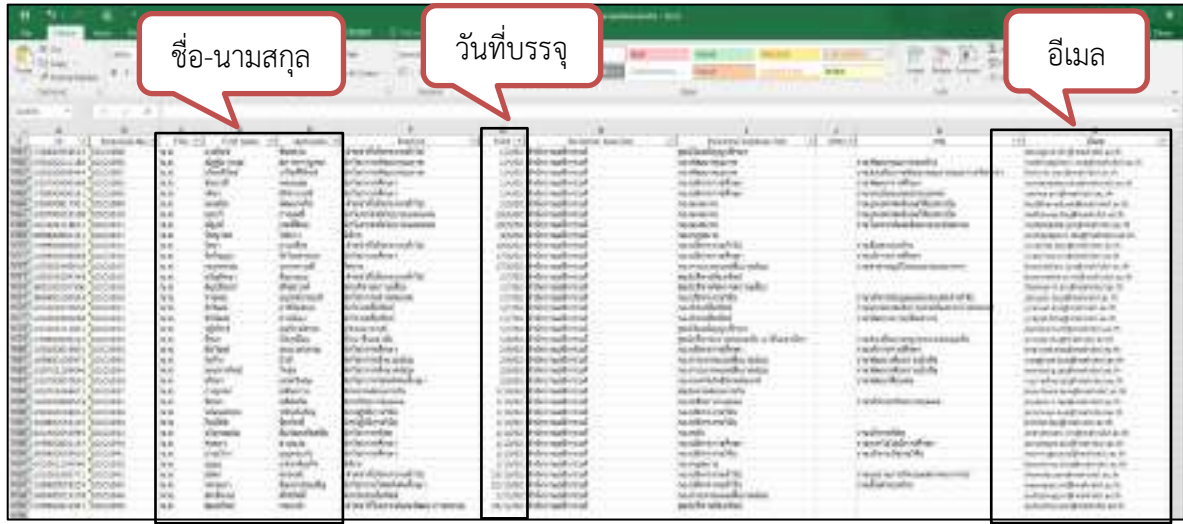

ภาพที่ 4.6 ตัวอย่างรายชื่อบุคลากรใหม่จากฐานข้อมูลบุคลากร

หลังจากนั้นทำหนังสือขออนุมัติตัวบุคคลเพื่อเข้าร่วมการอบรมโครงการฯ พร้อมทั้งแนบ เอกสารคู่มือในการใช้งานระบบ (Webex Event) และเวียนแจ้งไปยังส่วนงานต่าง ๆ ผ่านทางระบบ สารสนเทศภายใน(MUSIS) เพื่อแจ้งต่อไปยังบุคลากรตามรายชื่อทั้งหมด

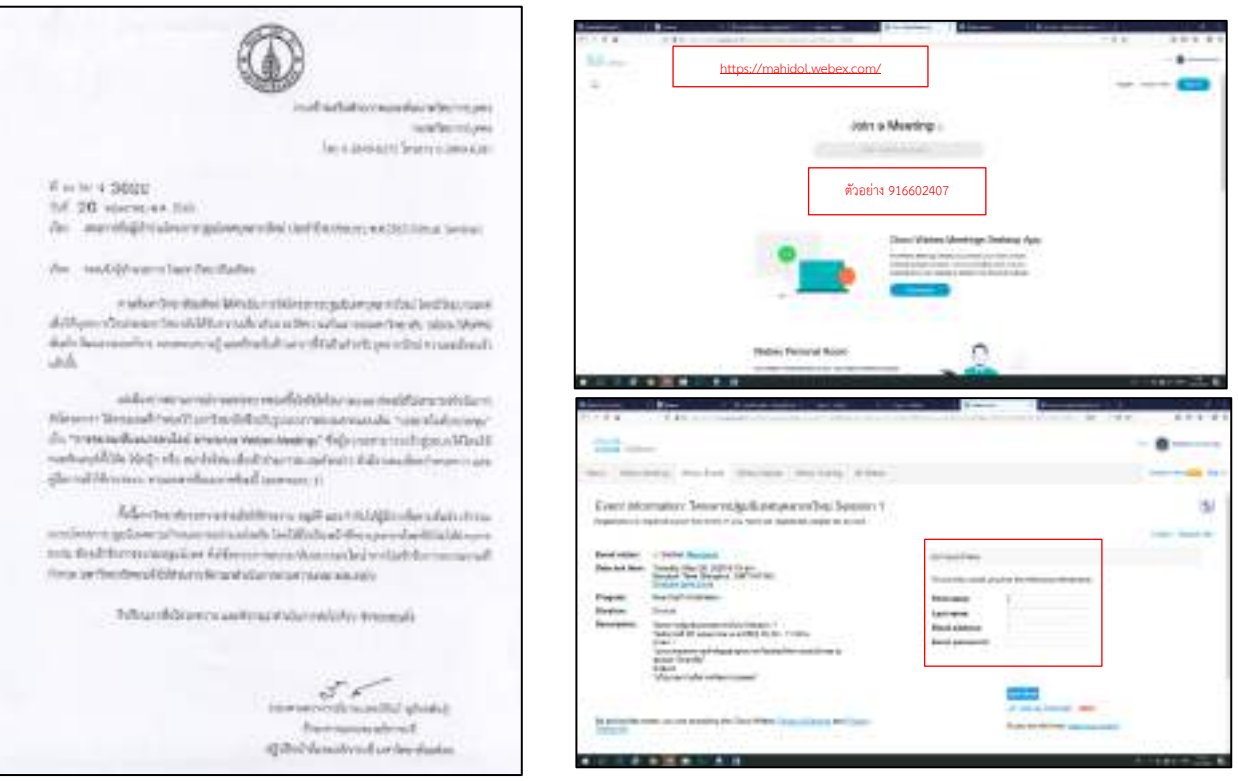

ภาพที่ 4.7 หนังสือเสนอรายชื่อผู้เข้าอบรม

ภาพที่ 4.8 ตัวอย่างคู่มือการใช้งานโปรแกรม

**ข้อแนะนำ** สำหรับกลุ่มบุคลากรที่มีข้อมูลอีเมลแอดเดรสของมหาวิทยาลัยในฐานข้อมูล เช่น @mahidol.ac.th หรือ @mahidol.edu ผู้จัดโครงการควรดำเนินการส่งจดหมายเรียนเชิญไปทาง อีเมลดังกล่าว (ผ่านระบบ Webex Event) เพื่อประชาสัมพันธ์ข้อมูลการอบรมให้ทราบโดยตรง นอกจากนี้ ยังสามารถใช้เป็นช่องทางในการเข้าอบรมได้อย่างสะดวก (ทั้งนี้บุคลากรใหม่ที่จะเข้าร่วมอบรมต้องได้รับ การอนุมัติจากผู้บังคับบัญชาของหน่วยงานตามดุลยพินิจ)

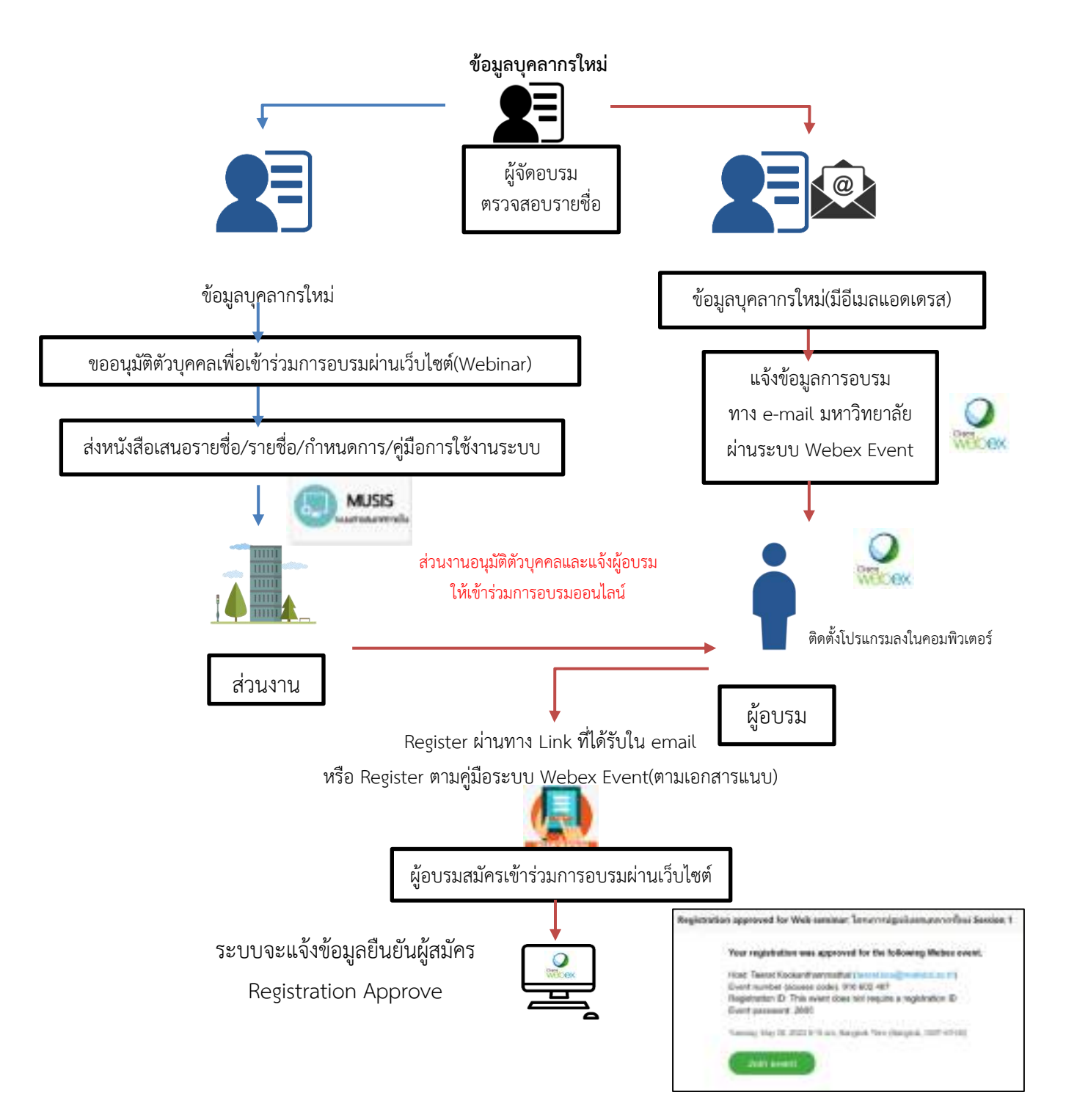

ภาพที่ 4.9 ขั้นตอนการประชาสัมพันธ์ข้อมูลการจัดอบรม

1. **วิทยำกรบรรยำย** ประกอบด้วย วิทยากรภายใน เช่น ผู้บริหารมหาวิทยาลัย คณาจารย์ และ บุคลากรของมหาวิทยาลัย วิทยากรภายนอก เช่น ผู้เชี่ยวชาญในสายงานต่าง ๆ ของภาคเอกชน

ผู้ปฏิบัติงานต้องติดต่อประสานงานโดยมีรายละเอียด ดังนี้

- ติดต่อทาบทาม เพื่อเรียนเชิญให้เกียรติมาบรรยายในหัวข้อที่เกี่ยวข้องกับผู้บรรยาย พร้อมทั้งเตรียมข้อมูลเกี่ยวกับ รายละเอียดโครงการ วัตถุประสงค์ กำหนดการ และ กลุ่มเป้าหมาย เพื่อเป็น รายละเอียดส าหรับการพิจารณารับเป็นวิทยากรบรรยาย

- เนื่องจากเป็นการบรรยายทางเว็บไซต์ ผู้ปฏิบัติงานจำเป็นต้องแจ้งข้อมูลเกี่ยวกับระบบ การถ่ายทอดการบรรยาย รูปแบบของภาพและเสียงที่ผู้รับฟังจะได้รับชม รวมถึงลำดับขั้นตอนต่าง ๆ ในระหว่าง การบรรยาย เพื่อให้การบรรยายเกิดประสิทธิภาพสูงสุด

2. **เจ้ำหน้ำที่ฝ่ำยสนับสนุนด้ำนโสตทัศนูปกรณ์**ประกอบด้วย นักวิชาการโสตทัศน ้ศึกษา(สังกัดกองเทคโนโลยีสารสนเทศ สำนักงานอธิการบดี)

ผู้ปฏิบัติงานต้องติดต่อประสานงานโดยมีรายละเอียด ดังนี้

- ผู้ปฏิบัติงานจำเป็นต้องติดต่อประสานงานเพื่อขอความอนุเคราะห์ใช้สถานที่ ระบบ โสตทัศนูปกรณ์ และอุปกรณ์ที่เกี่ยวข้อง รวมถึงประชุมวางแผนการทำงาน ในแต่ละขั้นตอนระหว่างการจัดอบรม รวมทั้งมีการซักซ้อมการใช้งานระบบจริง เพื่อลดความเสี่ยงในการเกิดปัญหาขัดข้องระหว่างการจัดอบรมจริง

# 3. **นักทรัพยำกรบุคคลของส่วนงำน**

ผู้ปฏิบัติงานต้องติดต่อประสานงานโดยมีรายละเอียด ดังนี้

- ประชาสัมพันธ์ข้อมูลการอบรม รายละเอียดโครงการ กำหนดการ รวมถึงข้อมูลต่าง ๆที่ จำเป็นสำหรับการอบรม ไปยังส่วนงานที่เป็นกลุ่มเป้าหมาย

- เวียนแจ้งรายชื่อผู้เข้าอบรมไปยังส่วนงาน เพื่อดำเนินการแจ้งต่อไปยังผู้บังคับบัญชา ของกลุ่มบุคลากรใหม่ให้ทราบ และอนุมัติให้บุคลากรในสังกัดเข้าร่วมอบรม

1.5 จัดเตรียม และสร้างห้องสำหรับการอบรมแบบออนไลน์ (Room) ด้วยระบบ Webex Event มีขั้นตอนดังนี้

1. การสร้างห้องอบรมหลัก (Room 1) และห้องอบรมสำรอง (Room 2)

- ผู้ปฏิบัติงานลงทะเบียนขอสิทธิ์เข้าใช้งาน Webex Meeting ได้ที่

https://it-portal.[mahidol](https://it-portal.mahidol.ac.th/).ac.th (รออนุมัติสิทธิ์ 1 วัน)

- จากนั้นเข้า เว็บบราวเซอร์ https://mahidol.webex.com

- กดเลือกที่ **Sign in** เพื่อเข้าสู่ระบบ

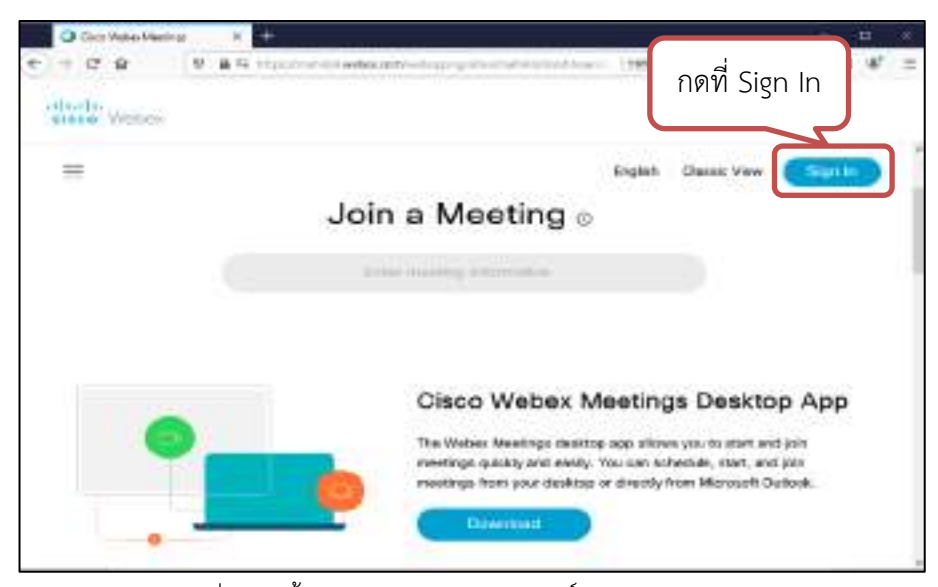

 $\overline{\phantom{a}$ ภาพที่ 4.10 ขั้นตอนการลงทะเบียนขอสิทธิ์การใช้งาน Webex Meeting

- พิมพ์อีเมลแอดเดรส ของตนเอง ลงในช่อง เสร็จแล้ว กด **Next**

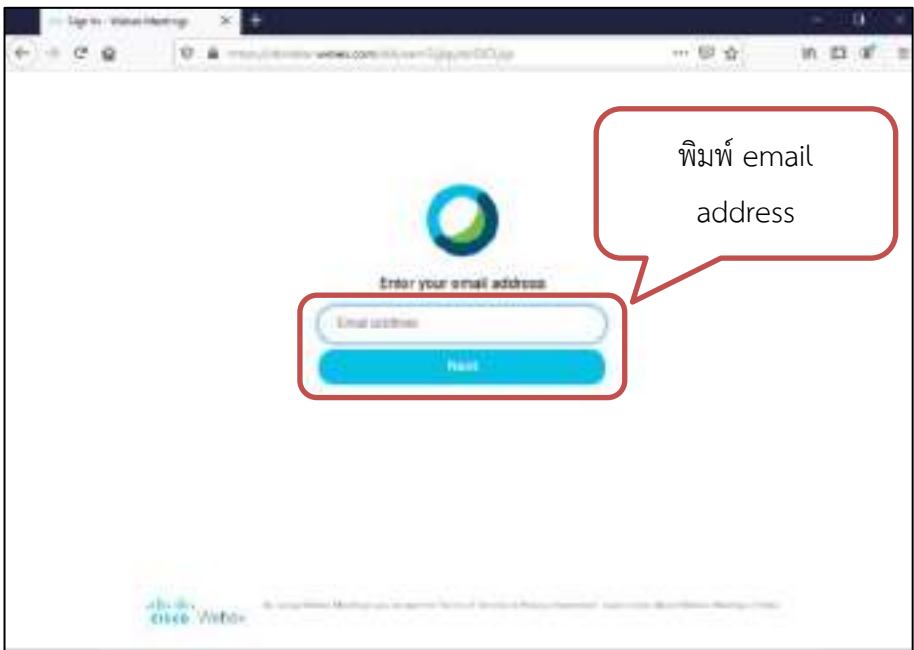

ภาพที่ 4.11 ขั้นตอนการกรอกข้อมูลอีเมลแอดเดรส

- พิมพ์ **User name และ Password** ของตนเอง (รหัสเดียวกันกับ Mahidol Webmail) แล้วกดเลือกที่ **Sign in**

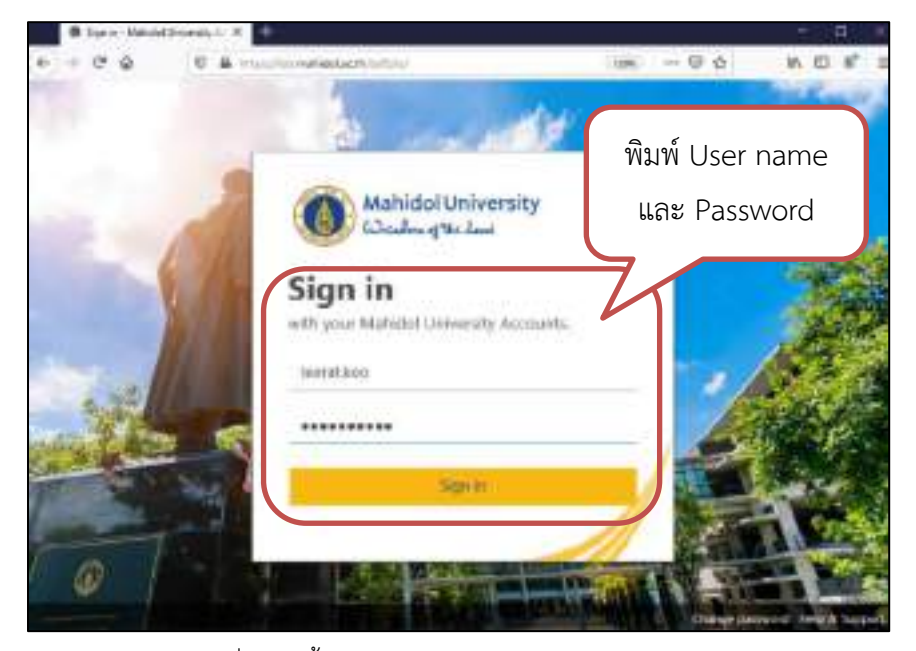

ภาพที่ 4.12 ขั้นตอนการกรอก User name และ Password

- ระบบจะเข้าสู่หน้าเว็บบราวเซอร์ข้อมูลส่วนตัว
- ให้กดเลือกที่ แถบข้อมูลด้านซ้าย **Webex Event**

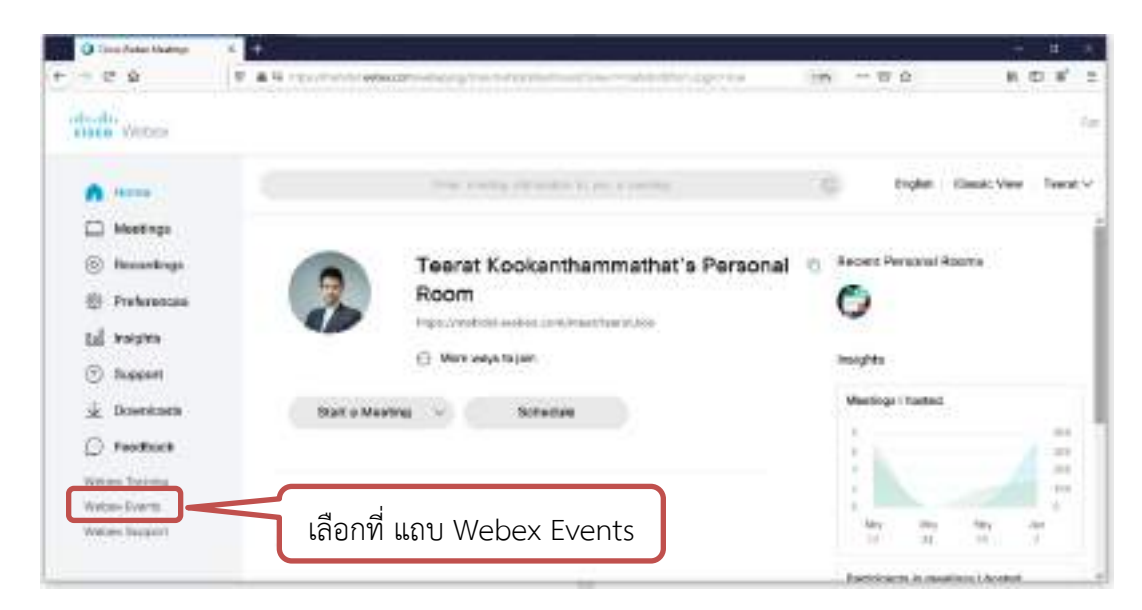

ภาพที่ 4.13 การเลือกเมนู Webex Event

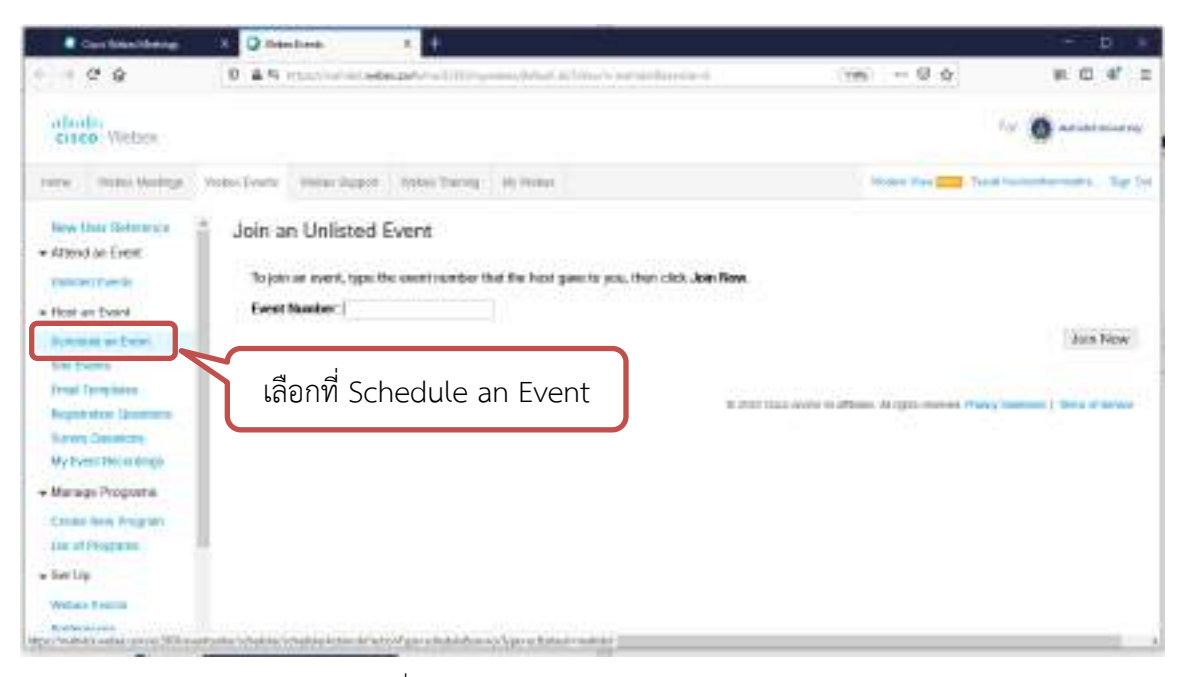

- หลังจากนั้น ให้กดเลือกที่ **Schedule an Event** เพื่อสร้างห้องอบรม

ภาพที่ 4.14 การเลือกเมนู Schedule an Event

- ระบบเข้าสู่หน้าต่างการบันทึกข้อมูลวันที่จัดโครงการ (Schedule an Event)

ประกอบด้วย

1. **Basic Information** คือ รายการบันทึกข้อมูลพื้นฐานของการอบรม เช่น ชื่อการ อบรม ชื่อโครงการ และ การตั้งค่าการลงทะเบียน

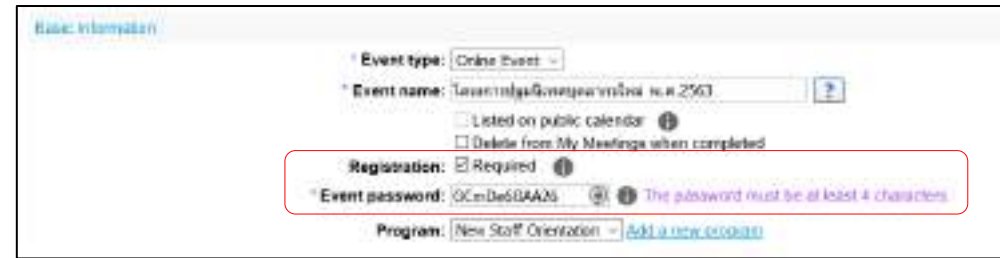

#### ข้อแนะนำ

- 1. ในกรณีที่การอบรมนั้น**จ ำเป็นต้องมีกำรลงทะเบียน** ให้เลือกที่**Required** ในรายการ Registration (ผู้เข้าอบรมต้อง Register ด้วยการพิมพ์ชื่อ นามสกุล และอีเมล)
- 2. แอดมินสามารถตั้งค่ารหัสผ่าน (Event Password) ให้สะดวกต่อการใช้งาน (อย่างน้อย 4 ตัวอักษร/ตัวเลข)

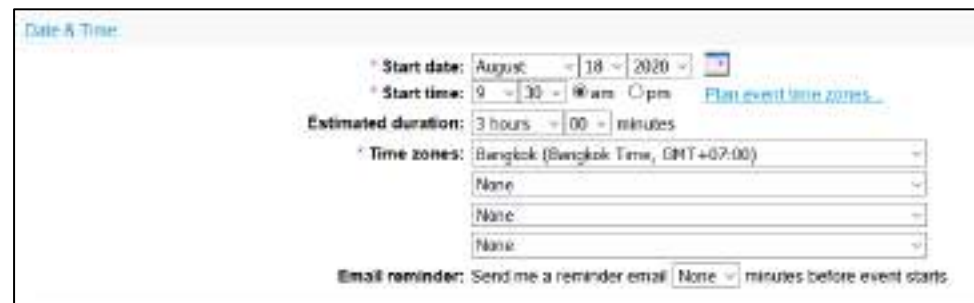

#### 2. **Date & Time** คือ รายการบันทึกข้อมูล วัน และเวลาในการจัดอบรม

#### 3. **Audio Conference Settings** คือ รายการบันทึกข้อมูลการตั้งค่าการใช้เสียงใน

#### การอบรม

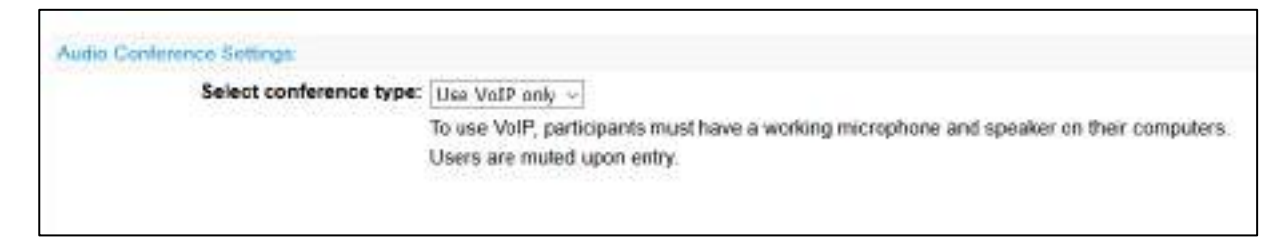

#### 4. Event Description & Options คือ รายการบันทึกข้อมูลเกี่ยวกับคำบรรยาย

ต่าง ๆของการอบรม Upload รูปภาพประกอบ เอกสารการบรรยาย และสร้างแบบสำรวจ

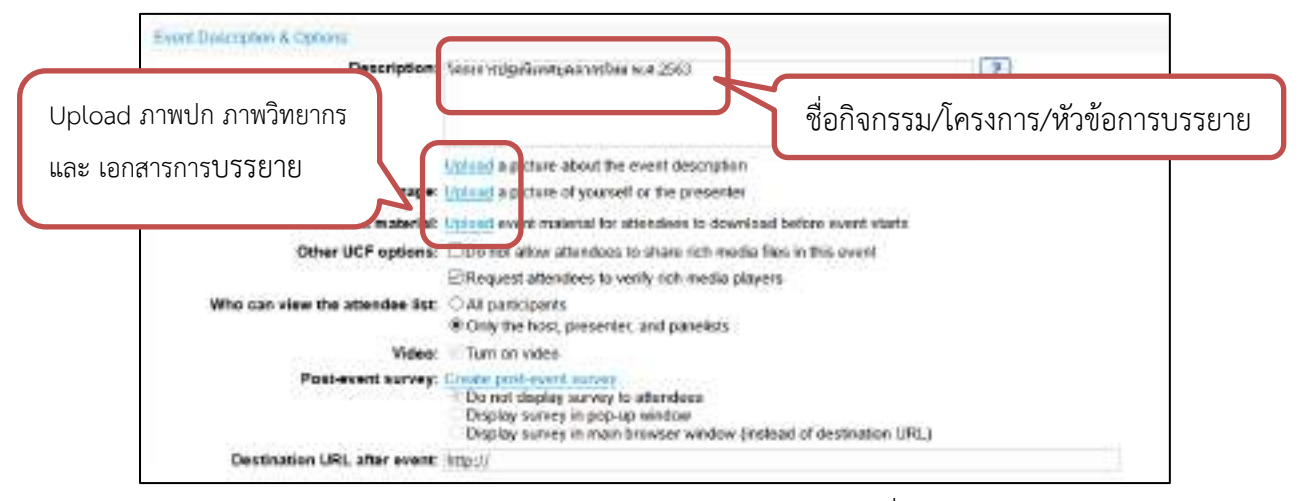

5. **Attendees & Registration** คือ รายการบันทึกข้อมูลเกี่ยวกับการส่งจดหมาย

เชิญผู้เข้าอบรม ผ่านทางอีเมลแอดเดรส มีขั้นตอนการสร้าง ดังนี้

# 1. กดเลือกที่ **Create invitation list**

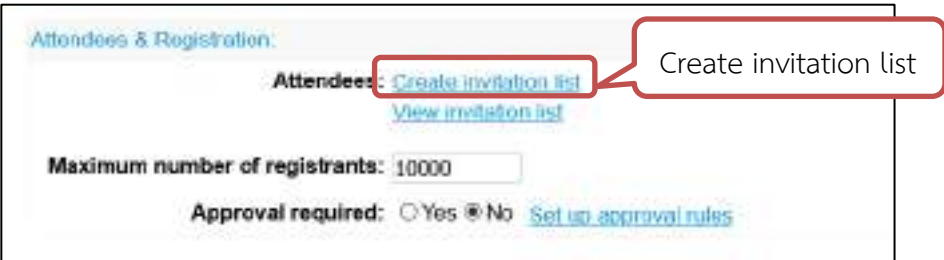

- 2. แอดมินสามารถเพิ่มรายชื่อผู้อบรมได้ 2 วิธี ดังนี้
	- 1. เพิ่มรายชื่อด้วยตัวเลือก **Import Contacts** (ใช้ในกรณีที่มีผู้อบรมจำนวนมาก)

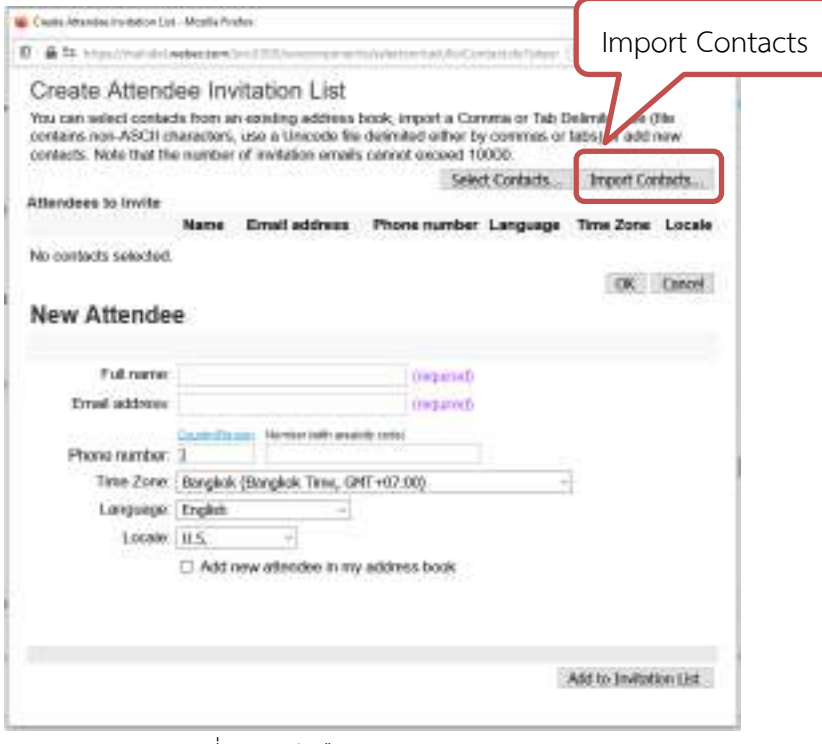

ภาพที่ 4.15 ตัวเลือก Import Contacts

- กดเลือกที่ Import Contacts
- สร้างรายการข้อมูลผู้เข้าอบรม จากเอกสาร CSV Template ที่

แนบมาให้ดาวน์โหลด **(go here)**

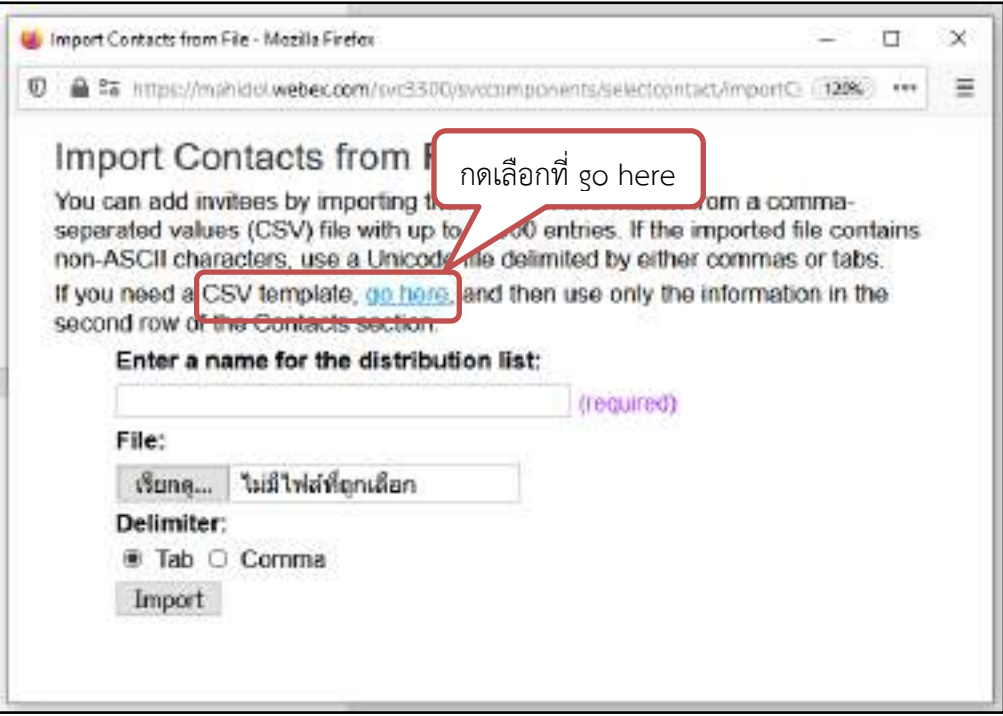

- กดที่คำว่า go here เพื่อดาวน์โหลดไฟล์ CSV Template หลังจาก

นั้นบันทึกข้อมูล ชื่อ และ อีเมลแอดเดรสผู้เข้าอบรมตามคอลัมน์ที่กำหนด เมื่อครบแล้ว ให้ Save **File** (นามสกุล .CSV)

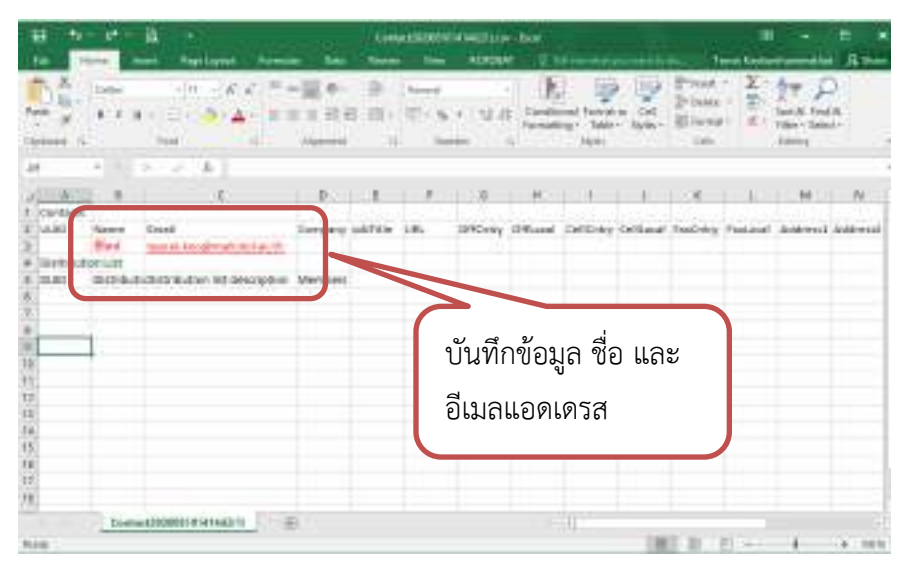

ภาพที่ 4.17 ตัวอย่างไฟล์ CSV Template

- กดเลือกที่ **เรียกดู**แล้วเลือกไฟล์CSV ที่ต้องการ พิมพ์ชื่อที่ต้องการ "Test 1" บันทึก แล้วกด **Import**

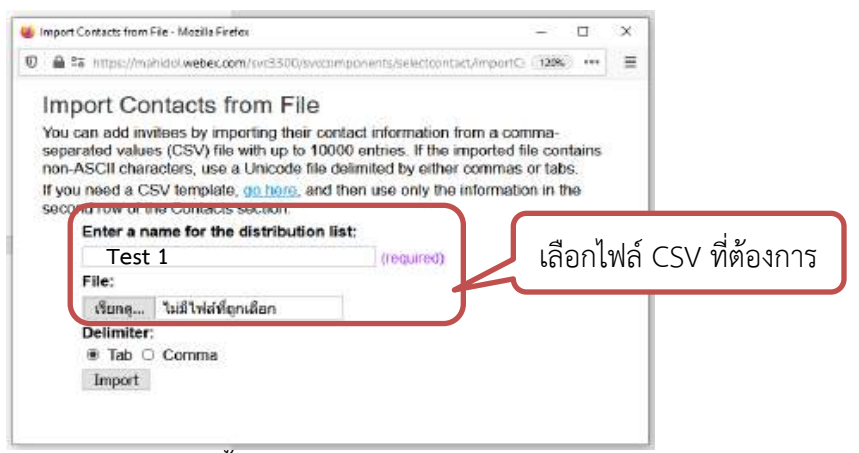

- หลังจากนั้น กด Close

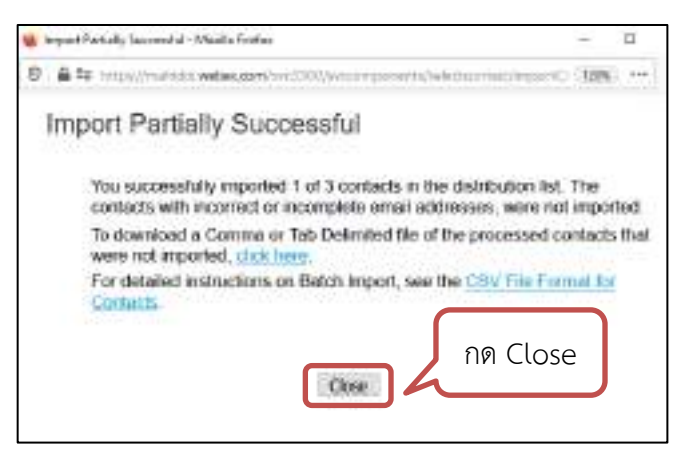

- ระบบจะแสดงรายการที่ถูกบันทึกเข้าไป (Test 1) - เมื่อต้องการส่งจดหมายเชิญ ให้กดเลือกที่กล่องข้อความด้านหน้าชื่อ และ กดที่ **Invite** & Den Dermittermann State Fals

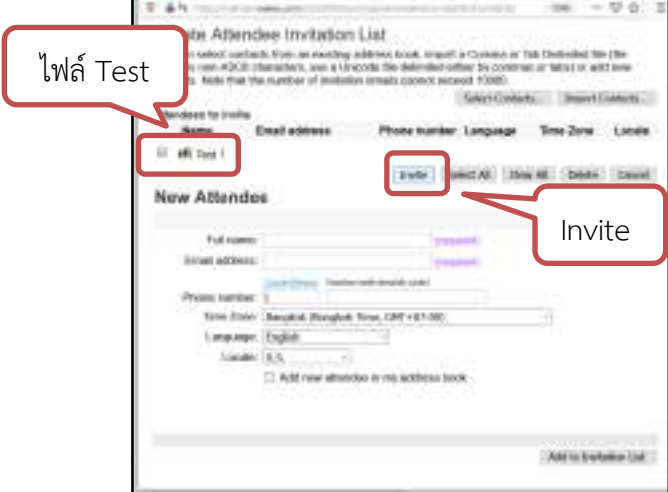

2. เพิ่มรายชื่อผู้เข้าอบรมด้วยตัวเลือก **New Attendee** (ใช้ในกรณีบันทึก

รายชื่อผู้อบรมเพิ่มเติมครั้งละ 1 คน)

- พิมพ์ ชื่อ และ อีเมล ของผู้อบรม หลังจากนั้นกด **Add to** 

**Invitation List**

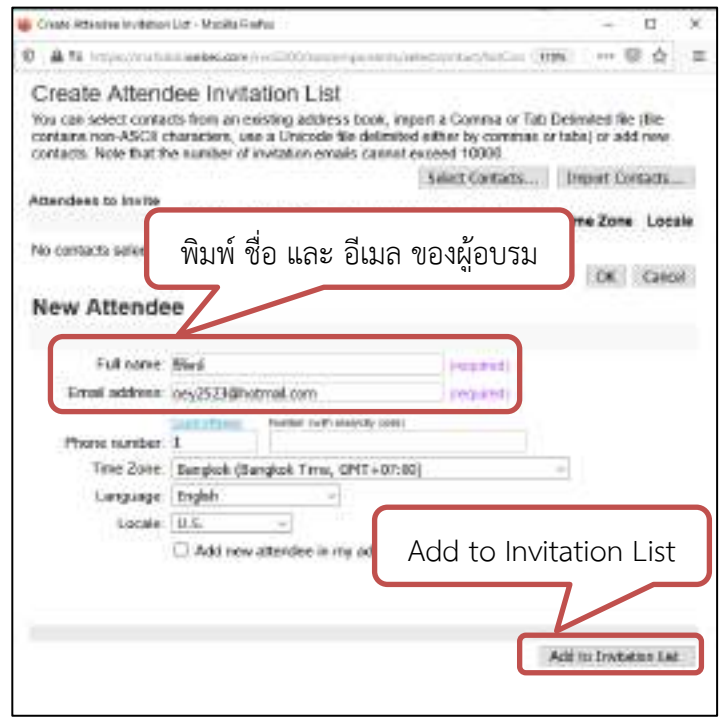

- ระบบจะแสดงรายการที่เราบันทึกเข้าไป (Attendee to Invite) - เมื่อต้องการส่งจดหมายเชิญ ให้กดเลือกในช่องสี่เหลี่ยม หลังจากนั้น

#### กดที่ **Invite**

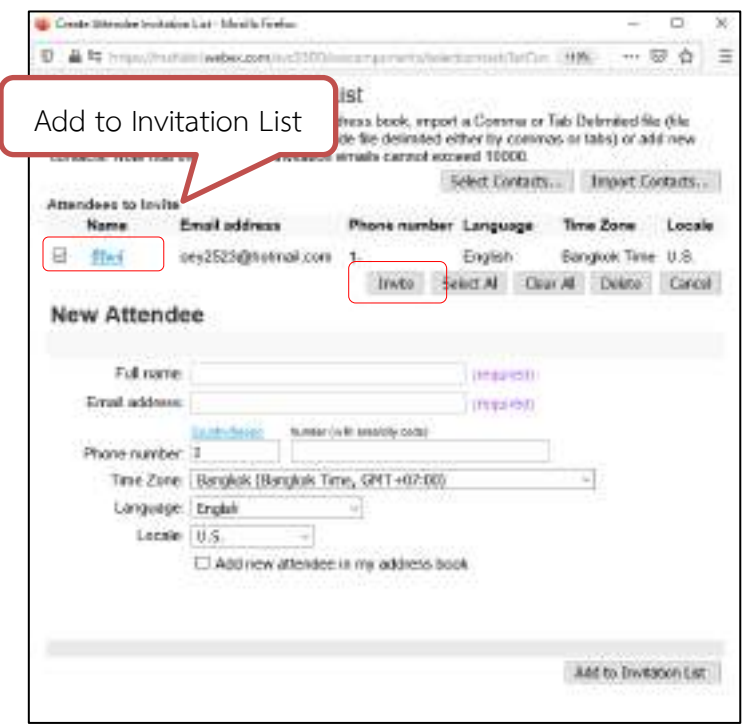

6. Presenters & Panelists คือ รายการบันทึกข้อมูลเกี่ยวกับการส่งจดหมายเชิญ ผู้บรรยาย ผู้ร่วมบรรยายผ่านทางอีเมลแอดเดรส (มีขั้นตอนการเพิ่มรายชื่อ เช่นเดียวกับ ข้อ 5) 7. Email Messages ประกอบด้วยรายการดังนี้

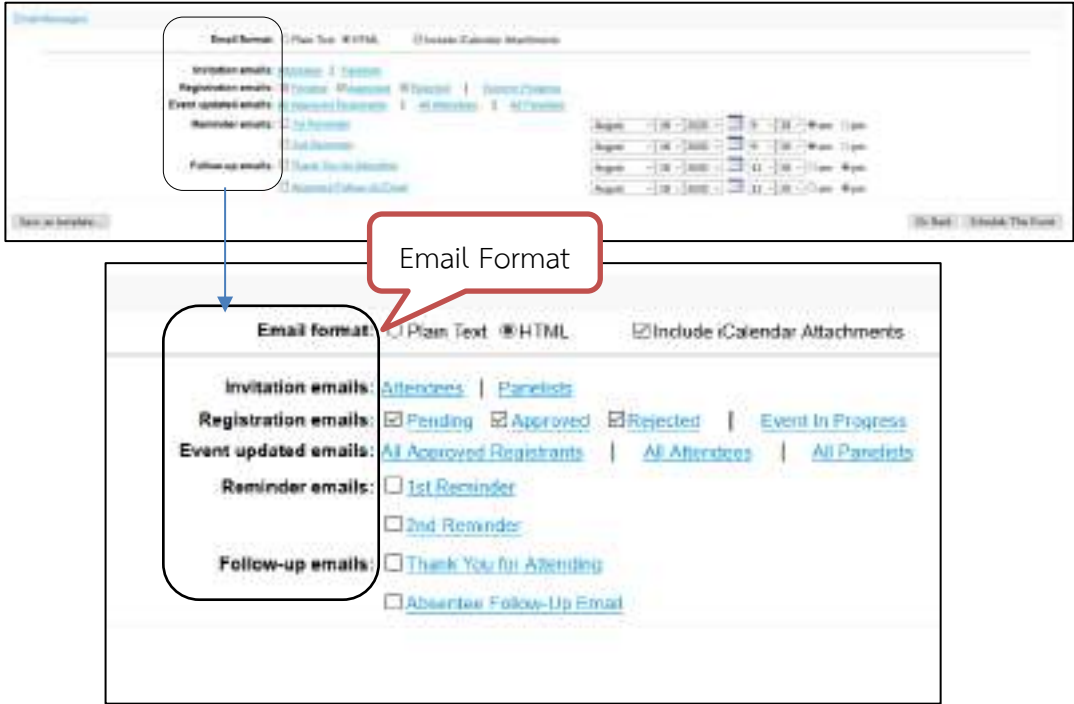

- Email format คือ รายการปรับแต่งการแสดงผลอีเมลที่ส่งไปยังผู้อบรม หรือ

ผู้บรรยาย

- Invitation emails คือ รายละเอียดของข้อความที่แอดมิน ต้องการส่งไปยังผู้ อบรม หรือ ผู้บรรยาย (สามารถแก้ไขเพิ่มเติมข้อความได้)

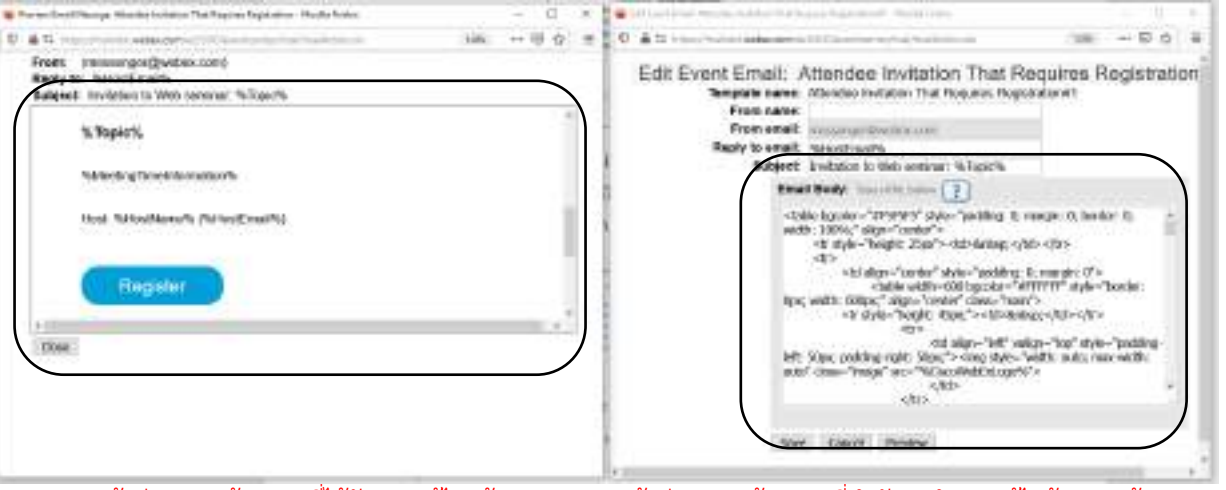

ี่ หน้าต่างแสดงข้อความที่ได้รับการแก้ไขแล้ว หน้าต่างแสดงข้อความที่กำลังจะทำการแก้ไขข้อความด้วย HTML

- Event updated emails คือ รายการแจ้งการเปลี่ยนแปลงข้อมูลการอบรมที่

ส่งไปยังผู้อบรม หรือผู้บรรยาย

- Reminder emails คือ รายการแจ้งข้อความเพื่อเตือนการอบรม(สามารถระบุ

วันที่ และ เวลาล่วงหน้าได้)

- Follow-up emails คือ รายการแจ้งข้อความติดตามผู้เข้าอบรม
- เมื่อบันทึกข้อมูลครบทุกรายการแล้ว ให้กดที่ **Schedule This Event**

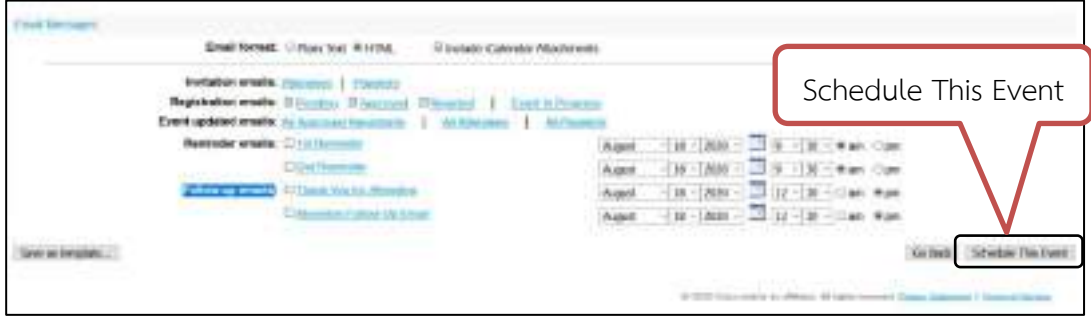

- จะปรากฎรายการตัวเลือกเพื่อส่งเมลยืนยันไปยัง ผู้ร่วมกิจกรรม (เราสามารถเลือกการ

ส่งอีเมลได้ทันที หรือ เลือกส่งภายหลัง)

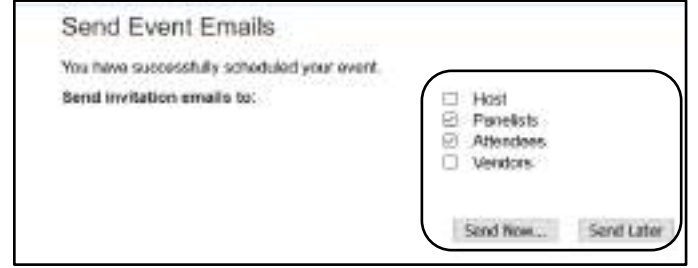

- เมื่อกดเลือกที่ **Send Now** ระบบจะส่งอีเมลยืนยันรายละเอียดการสร้างห้องอบรม

มายังอีเมลแอดเดรสของผู้ปฏิบัติงาน

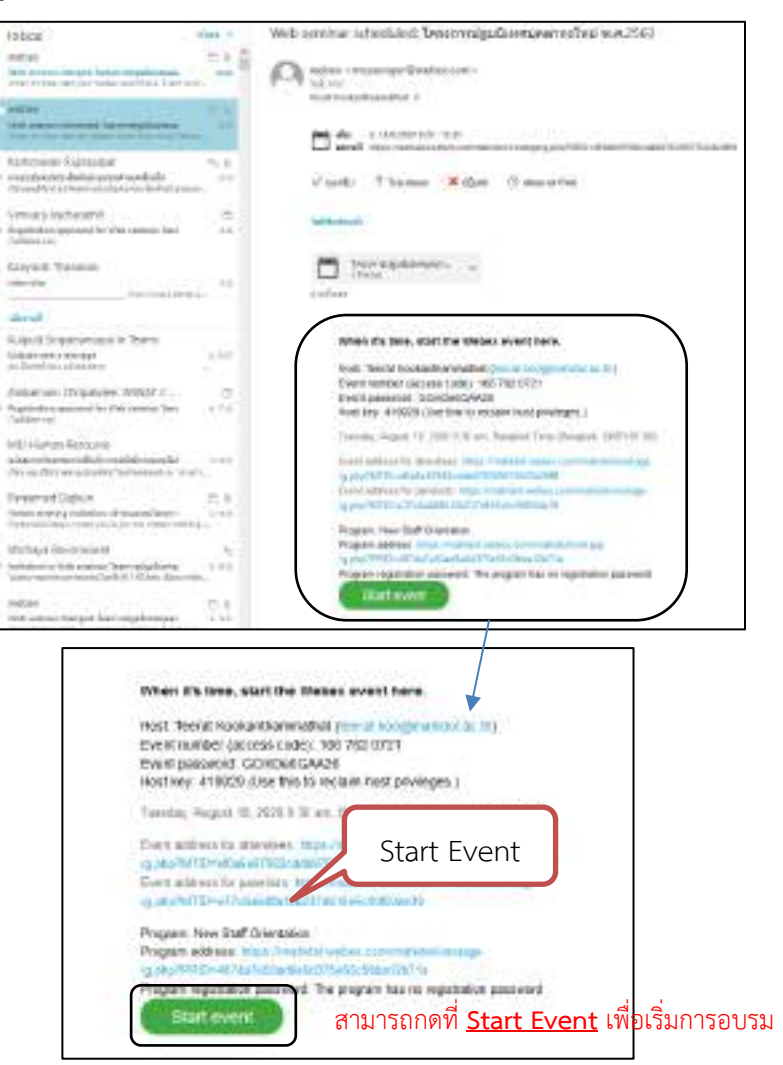

ภาพที่ 4.18 จดหมายยืนยันการสร้างห้องอบรม

- ในขณะเดียวกัน ระบบจะส่งอีเมลเชิญไปยังผู้เข้าอบรม (ตามรายชื่อที่ Invite) ข้อมูลบุคลากร้องใจให้เข้าจัดจะเรย (no
- เพื่อให้ผู้เข้าอบรม **Register** เพื่อลงทะเบียน

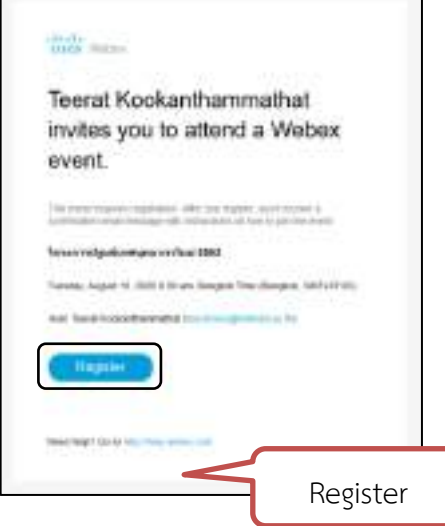

- กดเลือกที่ **Register** อีกครั้ง

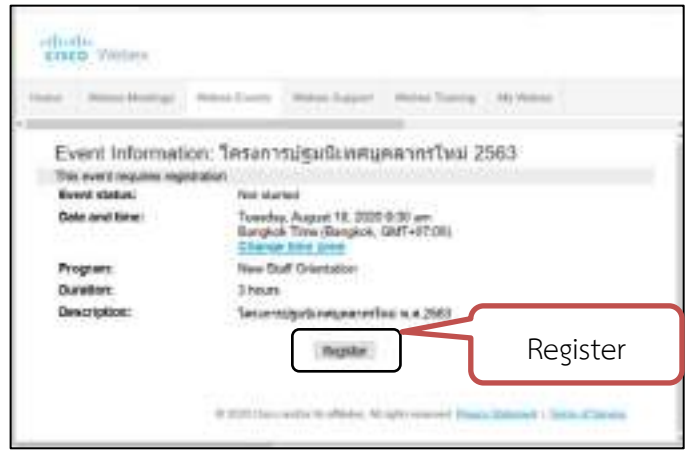

- หลังจากนั้น กรอกข้อมูล ชื่อ นามสกุล และ ยืนยัน อีเมลแอดเดรส แล้วกด **Submit**

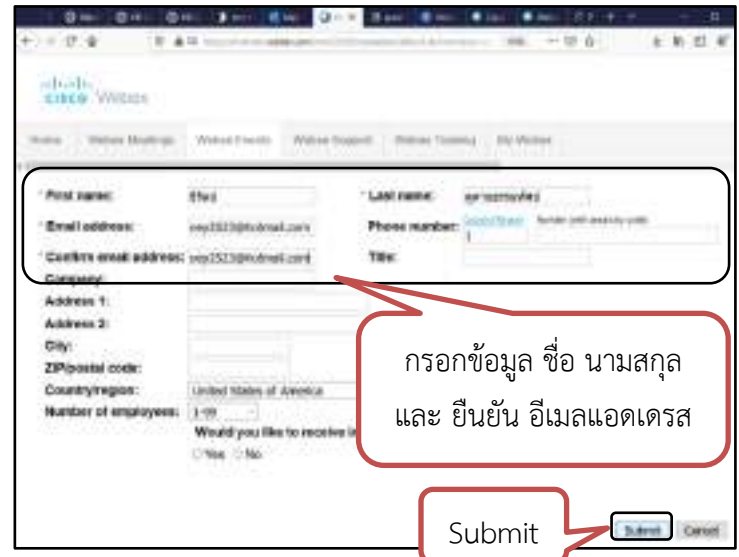

#### ข้อแนะนำ

เพื่อให้ได้ข้อมูลการลงทะเบียนที่ถูกต้อง และเป็นรูปแบบเดียวกัน ควรแจ้งให้ผู้เข้าอบรม กรอกข้อมูลในการลงทะเบียน ดังนี้

1. พิมพ์ชื่อ และนามสกุล จริง ด้วยภาษาไทย

2. ใช้อีเมลแอดเดรสที่ได้รับจากมหาวิทยาลัย เช่น @mahidol.ac.th หรือ @mahidol.edu เท่านั้น

- ระบบจะแจ้งข้อความยืนยันการลงทะเบียนเสร็จสิ้น และ จะส่งอีเมลแจ้งเตือนก่อนถึง วันจัดอบรมอีกครั้ง(ผู้ปฏิบัติงานสามารถตั้งค่าได้ที่ Email messages ในรายการ Reminder Email)

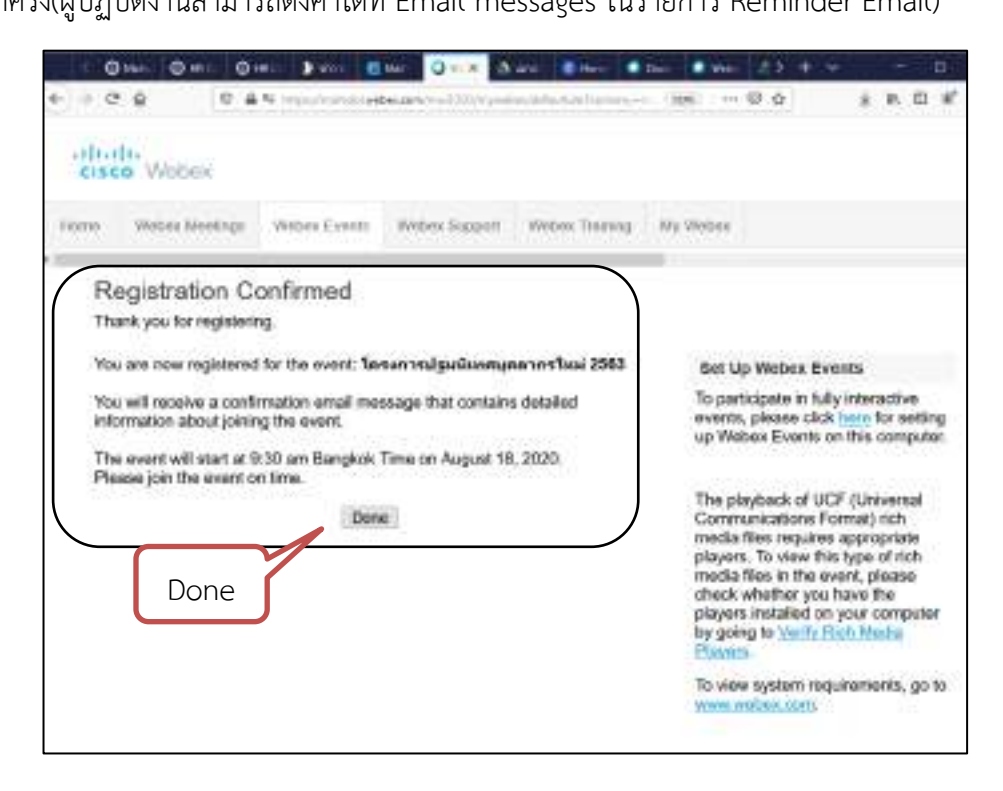

# - สามารถตรวจสอบการสร้างห้องอบรมได้ที่ **Site Events**

| <b>Call Control Debat University</b><br>$\infty$ | O Meteritants<br><b>Calling Wides Mediate 17.</b><br><b>Constitution Completion of the</b><br>□ |
|--------------------------------------------------|-------------------------------------------------------------------------------------------------|
| $e \to C' \, \hat{\omega}$                       | 日: 自 TE https://traindri.webeca2rtity/1300.thp/edex/debut/dill [1205]<br>--- 同 ☆                |
| it hitle:<br>cisco Webex                         |                                                                                                 |
| Wabox Mootings<br>Home.                          | Wobey Eugent<br>Woook Training<br>Wabko: Events<br>My Wobes                                     |
|                                                  |                                                                                                 |
| New User Reference                               | Join an Unlisted Event                                                                          |
| · Arrend an Event                                |                                                                                                 |
| Unfistpo Events                                  | To join an event, type the event number that the host gave to you, then click Join New.         |
| · Host an Event                                  | Event Number:                                                                                   |
| <b>Schuckile an Event</b>                        | Jain Now                                                                                        |
| <b>Site Events</b>                               |                                                                                                 |
| <b>Entral Torriplates</b>                        | Site Event                                                                                      |
| Registration Questions                           | O Clock and/or britans All index mosted Prices Statement   Territor Senior-                     |
| <b>Survey Questions</b>                          |                                                                                                 |
| My Event Recordings                              |                                                                                                 |
| · Manage Programs.                               |                                                                                                 |
| Create New Proprietti                            |                                                                                                 |
| List of Programs                                 |                                                                                                 |
| Set Up                                           |                                                                                                 |
|                                                  | s.                                                                                              |

ภาพที่ 4.19 ตรวจสอบการสร้างห้องอบรม
- ระบบจะแสดงรายการ Event ทั้งหมดที่ถูกสร้างขึ้น กดเลือกที่ชื่อโครงการที่ต้องการ แก้ไข

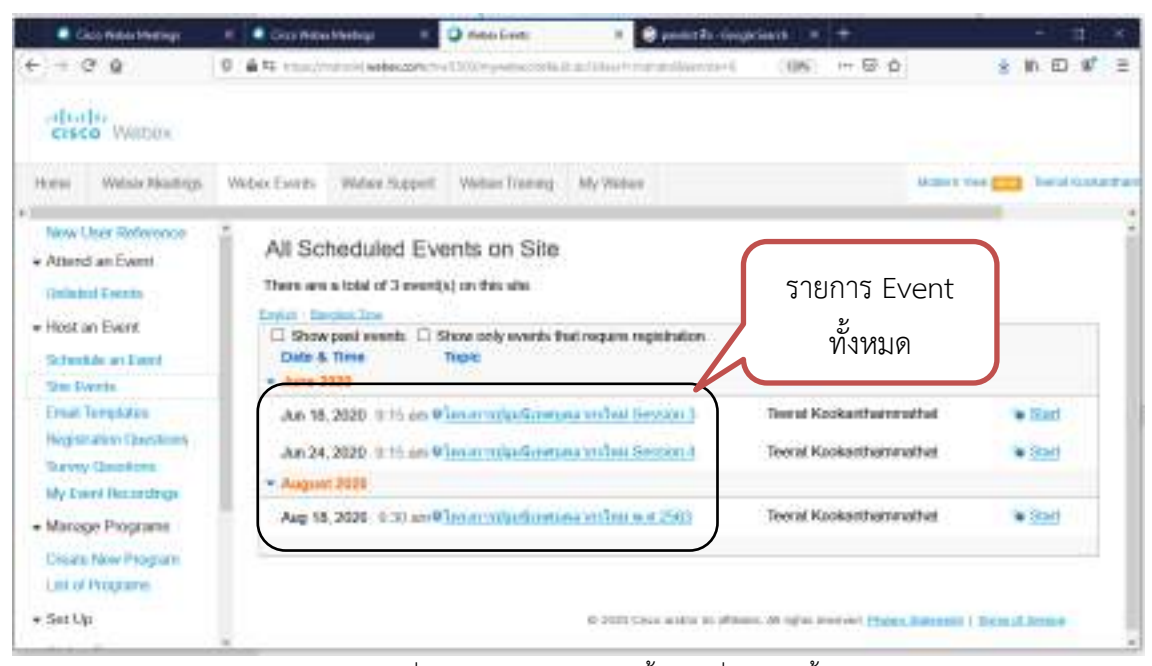

ภาพที่ 4.20 รายการ Event ทั้งหมดที่ถูกสร้างขึ้น

# - สามารถกดเลือกที่แถบเครื่องมือเพื่อจัดการการลงทะเบียน ลบ และแก้ไขข้อมูลได้

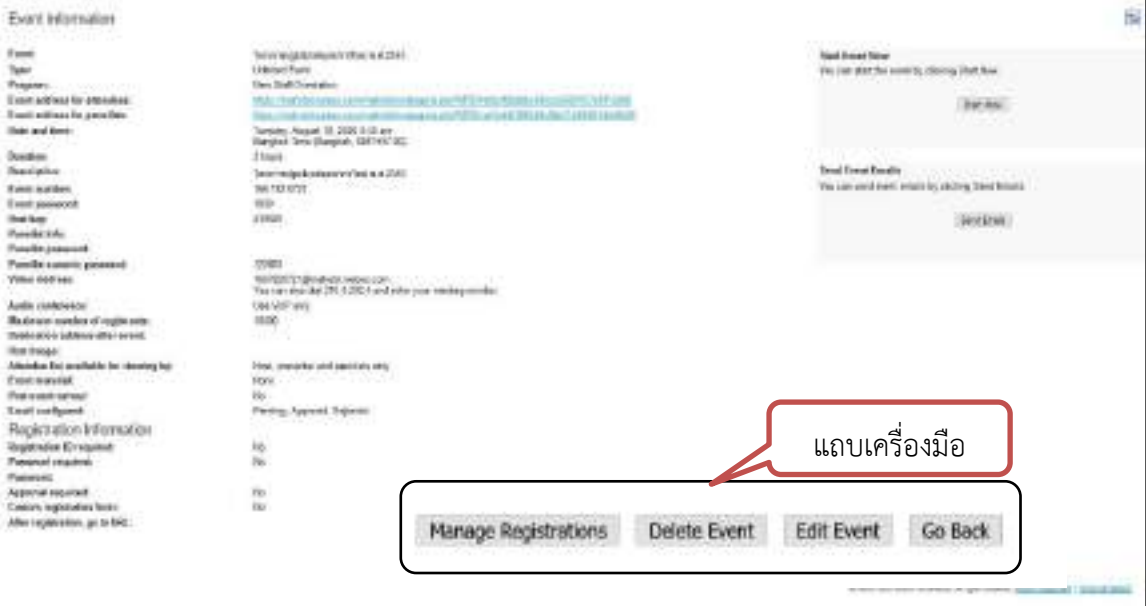

ภาพที่ 4.21 แถบเครื่องมือเพื่อจัดการข้อมูล

1.6 จัดเตรียมระบบการเก็บข้อมูลการอบรม (เช่น รายชื่อผู้ผ่านการอบรม แบบประเมินการ อบรม) สามารถเข้าสู่ระบบการเก็บข้อมูลการอบรม ได้ตามขั้นตอน ดังนี้

- 1. พิมพ์ URL https://muhr.mahidol.ac.th/[hrconnect](https://muhr.mahidol.ac.th/hrconnect/login/login.php)/login/login.php
- 2. กรอก Username และ Password (ได้รับอนุญาตในการใช้สิทธิ์เข้าถึงข้อมูล) แล้วกด Login

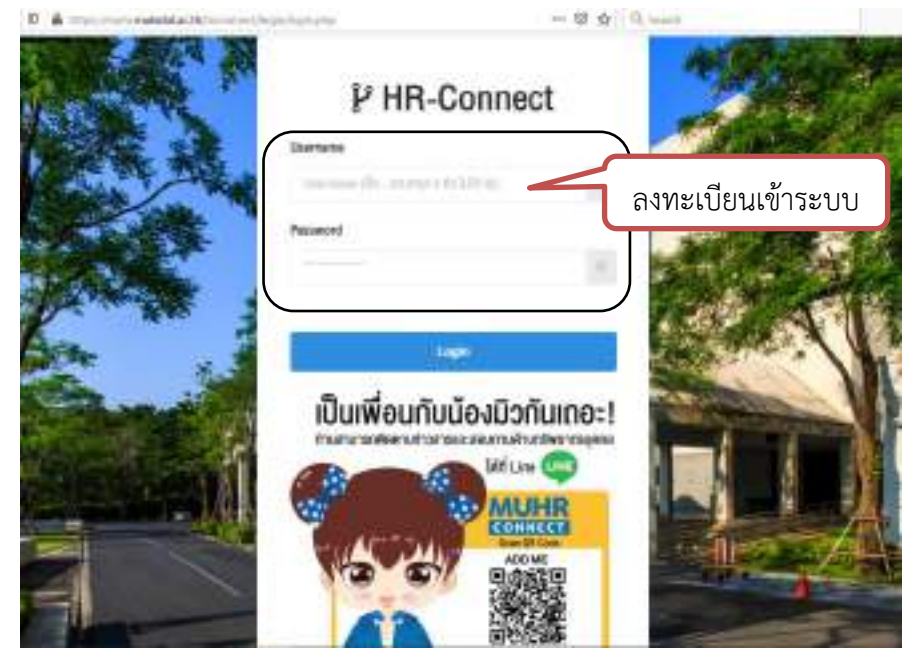

ภาพที่ 4.22 URL เข้าสู่เว็บไซต์ HR-Connect

3. เลือกกดที่แบนเนอร์ทางด้านขวา "โครงการปฐมนิเทศบุคลากรใหม่"

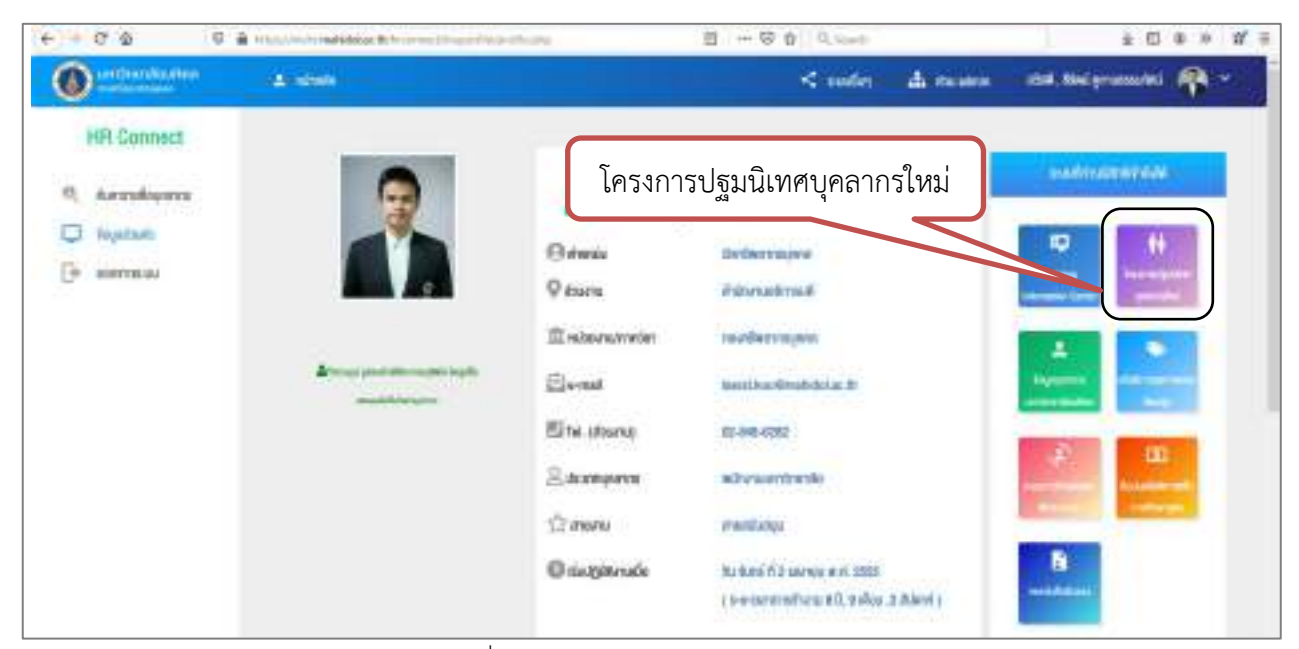

ภาพที่ 4.23 เมนูหลักของ HR-Connect

4. ระบบจะแสดงรายการโครงการปฐมนิเทศบุคลากรใหม่ ให้กดเลือกที่แถบเครื่องมือด้านขวา ของโครงการที่ต้องการ เพื่อเข้าถึงข้อมูล

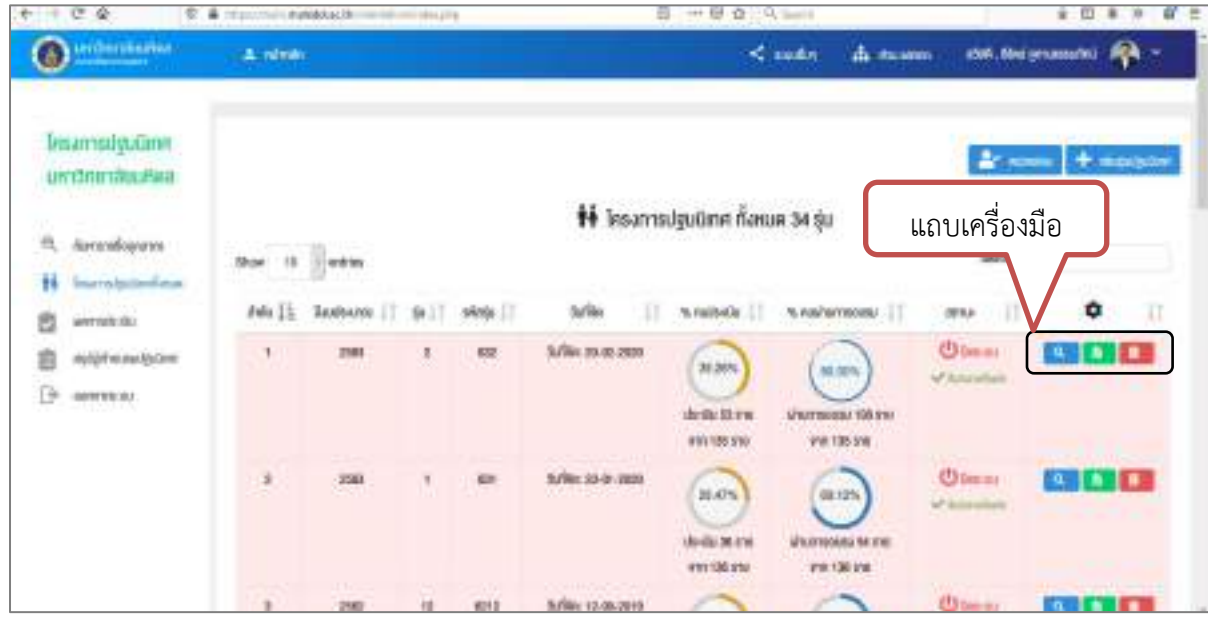

ภาพที่ 4.24 แถบเครื่องมือจัดการข้อมูล

5. เมื่อกดที่สัญลักษณ์แว่น <mark>ขยายข</mark> ขยาย จะพบรายงานชื่อผู้อบรม และเวลาในการ เข้าอบรมแต่ละ Session (4 Session) ข้อมูลบุคลากร (ทบ./HR3\_01) บบ

| shows<br>Ξ  |                        |                        |                                                                               | $<$ suite                    |                                          | da museum                          | risek, dini nmassarini     |                   | $\ddot{}$                         |
|-------------|------------------------|------------------------|-------------------------------------------------------------------------------|------------------------------|------------------------------------------|------------------------------------|----------------------------|-------------------|-----------------------------------|
| Show        | antico<br>18           |                        |                                                                               |                              |                                          |                                    | Search                     |                   |                                   |
| drake<br>IE | ši<br><b>ITISOLIGE</b> | fis-anuma              | abucu.<br>Ħ                                                                   | $_{\rm scust}$<br>11         | <b><i>PUMPER</i></b><br>11<br>1          | <b><i>SALE TOT</i></b><br>ЛT<br>Ž. | <b>MARASCIT</b><br>š1<br>ä | beadon<br>£1<br>٠ | <b>FRYEL</b>                      |
| Ŧ.          | 83-cellenc1            | Redwig großen          | Insurroteduraniesu<br>EFAIncRussive Require<br>nubwesu                        | itulwicrit@nutilidot.ac.th   | $\mathbf{q}_\mathrm{p}$<br><b>BE UNT</b> | o                                  | 175 UW                     | 174 (78)          | <b>Phicki</b><br><b>DUST</b><br>s |
| ្យ          | 63-online-1            | Articles of No.<br>休告系 | <b>Texas advertising advertising</b><br><b>BENORTHISILIERTHYI</b><br>побегами | rawwan.porttmahldol.ac.th    | ν                                        | ข้อมูลรายบุคคล                     |                            | 101 015           | 磊<br>shapu-<br>82141              |
| a           | 43-orders-1            | niews that it          | โอมารัดนี้สุนใชม<br>membustersporter<br>побегащ                               | nethaphorn.par@nubidol.ac.th | 159 indi                                 | 163 trd                            | 113 Util                   | 192 (nf)          | Priori<br>outar<br>٠              |

ภาพที่ 4.25 ตัวอย่างข้อมูลผู้เข้าอบรม

### **2. ช่วงด ำเนินโครงกำรฝึกอบรม(วันที่มีกำรจัดอบรม)**

2.1 การเปิดระบบห้องอบรมออนไลน์ ในโปรแกรม Webex Event และ วิธีการเข้าร่วมอบรม (Join Event)

### **กำรเปิดระบบห้องอบรมออนไลน์ ในโปรแกรม Webex Event**

เมื่อถึงวันที่จัดอบรม ผู้ปฏิบัติงานควรเปิดระบบ และห้องอบรมก่อนเริ่มเวลาการอบรม จริง อย่างน้อย 30 -45 นาที เพื่อเตรียมความพร้อมของระบบสัญญาณภาพและเสียง รวมทั้งการ แก้ปัญหาทางเทคนิคต่างๆที่อาจจะเกิดขึ้น ตามขั้นตอนดังต่อไปนี้

- เข้าเว็บบราวเซอร์ Https://[mahidol](https://mahidol.webex.com/).webex.com
- กดเลือกที่ **Sign in** ด้วย Username และ Password ของผู้ปฏิบัติงานเพื่อเข้าสู่ระบบ

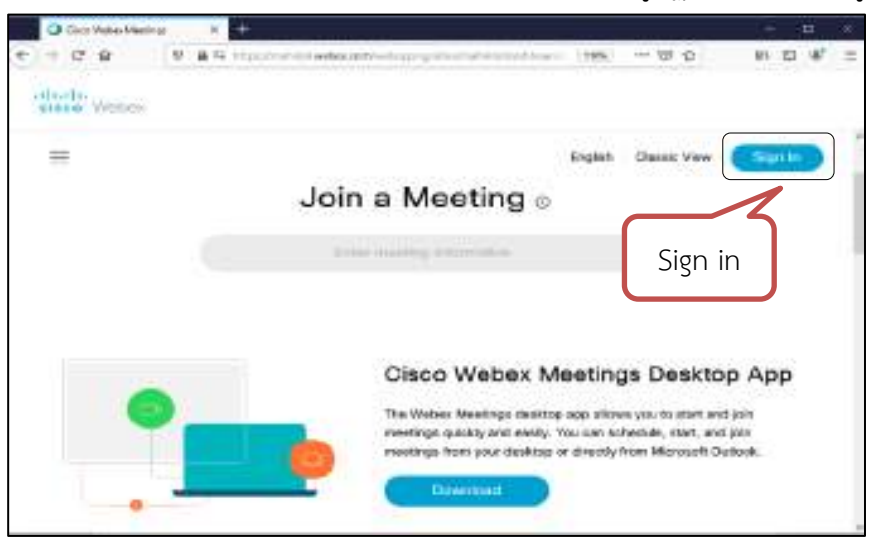

- พิมพ์อีเมลแอดเดรสของตนเอง(อีเมลที่ใช้สร้างห้องอบรม) เสร็จแล้ว กด **Next**

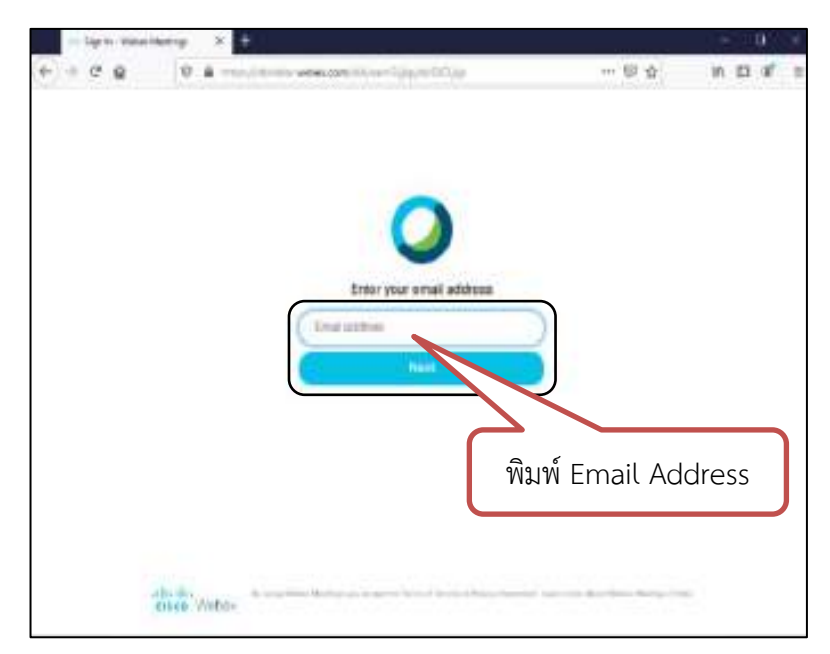

- พิ มพ์ User name แ ล ะ Password ข องตน เอง (รหั สเดี ย วกัน กับ Mahidol Webmail) แล้วกดเลือกที่ **Sign in**

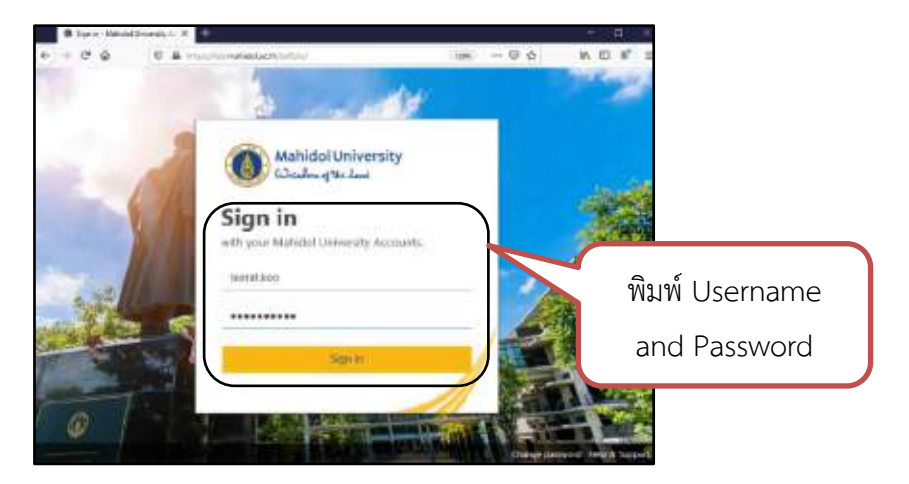

- ระบบจะเข้าสู่หน้าเว็บบราวเซอร์ข้อมูลส่วนตัว
- ให้กดเลือกที่ แถบข้อมูลด้านซ้าย **Webex Event**

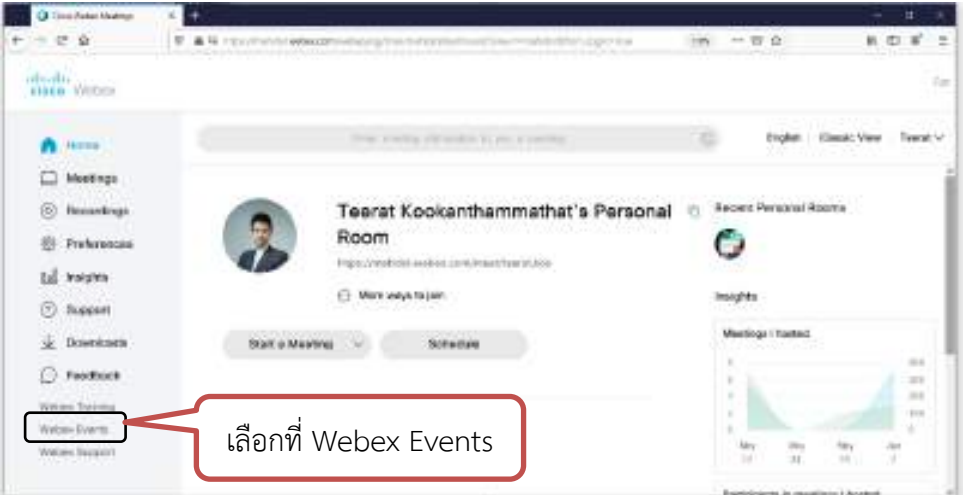

- หลังจากนั้น กดเลือกที่ **Site Event**

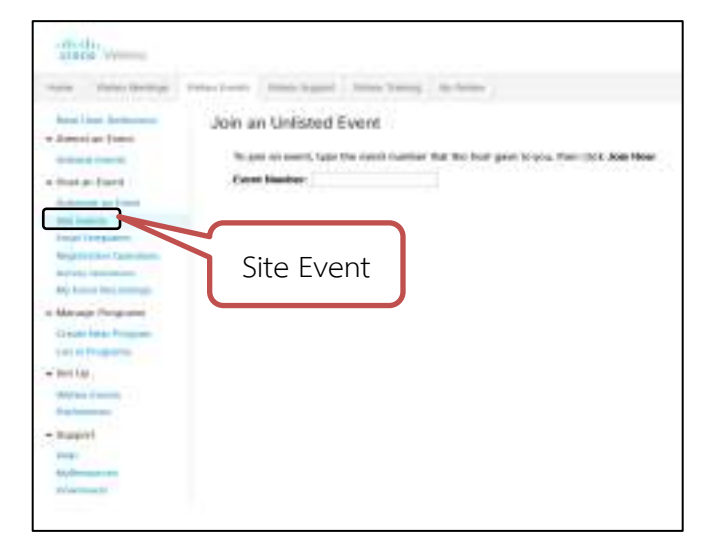

# - กดเลือกที่ **Start** ในโครงการที่ต้องการ เพื่อเปิดห้องอบรม

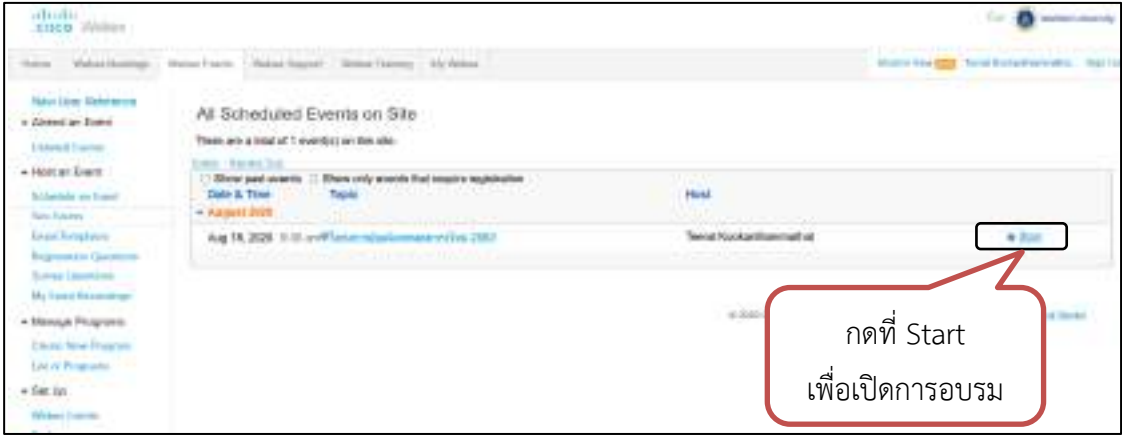

ภาพที่ 4.26 การ Start Event

- หลังจากที่ กดเลือกที่ Start แล้ว ระบบจะนำเข้าสู่หน้าต่างการเตรียมพร้อมก่อนอบรม

ท่านสามารถเปิด/ปิด กล้อง และไมโครโฟน หรือ เลือก/ตรวจสอบอุปกรณ์กล้องเว็ปแคม และปรับระดับเสียง ล าโพง หรือ ไมโครโฟน ที่ตัวเลือกบริเวณขวาล่าง **Settings**

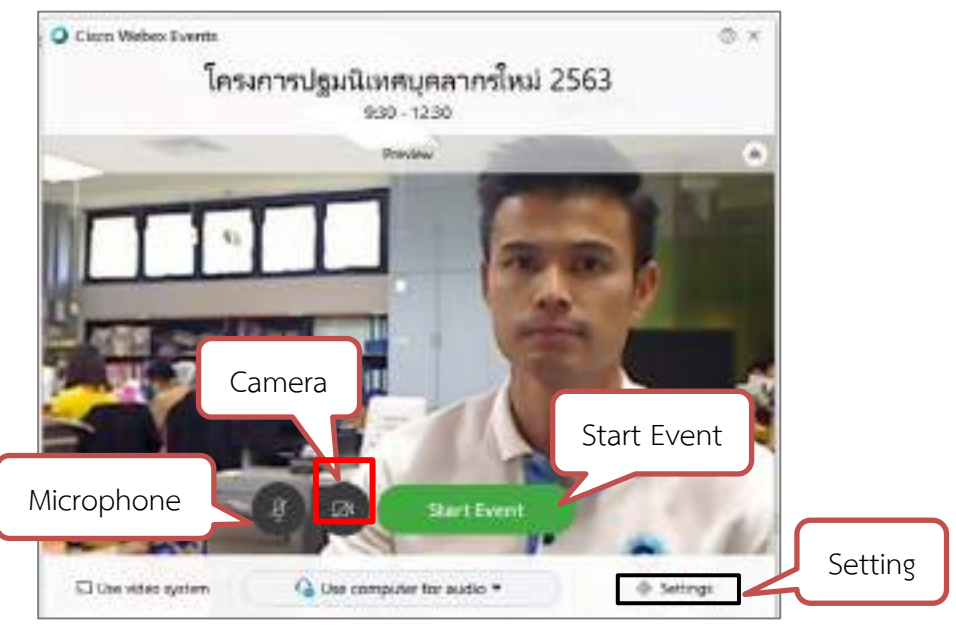

ภาพที่ 4.27 ตัวอย่างภาพการเตรียมพร้อมก่อนอบรม

- เมื่อพร้อมแล้วกด Start Event

- ระบบจะแสดงหน้าจอที่ออนไลน์ เพื่อรอผู้อบรมเข้าสู่ระบบ(Waiting for others to join)

- ที่รายการ **Participants** จะแสดงรายชื่อผู้เข้าร่วมในการอบรมทั้ง Panelist และ

#### Attendee

- ผู้เข้าอบรมสามารถสื่อสารกับผู้บรรยายด้วยการส่งข้อความผ่านทางระบบ **Chat หรือ Q&A** เท่านั้น

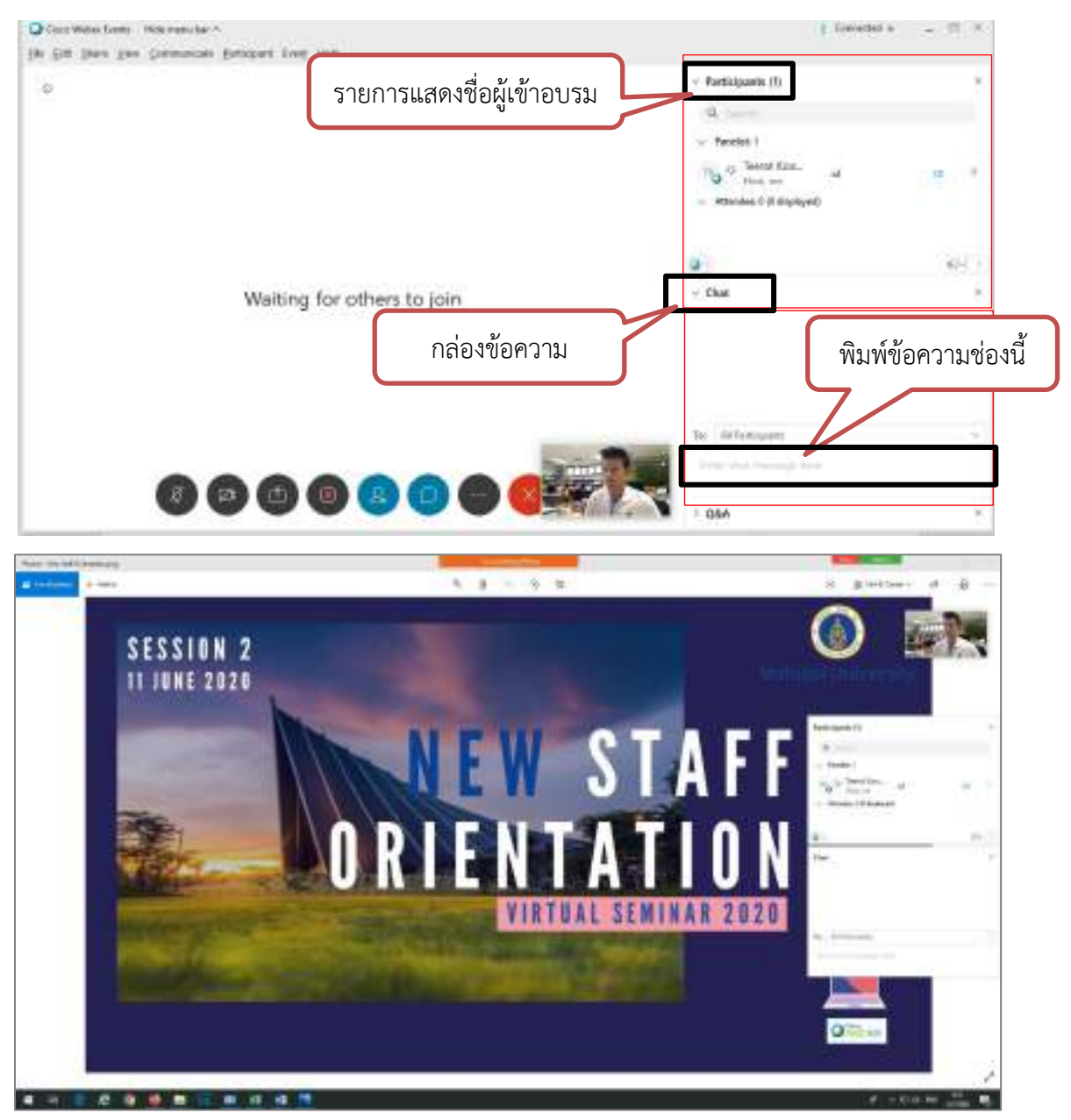

ภาพที่ 4.28 รูปแบบหน้าจอการ Share File/Screen ของผู้บรรยาย

\* User 1 คน สามารถเปิดระบบห้องอบรมได้ ครั้งละ 1 Event เท่านั้น (การใช้งานในมหาวิทยาลัยมหิดล จำกัดผู้เข้าอบรมที่ 1,000 คน/Event) 

- เมื่อเสร็จสิ้นการอบรมแล้ว ผู้จัดโครงการ(เจ้าของ User) สามารถปิดห้องอบรมได้โดย กดเลือกที่ เครื่องหมายกากบาทสีแดง และเลือกที่ **End Event**

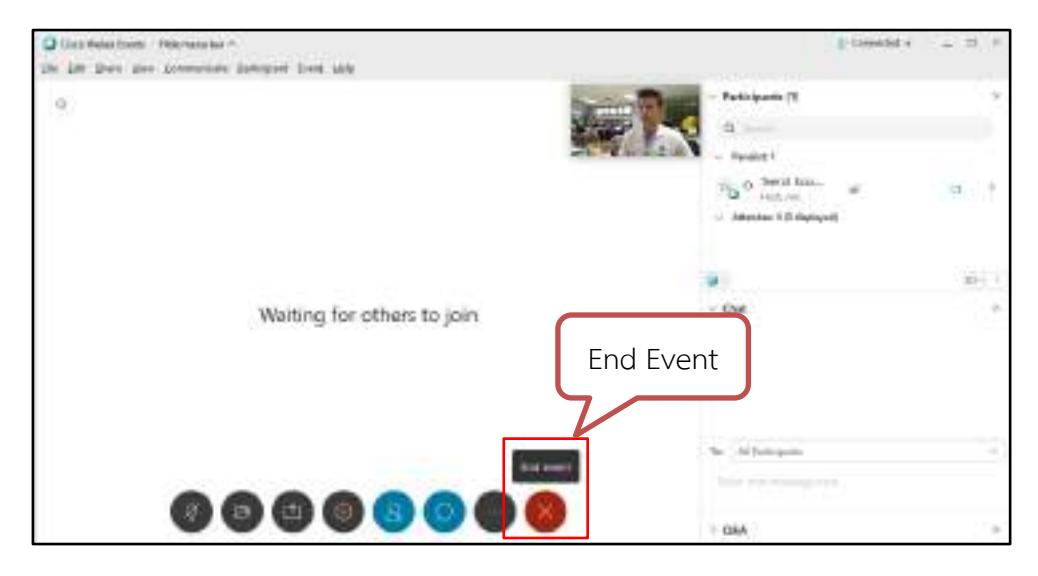

### **วิธีกำรเข้ำร่วมอบรม (Join Event)**

เนื่องจากเป็นการจัดอบรมสำหรับกลุ่มเฉพาะ(บุคลากรที่บรรจุใหม่) จึงจำเป็นต้องมีการตรวจสอบ รายชื่อผู้เข้าอบรม โดยกำหนดให้ระบุข้อมูล ชื่อ-นามสกุล (ภาษาไทย) และ อีเมลแอดเดรส ในขั้นตอนการ ลงทะเบียน Join Event

ผู้อบรมสามารถใช้งานผ่านทางคอมพิวเตอร์ หรือ สมาร์ทโฟน (แนะนำให้ติดตั้งโปรแกรม Cisco Webex เพื่อการใช้งานโปรแกรมได้อย่างสมบูรณ์)

> การดาวน์โหลดโปรแกรม Cisco Webex Meetings (Desktop App) มีขั้นตอนดังนี้

- เข้าเว็ปเบราเซอร์ https://[mahidol](https://mahidol.webex.com/).webex.com/
- กดเลือกที่ **Download**

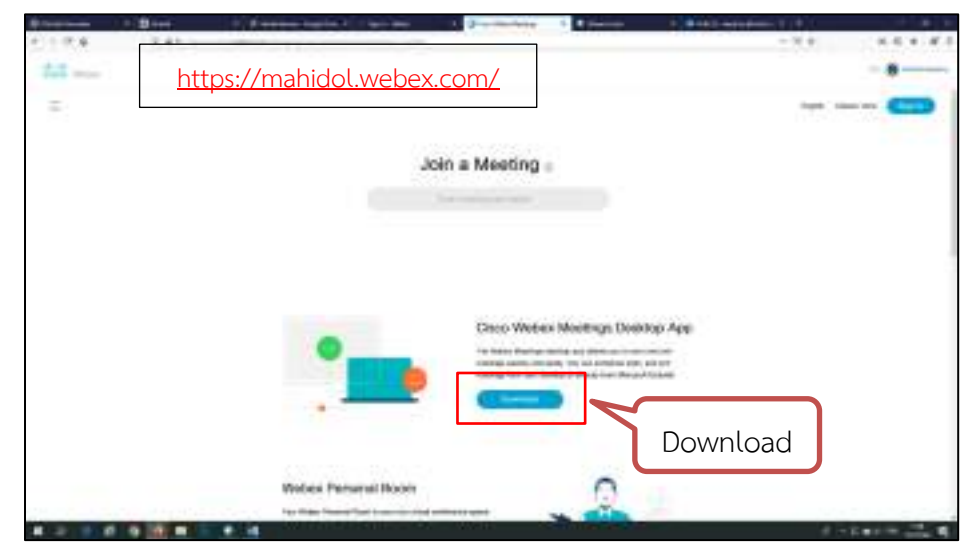

- ระบบจะแสดงข้อความเพื่อให้ **Save File** (Webexapp.msi)
- ให้กดเลือกที่ **Save File**

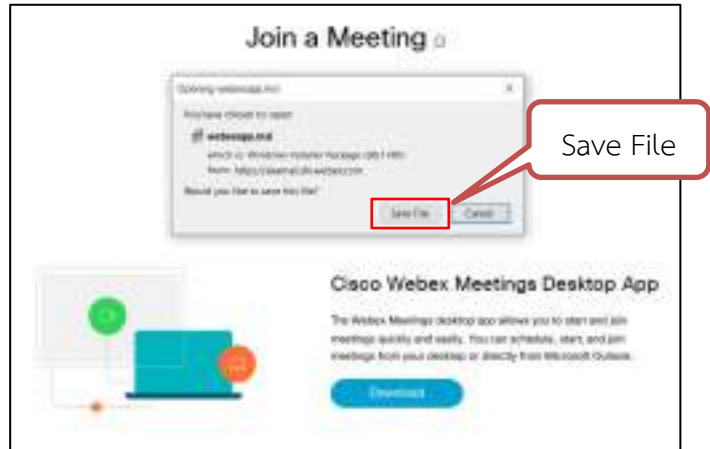

# - เปิดไฟล์ที่บันทึกไว้

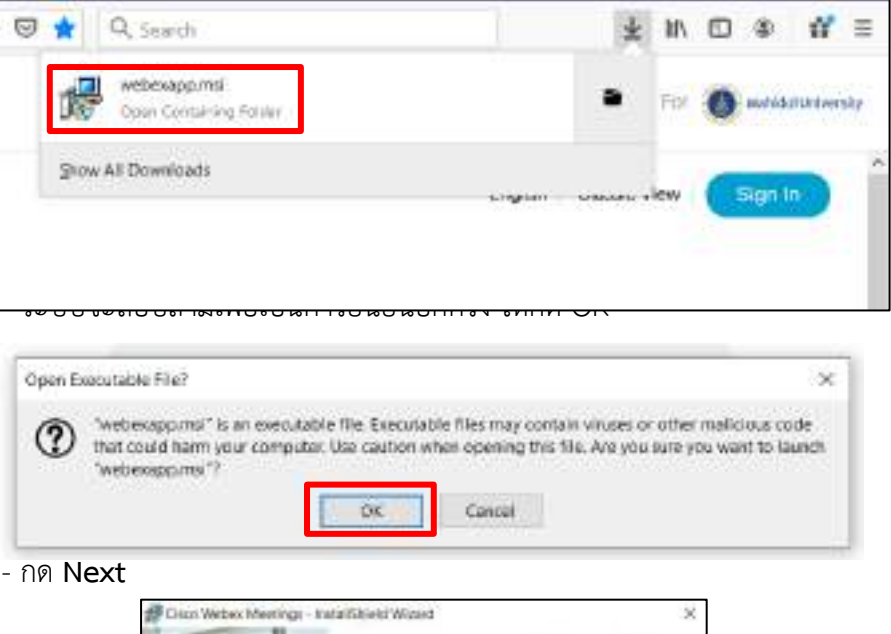

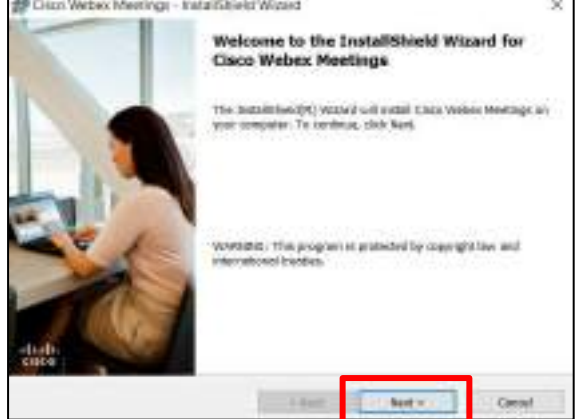

- คลิกเลือกที่ **I accept terms in the license agreement**
- หลังจากนั้น กด **Next**

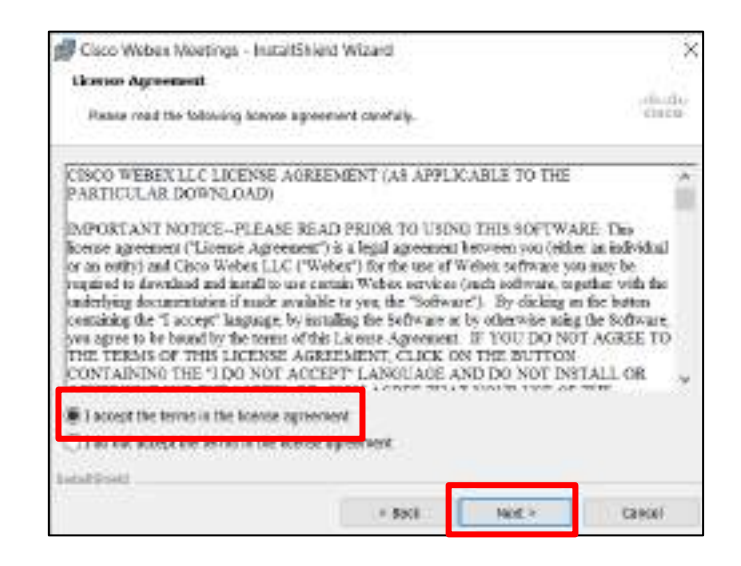

#### - กด **Install**

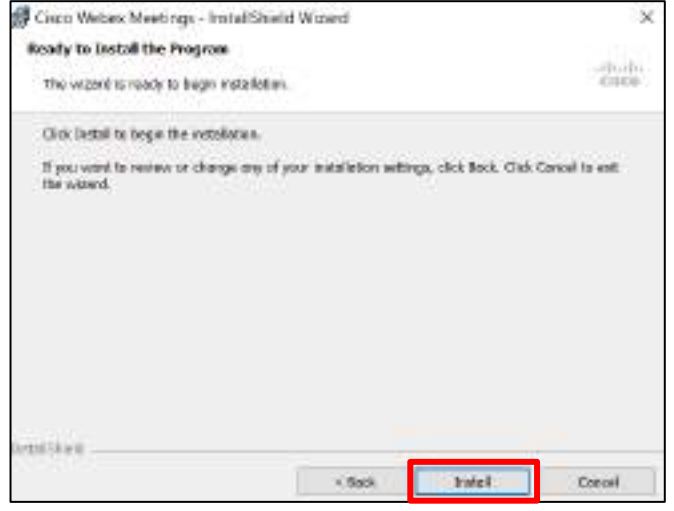

- กด **OK** อีกครั้ง

# - รอการติดตั้งโปรแกรม

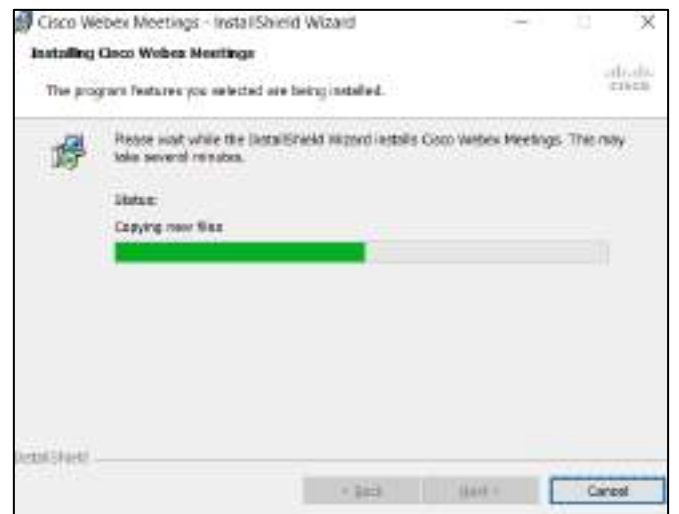

- เมื่อติดตั้งโปรแกรมเสร็จแล้ว กด **Finish**

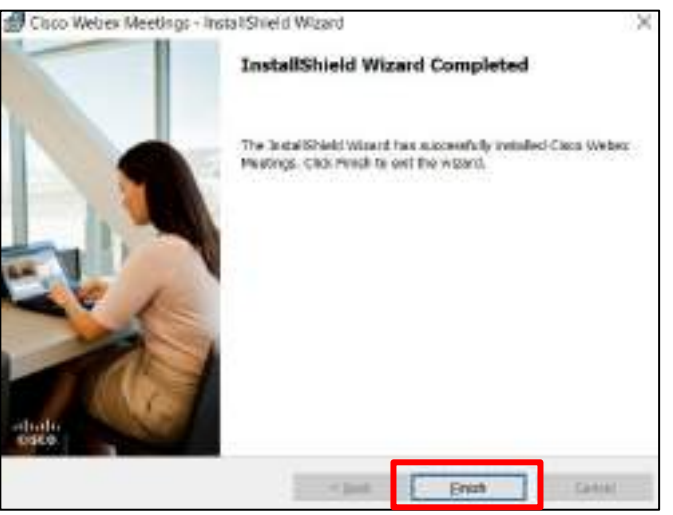

- ระบบจะแสดงหน้าต่างการใช้งานโปรแกรม Cisco Webex ขึ้นมาโดยอัตโนมัติ

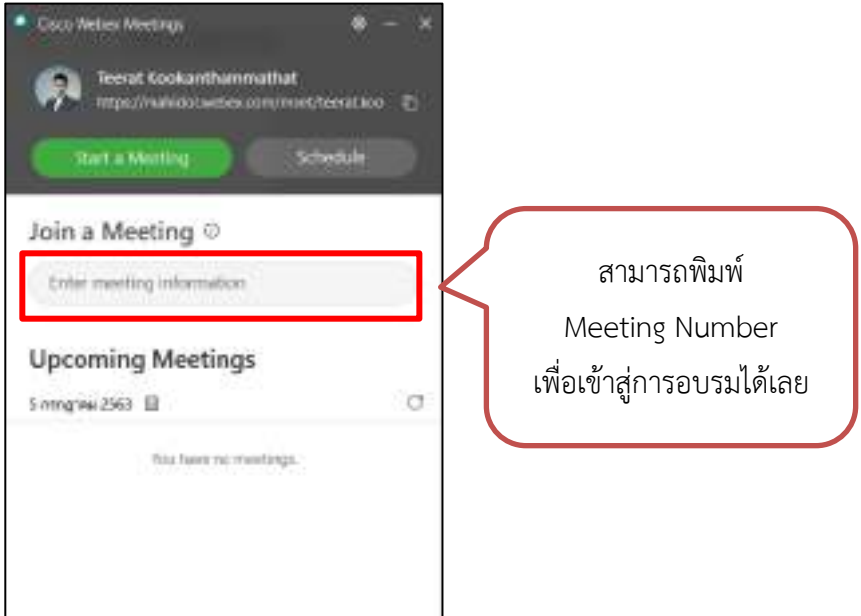

**วิธีที่ 1** การเข้าร่วมอบรมผ่านทางเครื่องคอมพิวเตอร์(Laptop or PC)

### **(เข้ำระบบผ่ำนโปรแกรม Cisco Webex)**

มีขั้นตอนดังต่อไปนี้

- เปิดใช้งานโปรแกรม **Webex Meetings**
- กรอก email address แล้วกด **Next**

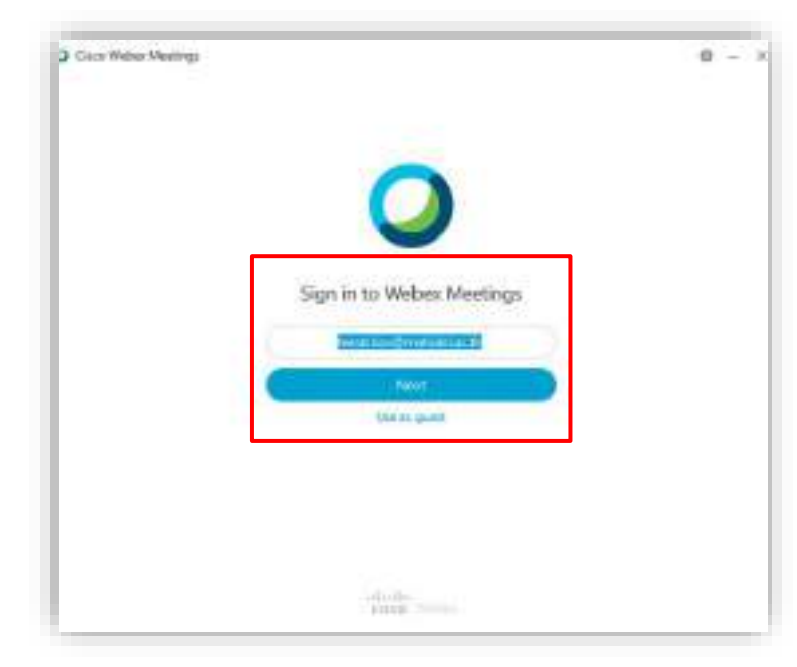

- กรอก email และ Password (รหัสผ่านเดียวกับการเข้าใช้ Webmail Mahidol) แล้ว

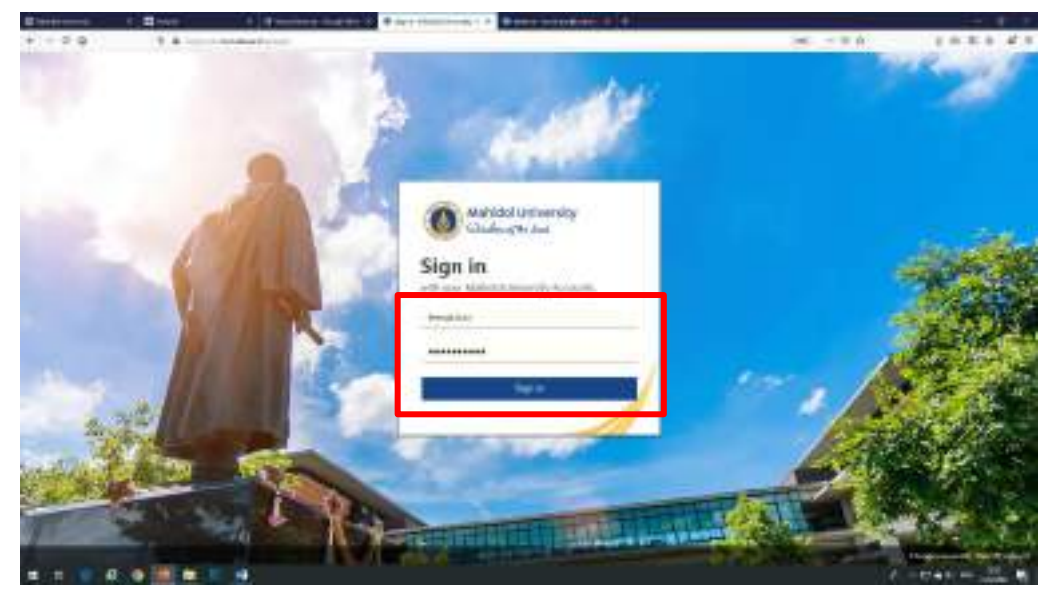

- ระบบจะแสดงหน้าต่างโปรแกรม **Cisco Webex Meetings (แบบ Mini Window)** กรอกรหัส **Meeting Information** (ตัวเลข 9 หรือ 10 หลัก) ลงในช่อง **Join a Meeting** หลังจากนั้น กดที่ **Join**

#### กด **Sign in**

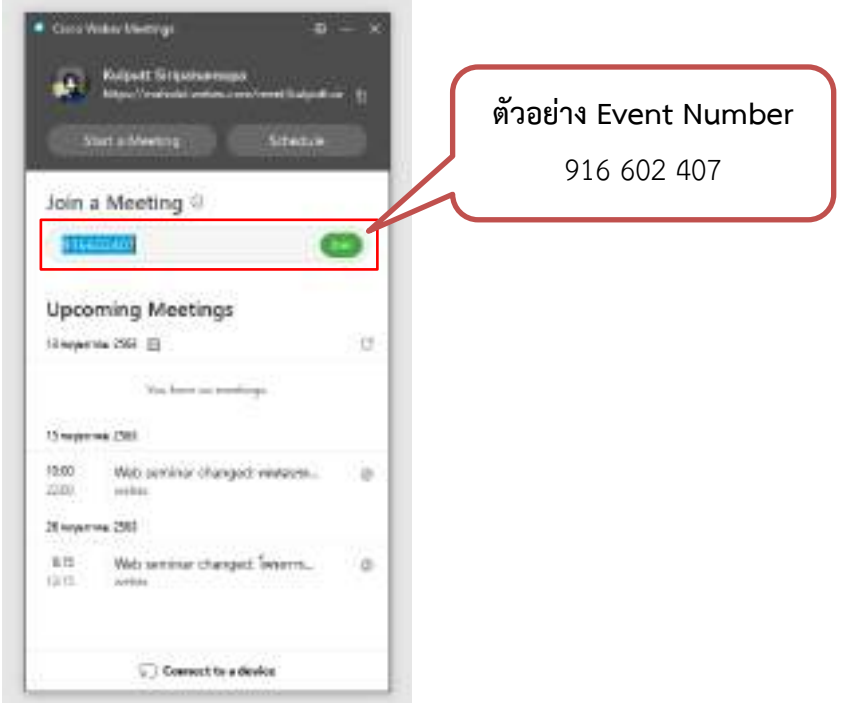

ภาพที่ 4.29 หน้าต่างโปรแกรม Cisco Webex Meetings (แบบ Mini Window)

- ระบบจะเข้ามาที่รายการ **Event Information** (เมื่อแอดมินเปิดระบบแล้ว จะแสดง Status: Started)

- กรอกข้อมูล ชื่อ นามสกุล email และ Event Password เสร็จแล้ว กด **Join Now**

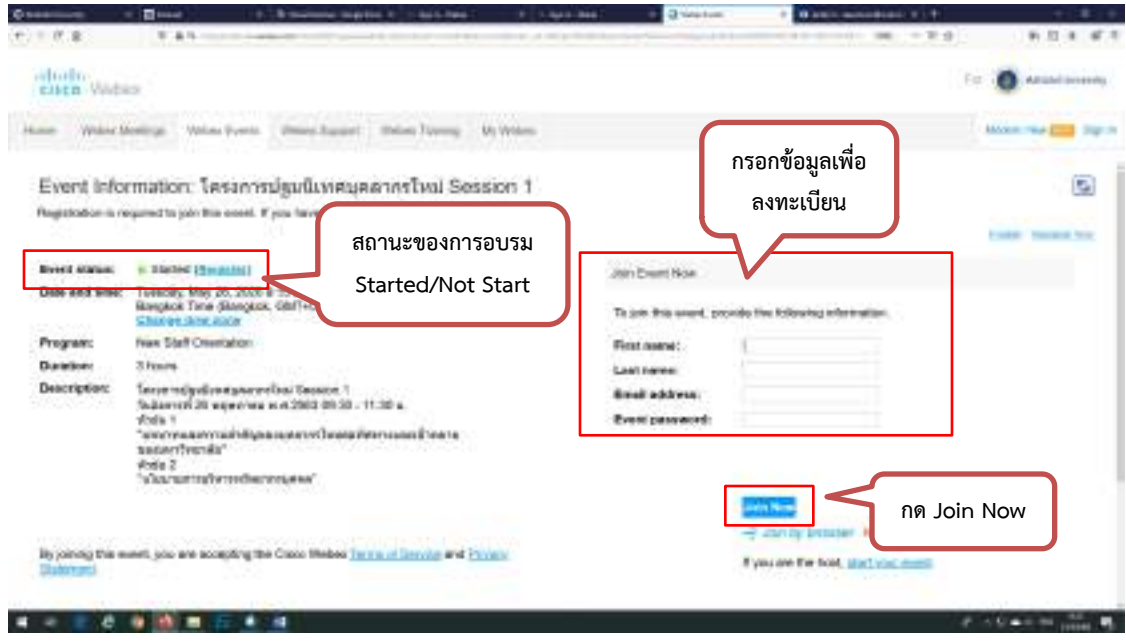

ภาพที่ 4.30 ลงทะเบียน ในรายการ Event Information

- จะพบกับหน้าจอเตรียมพร้อมเข้าสู่ระบบ ให้กด **Join Event**

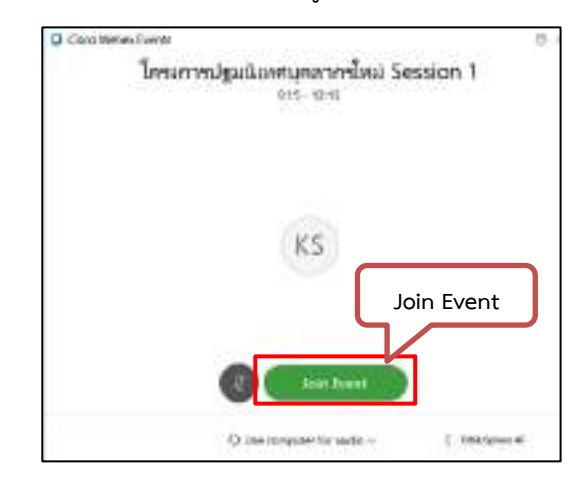

- เข้าสู่ระบบการอบรมเรียบร้อย (Webex Event จะปิดการใช้งานกล้องและไมโครโฟน ของผู้อบรม)

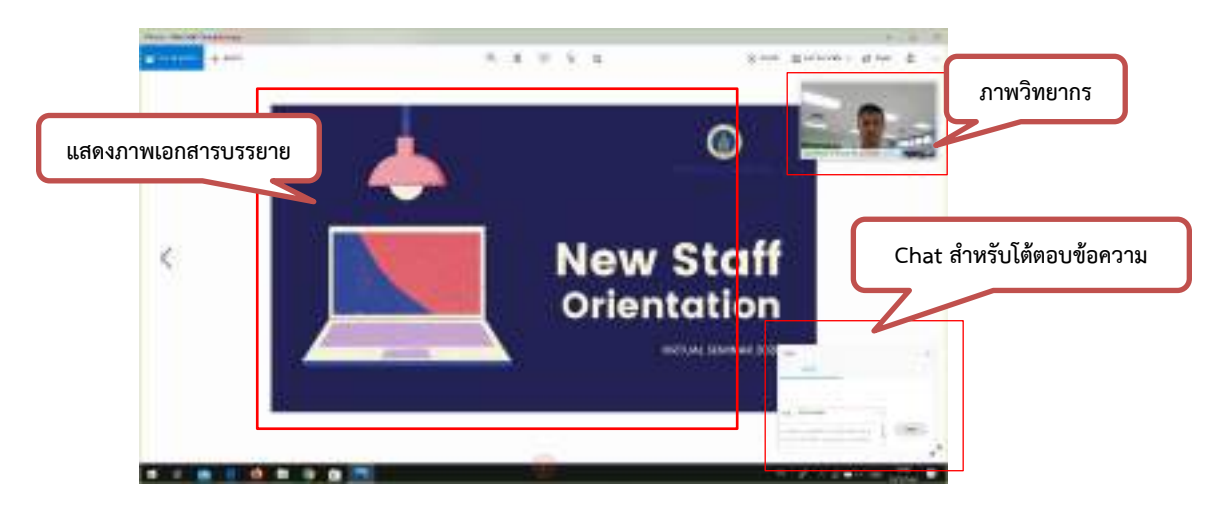

# **(เข้ำระบบผ่ำนเว็บบรำวเซอร์)**

มีขั้นตอนดังต่อไปนี้

- เข้าผ่านเว็ปเบราเซอร์ https://[mahidol](https://mahidol.webex.com/).webex.com/

- กรอก Event Number (ตัวเลข 9 หรือ 10 หลัก)ในช่อง Meeting

Information

- หลังจากนั้น **Enter**

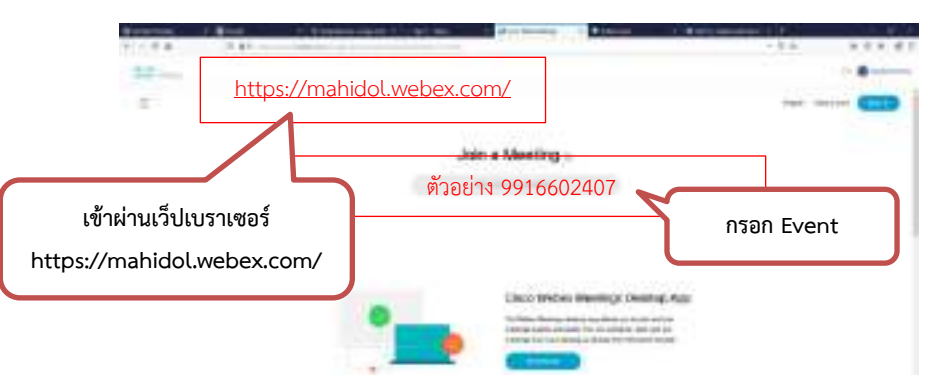

- เมื่อถึงวันที่จัดอบรม จะปรากฎหน้าเมนู Event Information และ แสดง Event Status : **Started**

- กรอกข้อมูล ชื่อ-นามสกุล(ภาษาไทย) email และ Event Password ในช่อง ด้านขวา เสร็จแล้ว กด **Join Now**

eliolini<br>Eliza Webas **กรอกข้อมูล ชื่อ-นำมสกุล** How Wareholly, Why Free Deep Based **(ภำษำไทย) email และ**  mine Toyota ... Mr Wile **Event Password** Event Information: โครงการปฐมนิเทศบุคลากรโหม่ Session 1 C) Registration is required to join this cross. If you favor not registered, please do so now **Detect Alarman - a Thicket (Toughth)** Joan P Tuesday, May 26, 2028 & 15 am<br>Rangkok Time (Rangkok, 08/T+07 80) Tages if Program: **Next Staff Creatabon:** Fint need: ชื่อ-นามสกุล Datebook 3 hours **Last news:** 3 Inner<br>"Security distributions of Security 1<br>"Scherrel 20 superiors on 2002-01:31 - 11:30<br>a. "Security materials"<br>"Security and "Security and Security 1<br>"Scherwitzelers of the Security of the Security and Security<br>"Scherw **Description:** อีเมล **Brighteddyna Event password** Event Password By joining this month jobs are accepting the Crace Medes' (wire of Denvise and Private) Typuare for host analysis:  $0.999$ 

- หลังจากนั้นจะเข้าสู่ระบบการอบรมออนไลน์

ในกรณีที่ ระบบยังไม่เปิด **Not started** (ยังไม่ถึงวันที่และเวลาบรรยาย) - ให้กดเลือกที่ **Register**

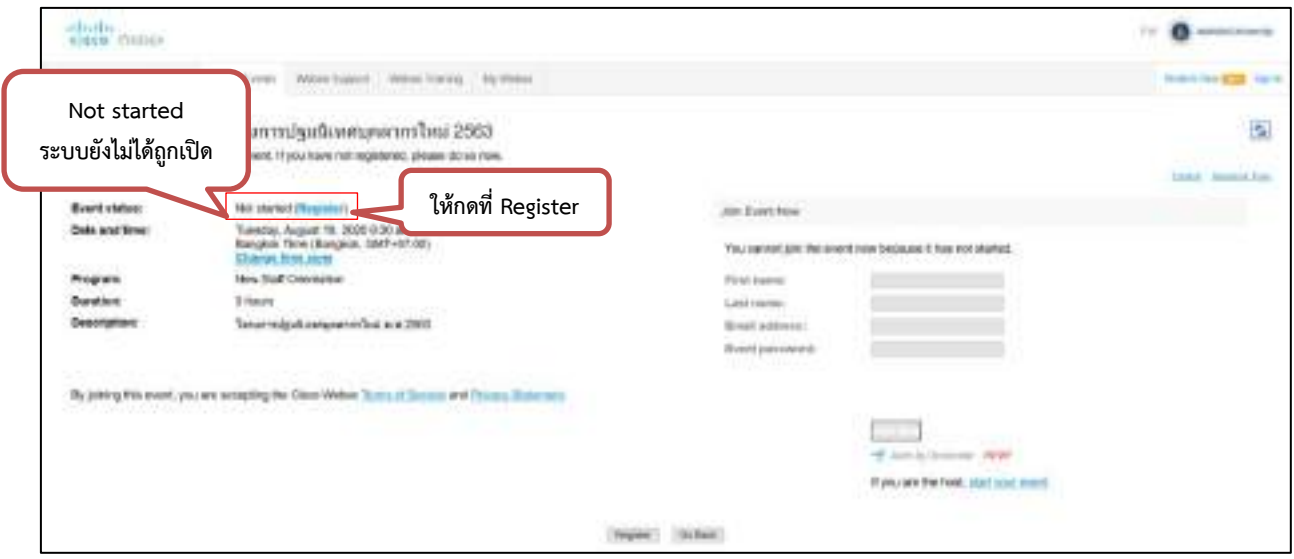

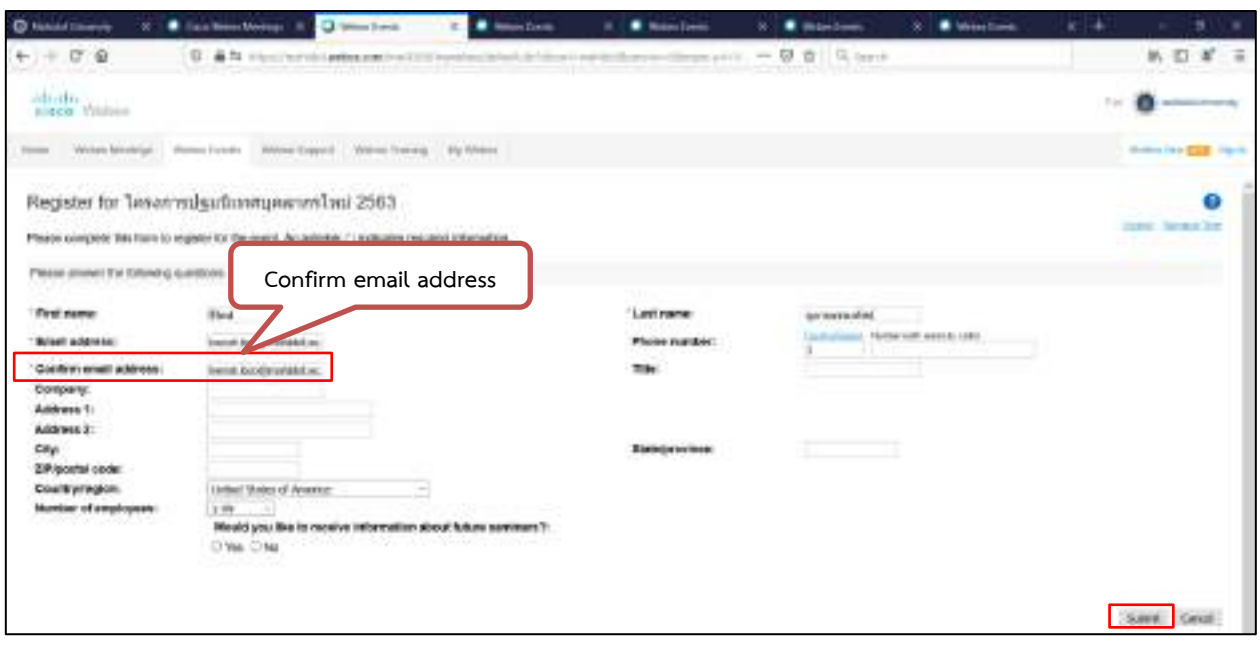

- กรอกอีเมล์ในช่อง Confirm email address แล้วกด **Submit**

- ระบบจะแจ้งเตือนว่าได้ลงทะเบียนเสร็จสิ้นแล้ว และจะส่งอีเมลแจ้งเตือนให้ ่ เข้าระบบตามวัน เวลาที่กำหนดอีกครั้ง

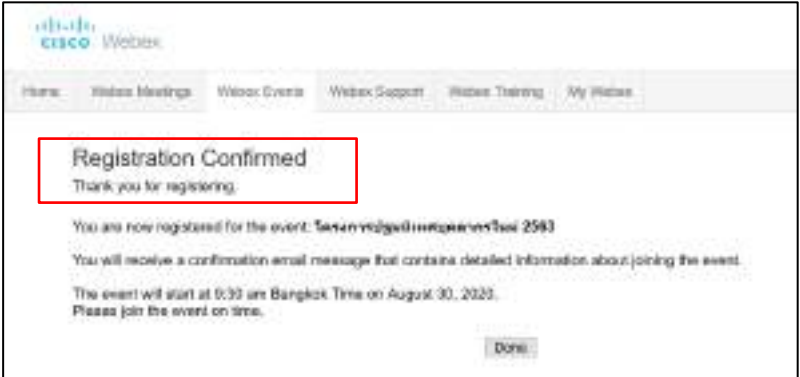

- หลังจากที่ กดเลือกที่ **Join Now** แล้ว ระบบจะนำเข้าสู่หน้าต่างการ เตรียมพร้อมก่อนอบรม ให้ท่านเลือกที่รายการ **Use computer for audio** เพื่อรับ ฟังเสียงจากลำโพงคอมพิวเตอร์ หรือ อุปกรณ์ที่เชื่อมต่อกับคอมพิวเตอร์(หูฟัง/ลำโพง)

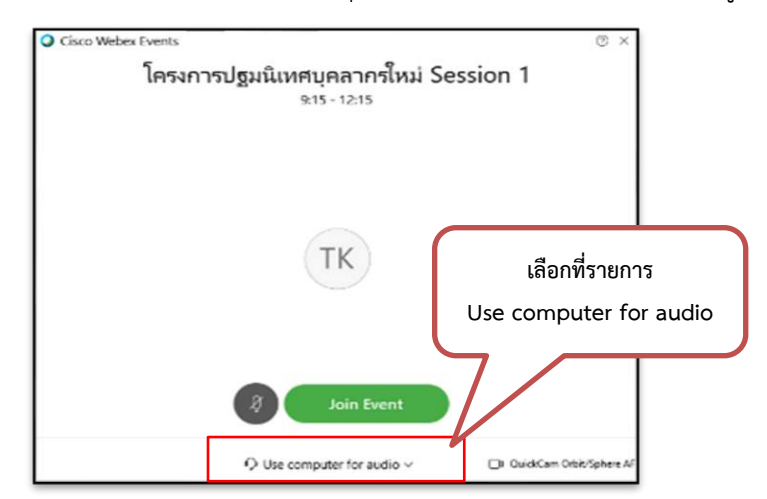

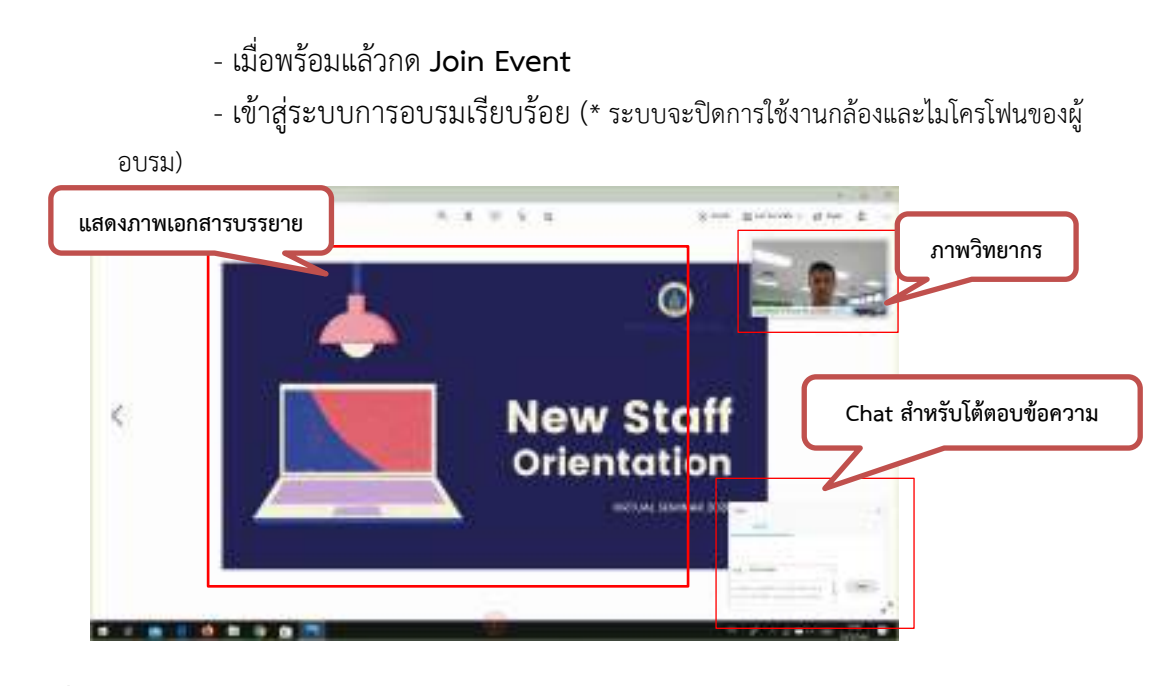

**วิธีที่ 2** ใช้งานผ่านทางสมาร์ทโฟน

- เปิด Application Cisco Webex
- กดที่ Join Meeting เพื่อเข้าระบบ

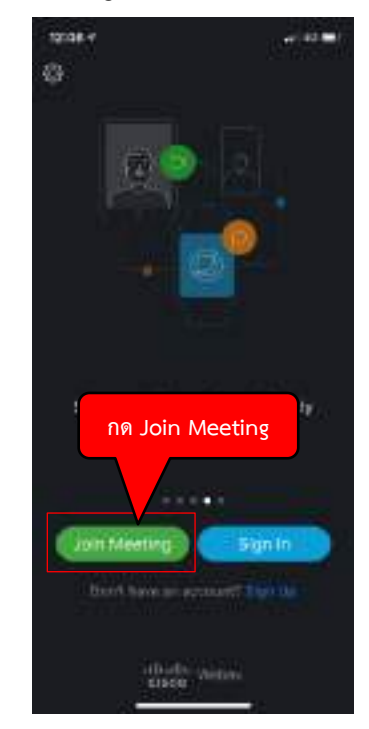

ภาพที่ 4.31 การ Join Meeting ผ่านสมาร์ทโฟน

- กรอกรหัส Meeting Information (ตัวเลข 9 หรือ 10 หลัก) ลงในช่อง Join a

Meeting แล้วกด **Join**

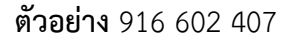

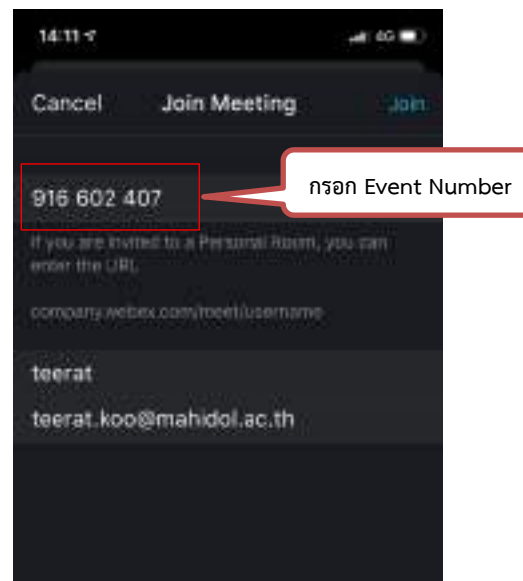

- กรอก Email address ที่ใช้งาน เพื่อยืนยันการลงทะเบียน แล้วกด **Next**

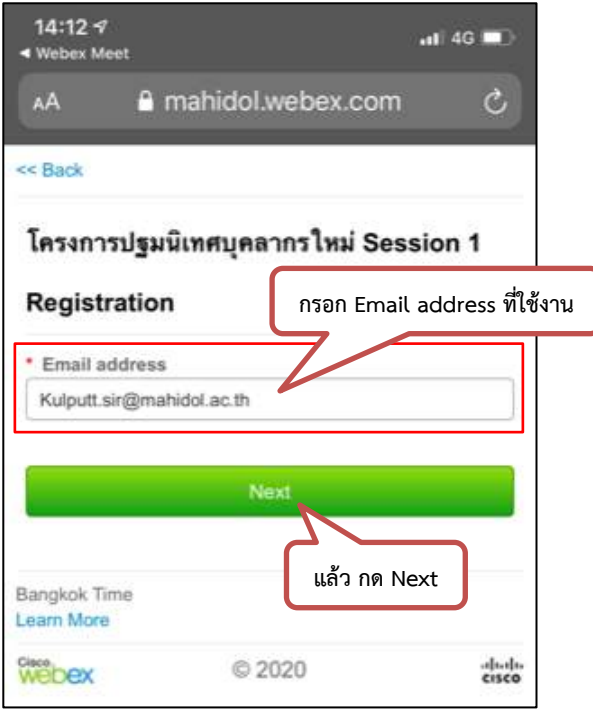

# - กดเลือก **Open** เพื่อเข้าระบบ

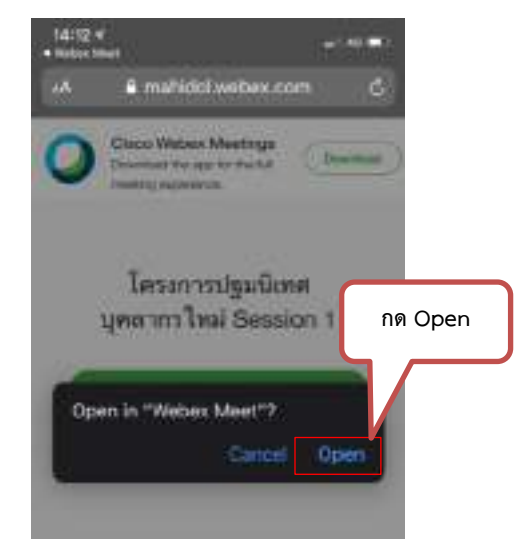

- เข้าสู่การอบรมเรียบร้อย (ระบบจะปิดการใช้งานกล้องและไมโครโฟนของผู้

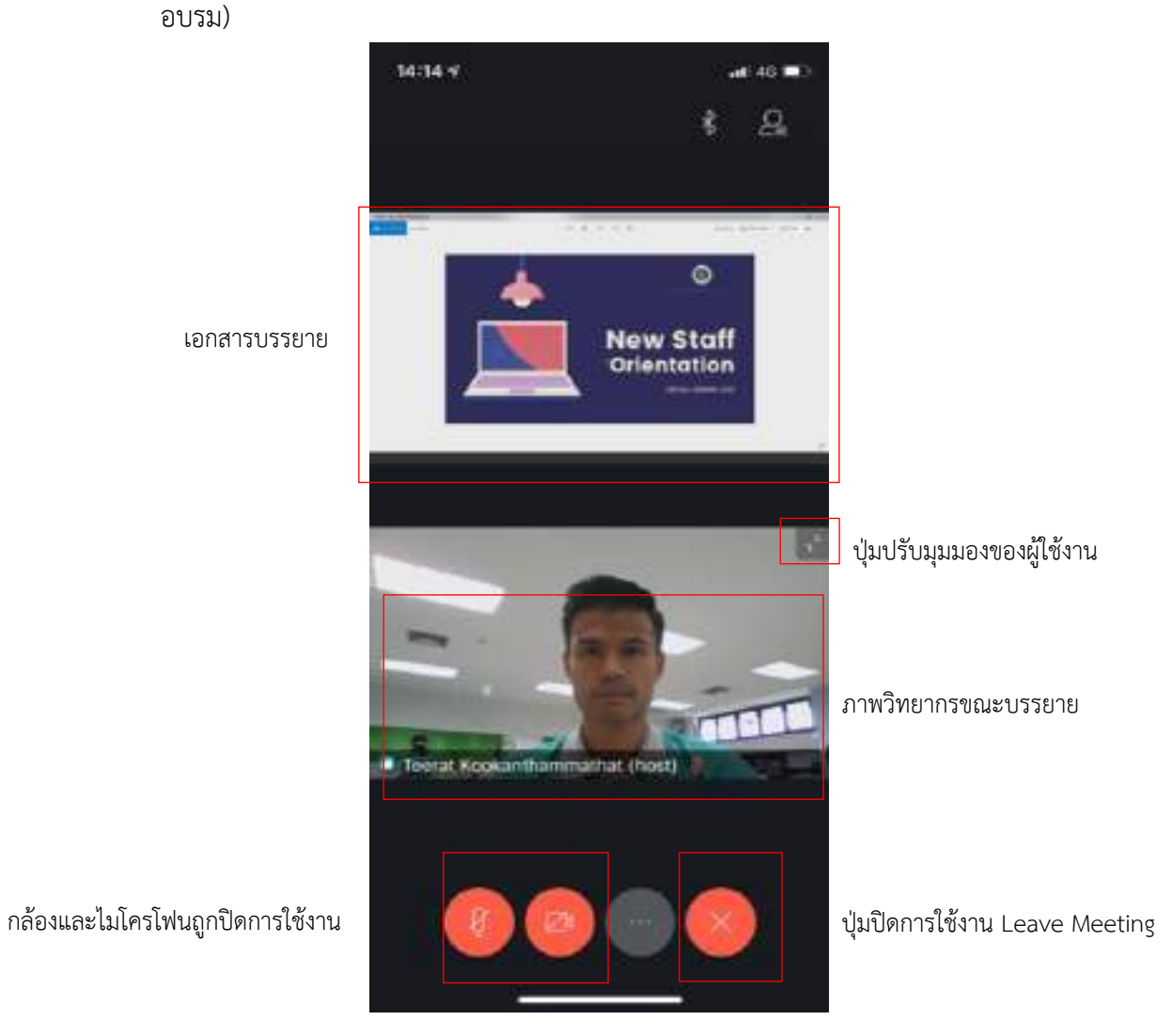

ภาพที่ 4.32 หน้าจอการใช้งานโปรแกรม Webex Event ผ่านทางสมาร์ทโฟน

- หากผู้เข้าอบรมมีคำถามที่ต้องการสอบถามวิทยากร สามารถกดเครื่องหมายรูปคน

(มุมขวาบน)

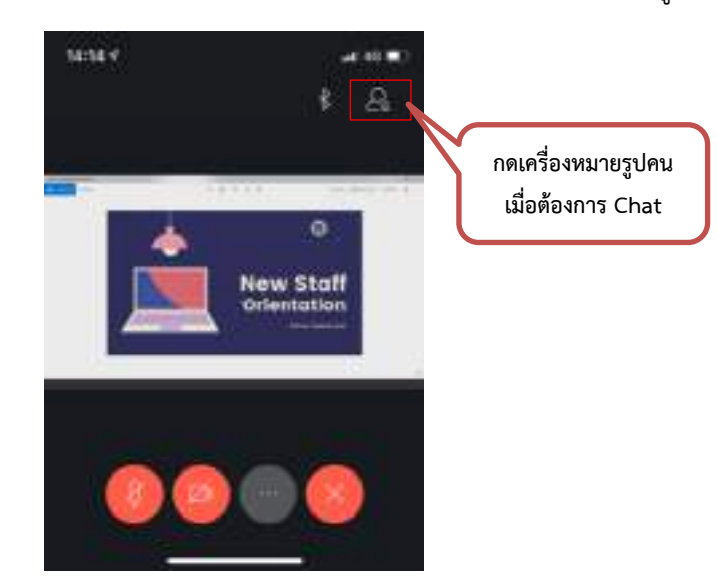

- แล้วเลือกที่ **Chat** และเลือก **Chat with Panelists** ห รือ **Chat with Everyone** ก็ได้

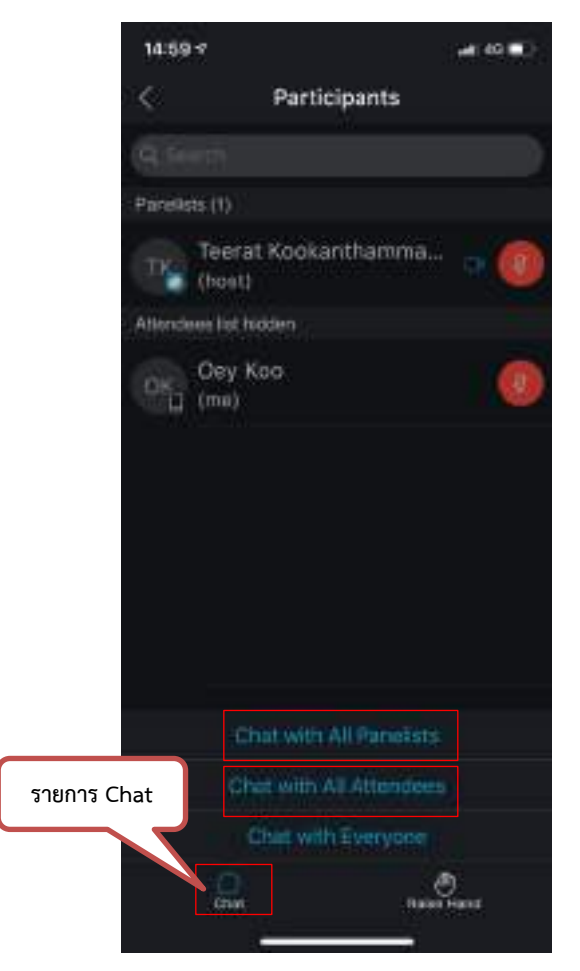

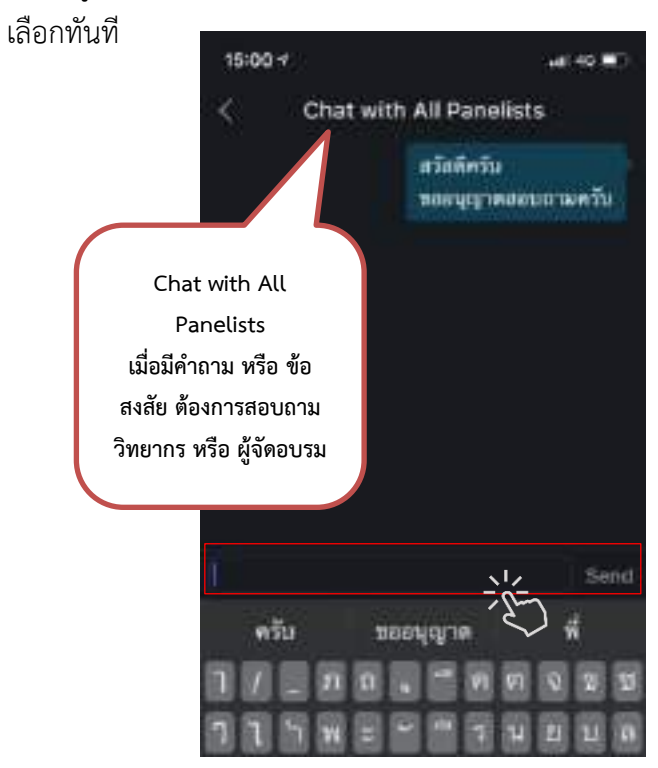

- ผู้เข้าอบรมสามารถพิมพ์คำถาม แล้วกด <u>Send</u> คำถามจะถูกส่งไปยังกลุ่มที่

- เมื่อสิ้นสุดการอบรม ให้กดที่เครื่องหมายกากบาท เพื่อออกจากการอบรม

(Leave Meeting)

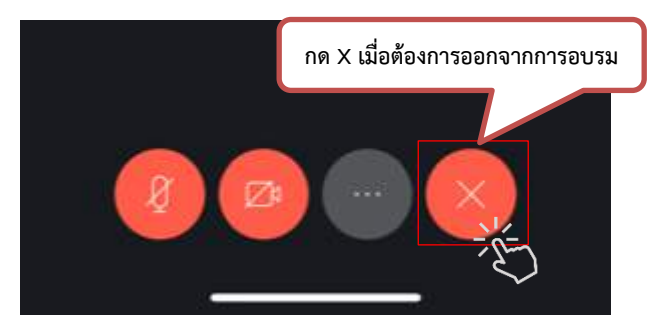

**หมำยเหตุ:** ผู้ด าเนินโครงการได้ส่ง Invite email ไปยังบุคลากรใหม่ที่มีบัญชี email address ตาม ระบบฐานข้อมูลของมหาวิทยาลัย เพื่อเชิญให้เข้าร่วมการอบรมโดยตรง *(บุคลากรใหม่ที่ไม่ได้แจ้ง email ไว้ให้เข้าระบบด้วยวิธีข้างต้น)*

# **บุคลำกรใหม่ที่มีบัญชี email address ตำมระบบฐำนข้อมูลของมหำวิทยำลัย**

มีขั้นตอนการ Register ดังนี้

- ผู้ด าเนินโครงการได้ส่ง email ไปยังบุคลากรใหม่ที่มีบัญชี email address ตามระบบฐานข้อมูลของมหาวิทยาลัยก่อนการจัดอบรม

- ผู้เข้าอบรมตรวจสอบจดหมาย แล้วเปิดจดหมาย กดเลือกที่ **Register**

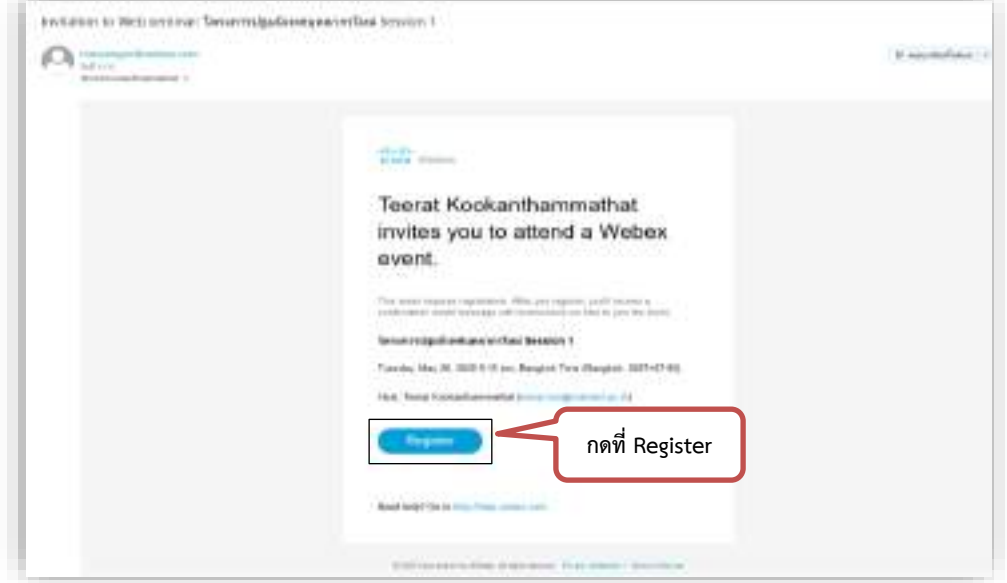

- ผู้อบรมตรวจสอบข้อมูล และกำหนดการการอบรม แล้วกดเลือกที่ **Register** 

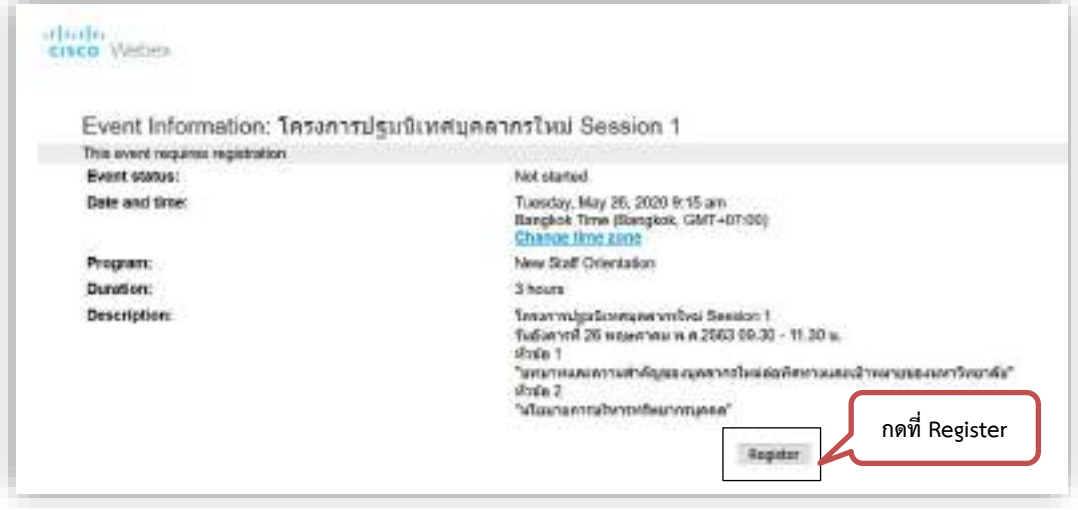

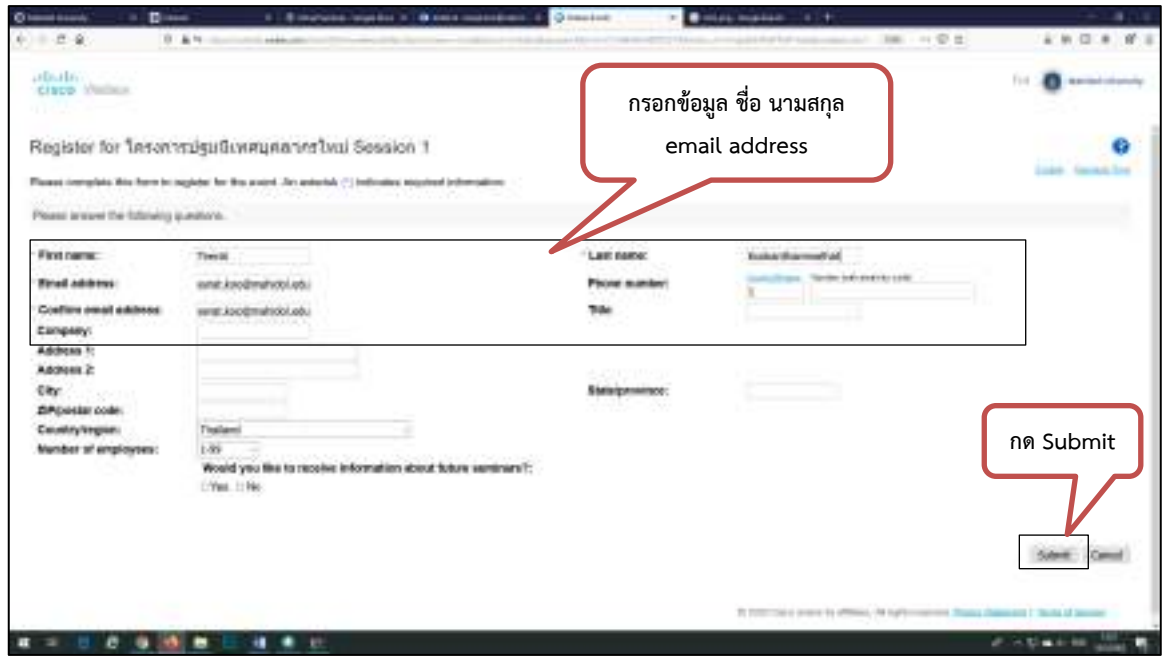

- กรอกข้อมูล ชื่อ นามสกุล email address แล้วกด **Submit**

- ระบบแจ้งว่าท่านได้ด าเนินการลงทะเบียนเสร็จเรียบร้อยแล้ว กด **ตกลง**

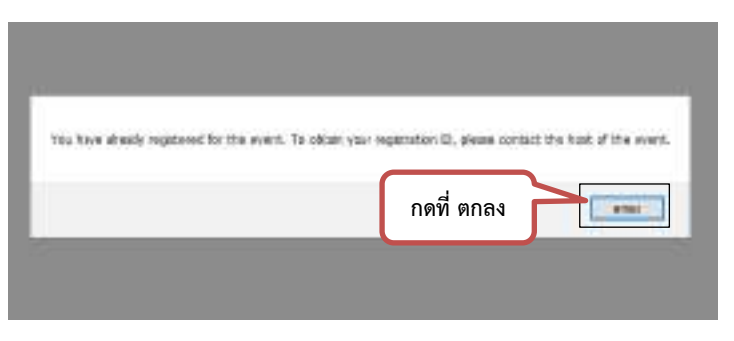

- ระบบจะส่งข้อความแจ้งเตือน (Email Reminder) ไปยังผู้เข้าอบรมอีกครั้ง ก่อนเริ่มการอบรม 15 นาที เพื่อให้ **Join Event**

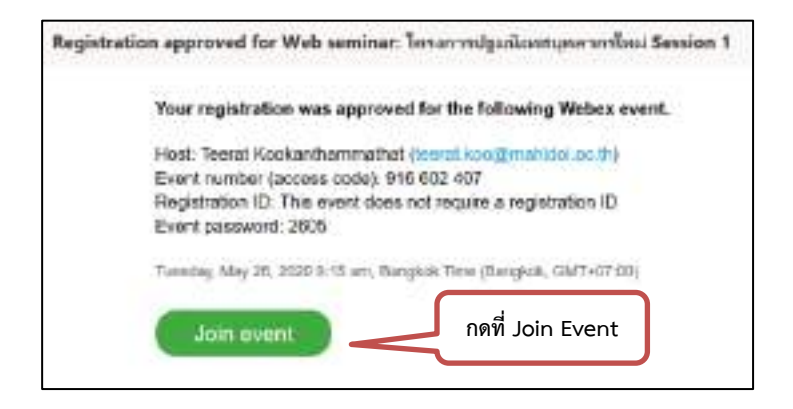

- เมื่อกดที่ Join Event จะเข้าสู่หน้าจอการอบรม (ระบบจะปิดการใช้งานกล้อง และไมโครโฟนของผู้อบรม)

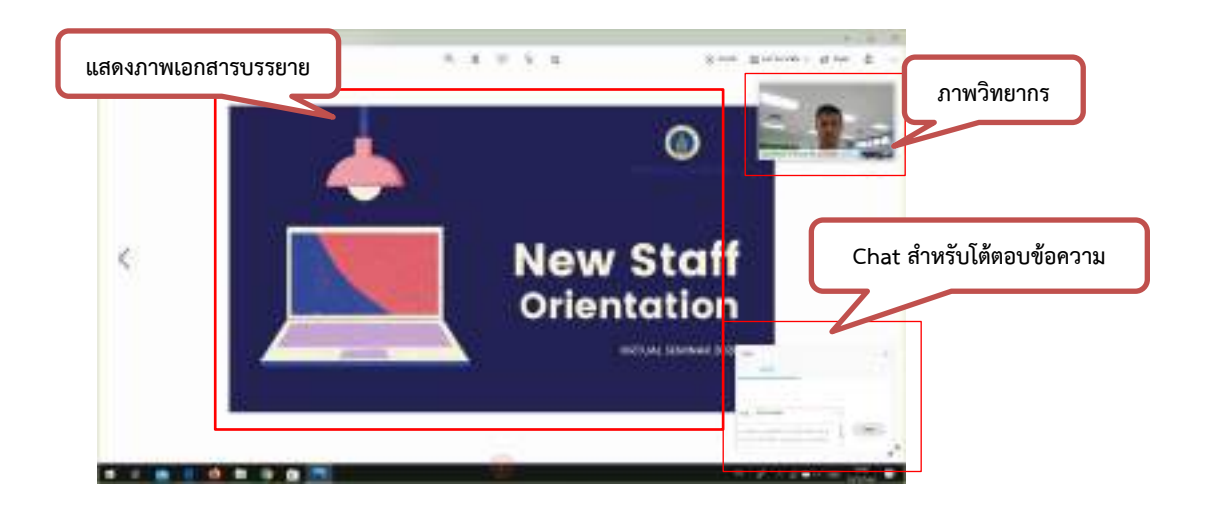

- 2.2 ปฏิบัติหน้าที่ระหว่างการจัดอบรม
	- ในการปฏิบัติงานแต่ละครั้ง มีบุคลากรผู้ที่เกี่ยวข้องในการดำเนินการอบรม ดังนี้
	- 1. วิทยากรบรรยาย (วิทยากรภายใน หรือ วิทยากรภายนอกมหาวิทยาลัย)
	- 2. ผู้เข้าอบรม
	- 3. นักทรัพยากรบุคคล
	- 4. นักโสตทัศนศึกษา

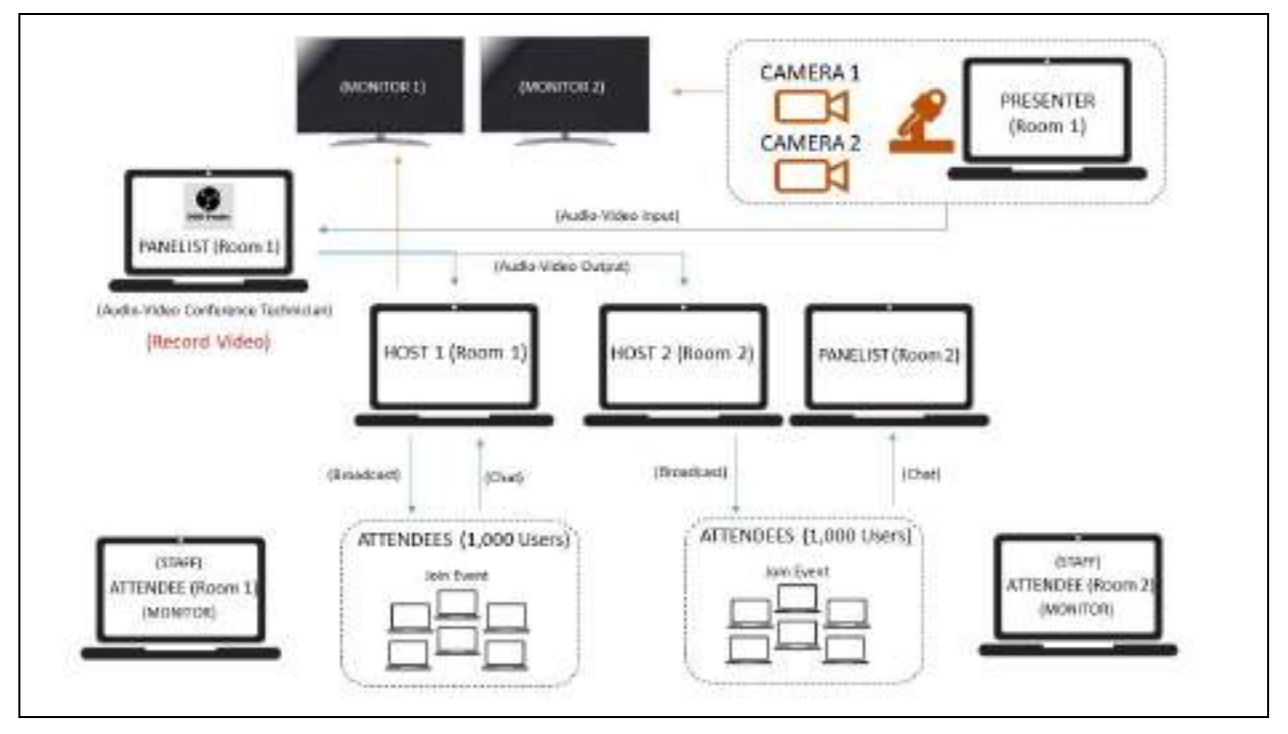

ภาพที่ 4.33 แผนผังของอุปกรณ์และเจ้าหน้าที่ขณะปฏิบัติงาน

เมื่อถึงวันที่มีการจัดอบรม ผู้ปฏิบัติงานหลัก (นักทรัพยากรบุคคล และ นักโสตทัศนศึกษา) ปฏิบัติงานตามขั้นตอน ดังนี้

1. เปิดระบบ Webex Event (ก่อนเวลาการอบรม ประมาณ 30 - 45 นาที) พร้อมทั้งเปิดห้อง อบรม Room 1 / Room 2 เพื่อเตรียมความพร้อมของ Host Panelist และ Presenter

- ทดสอบสัญญาณภาพและเสียง
- ทดสอบไฟล์นำเสนอ ภาพและวิดีโอของผู้บรรยาย(Presenter)

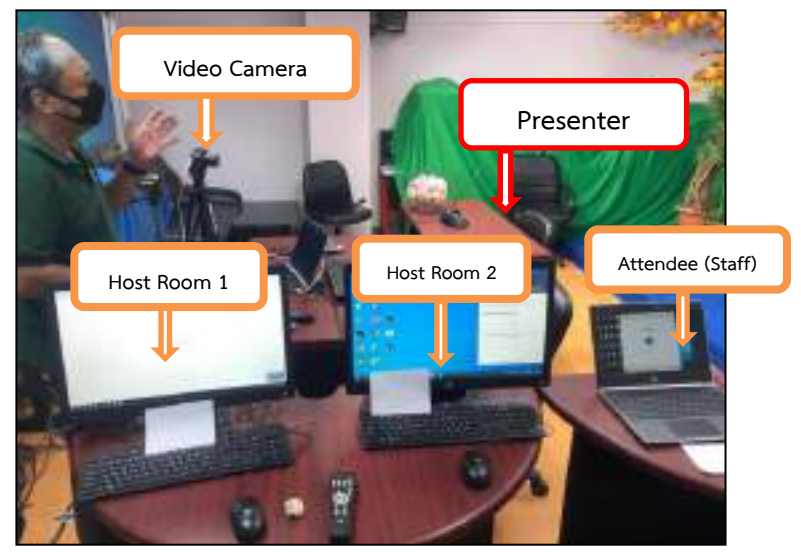

ภาพที่ 4.34 ภาพอุปกรณ์และเจ้าหน้าที่ขณะปฏิบัติงาน ณ วันปฏิบัติงานจริง

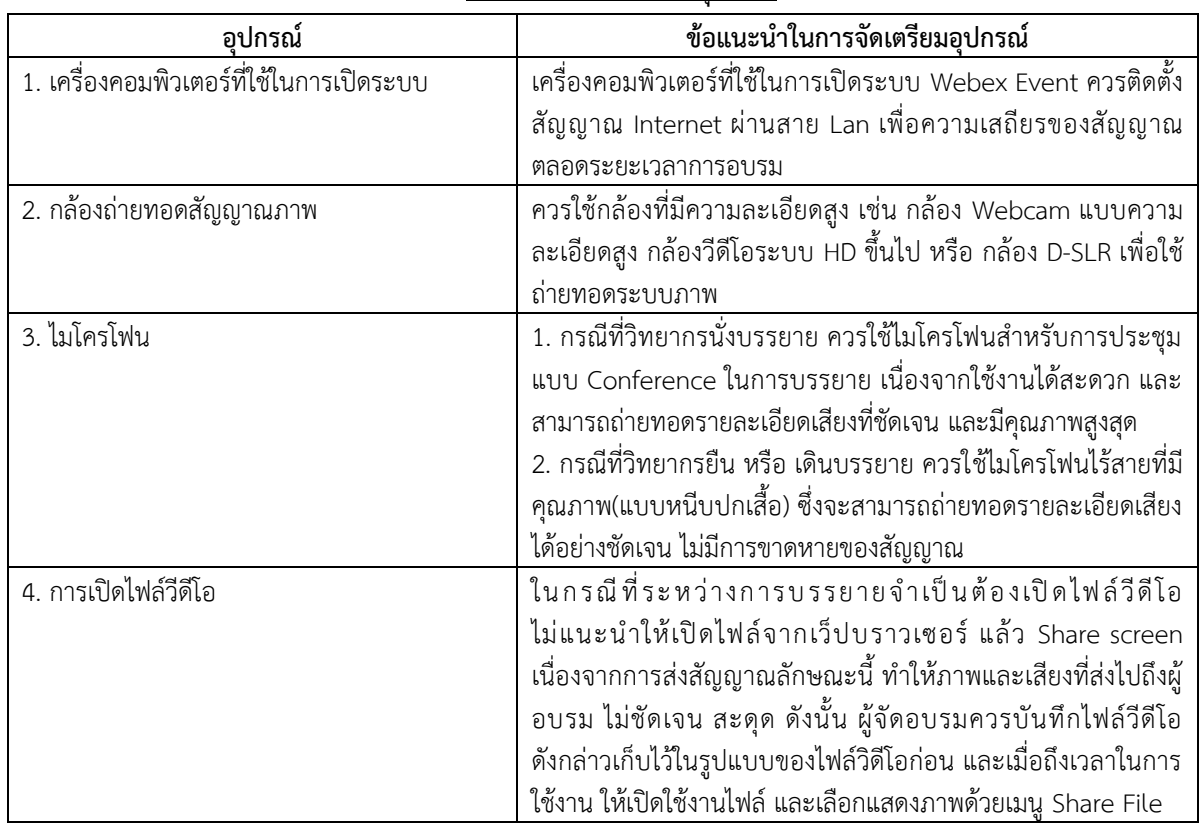

#### **เทคนิคในกำรจัดเตรียมอุปกรณ์**

2. ก่อนเริ่มการบรรยาย พิธีกร (MC) ควรเริ่มกล่าวแนะนำตนเอง กล่าวสวัสดีทักทายผู้เข้าอบรม ี่ชี้แจงกำหนดการต่าง ๆ เพื่อเป็นการแสดงให้ผู้เข้าอบรมทุกคนทราบว่า การบรรยายกำลังจะเริ่มขึ้นแล้ว 3. กล่าวแนะนำหัวข้อการบรรยาย ประวัติวิทยากร(พอสังเขป) และเริ่มเข้าสู่ขั้นตอนการกล่าว เรียนเชิญวิทยากรเพื่อเข้าสู่ช่วงการบรรยายต่อไป

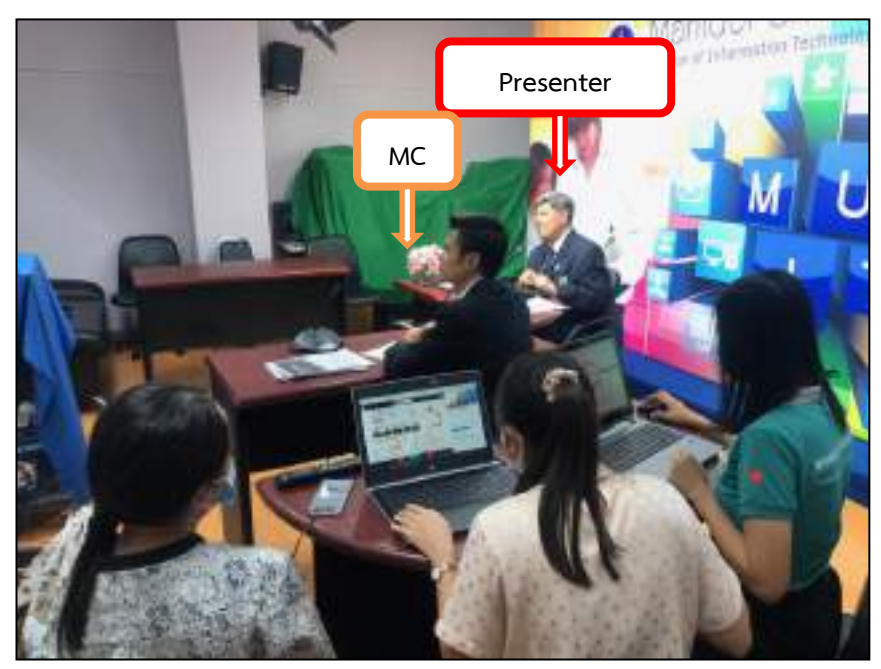

ภาพที่ 4.35 ภาพวิทยากรกำลังบรรยาย ณ วันปฏิบัติงานจริง

4. ในระหว่างการบรรยาย ทีมผู้ปฏิบัติงานอีกประมาณ 2-3 คน (Panelists) จะเป็นผู้ให้ข้อมูล ตอบคำถามทางด้านเทคนิคต่าง ๆ ในการใช้งานโปรแกรม แก่ผู้อบรมผ่านทาง Chat ของระบบ Webex Event รวมถึงการรวบรวมคำถามจากผู้อบรม ส่งต่อให้วิทยากรเพื่อตอบในช่วง Q&A

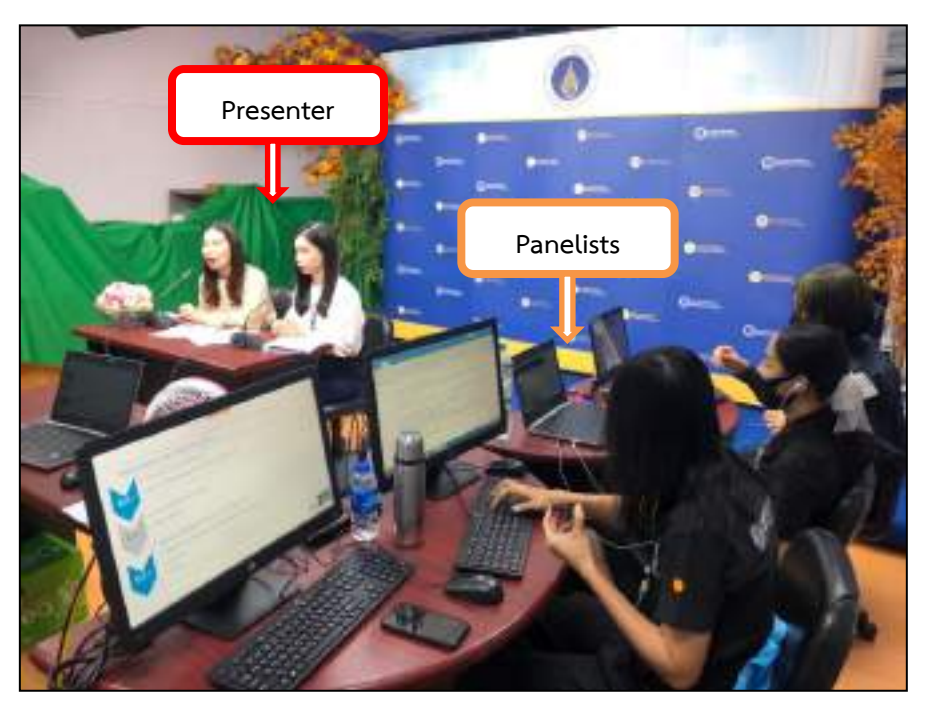

ภาพที่ 4.36 ภาพผู้ปฏิบัติงานกำลังปฏิบัติงาน ณ วันปฏิบัติงานจริง

5. เมื่อวิทยากรบรรยายเสร็จเรียบร้อย พิธีกรควรสรุปประเด็นสำคัญเกี่ยวกับเนื้อหาการบรรยาย พร้อมทั้งกล่าวขอบคุณวิทยากรเพื่อเป็นการแสดงความขอบคุณที่ให้เกียรติมาบรรยายในหัวข้อดังกล่าว ้นอกจากนี้ผู้จัดอบรมควรแจ้งข้อมูลต่าง ๆที่จำเป็นในการอบรม เช่น การตอบแบบประเมินการอบรม การดาวน์โหลดเอกสารการบรรยาย หรือนัดหมายการอบรมในครั้งต่อไป เป็นต้น

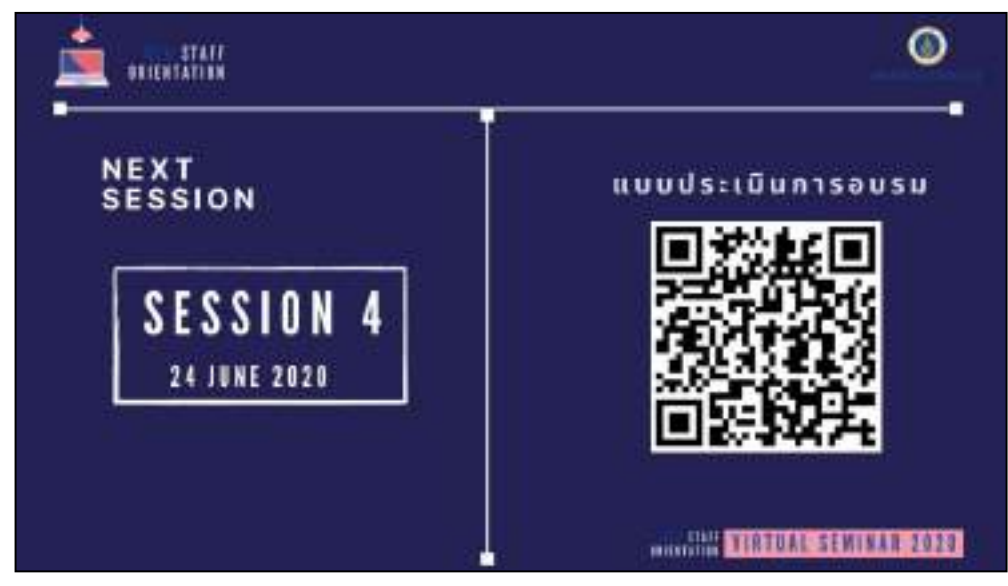

ภาพที่ 4.37 รูปภาพ QR Code เพื่อให้ผู้เข้าอบรมสแกนเพื่อตอบแบบประเมิน

#### **หมำยเหตุ**

ผู้ปฏิบัติงานสร้างแบบประเมินเนื้อหาการอบรมในรูปแบบออนไลน์ ผ่านเว็บไซต์ MUHR-CONNECT (https://muhr.mahidol.ac.th/[hrconnect](https://muhr.mahidol.ac.th/hrconnect/login/login.php)/login/login.php)

2.3 จัดการหลักฐานการเบิกจ่ายเงิน และ หนังสือขออนุมัติเบิกเงิน

ในระหว่างการจัดอบรมโครงการ จะต้องมีการใช้จ่ายเงินยืมทดรองจ่าย เป็นค่าตอบแทน วิทยากร ค่าอาหารว่าง/อาหารกลางวัน ค่าใช้จ่ายอุปกรณ์สำนักงาน หรือ ค่าใช้จ่ายเบ็ดเตล็ด เป็นต้น ผู้ปฏิบัติงานควรศึกษาประกาศและระเบียบในการเบิกจ่ายเงินของมหาวิทยาลัยมหิดล เพื่อเป็นแนวทางใน การปฏิบัติงานเพื่อให้เกิดความถูกต้อง ครบถ้วน

# **3. กำรปฏิบัติงำนในช่วงสรุปผลโครงกำรฝึกอบรม**

3.1 สรุปรายชื่อผู้ผ่านการอบรมในฐานข้อมูลและแจ้งกลับไปยังส่วนงาน

เมื่อดำเนินการจัดอบรมเสร็จสิ้นแล้ว ผู้ปฏิบัติงานจำเป็นต้องสรุปข้อมูลผู้ผ่านการอบรม และรายงานข้อมูลดังกล่าวไปยังส่วนงานต้นสังกัดของผู้อบรม โดยมีขั้นตอนในการปฏิบัติงาน ดังนี้

- เข้าเว็บบราวเซอร์ Https://[mahidol](https://mahidol.webex.com/).webex.com
- Sign in เพื่อเข้าสู่ระบบ
- กดเลือกที่ **Webex Events**

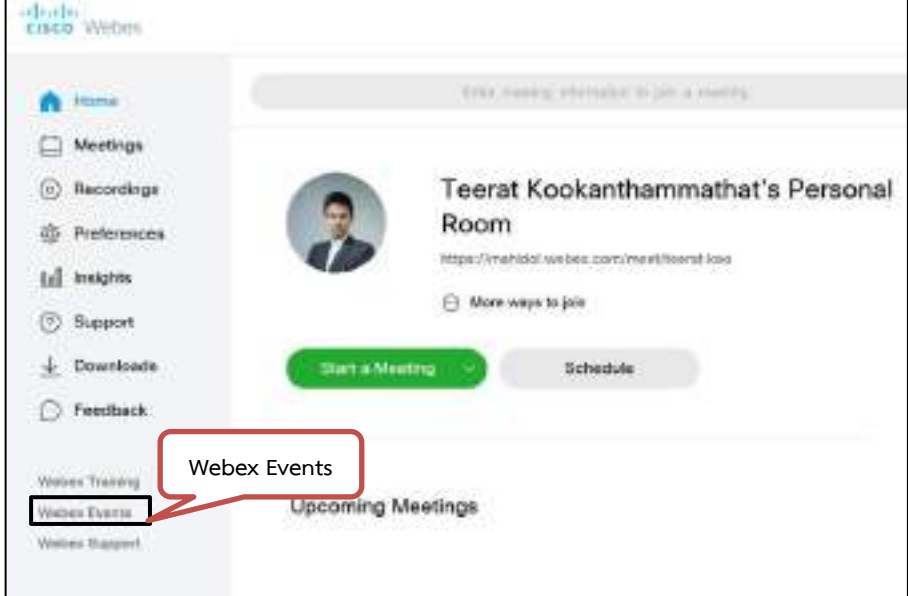

## -กดเลือกที่ **My Webex**

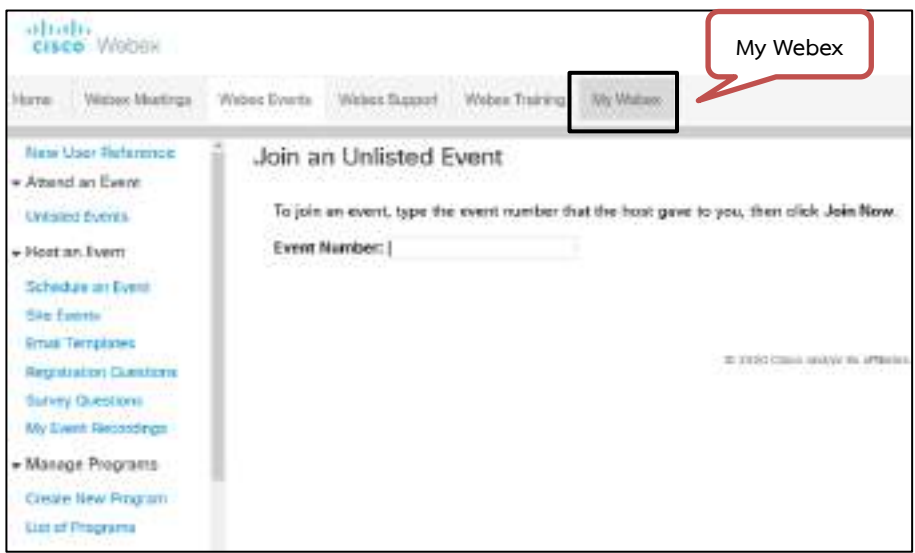

# - หลังจากนั้น กดเลือกที่ **My Reports**

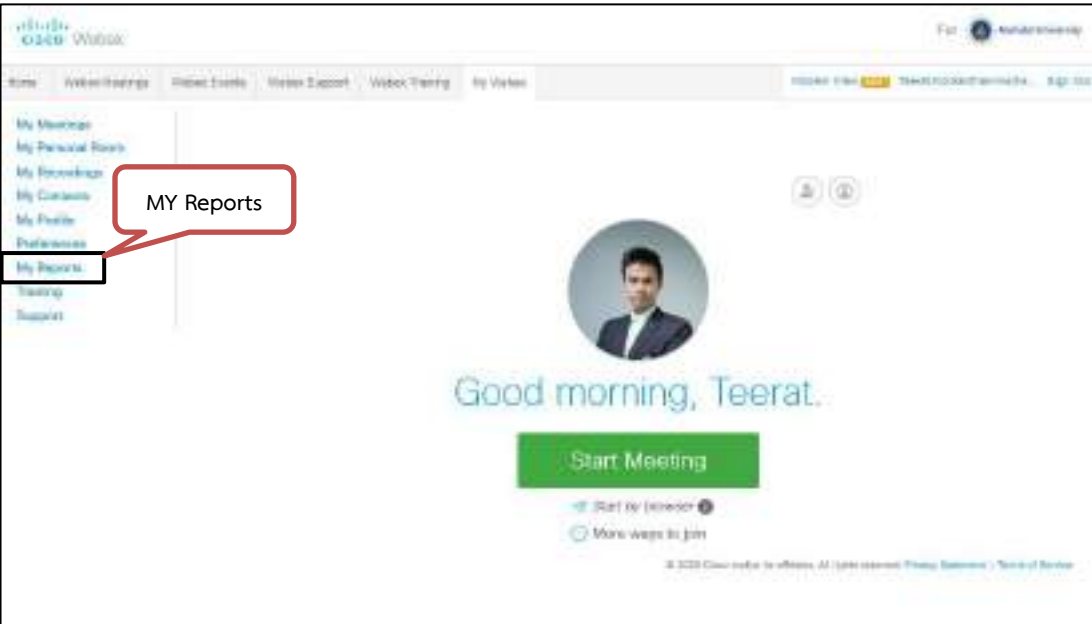

- จะปรากฎหน้าจอ My Webex Reports
- ที่รายการของ Webex Events: กดเลือกที่รายการ **Attendance Report**

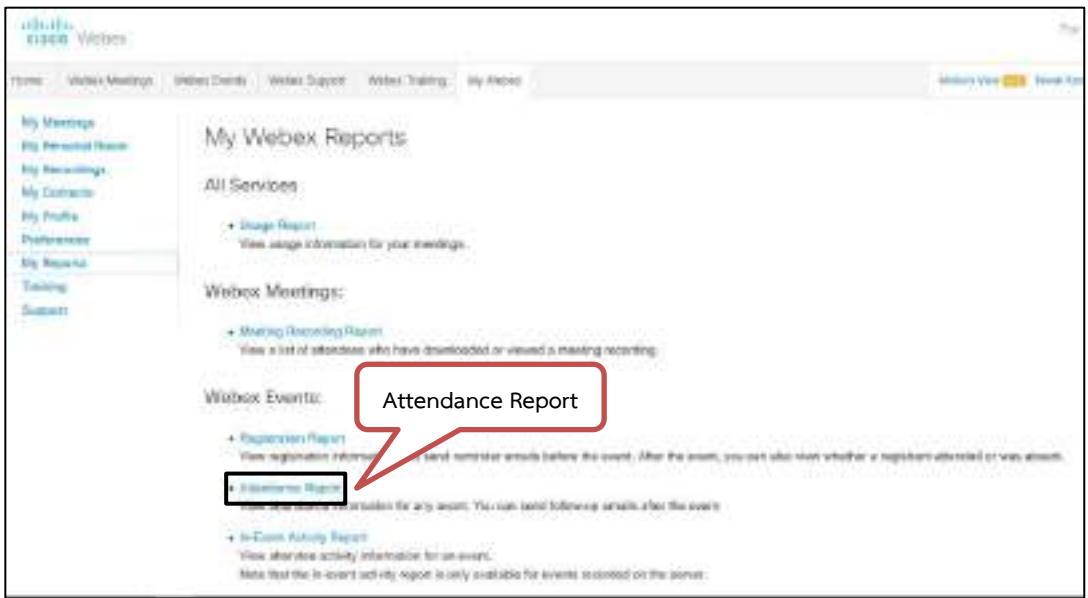

ภาพที่ 4.38 รายการข้อมูลสรุปจำนวนผู้เข้าอบรม Attendance Report

dully<br>1908 Writer bases unto toope  $\overline{\mathbf{u}}$  .  $\mathbf{u}$ er | Welchin of Commercial Ave 1 Vitims **เลือกช่วงเวลำที่จัด** Ny Meetrus Attendance Report My Personal Road **โครงกำร** Withers Men's Greek My Elementon To view pitembaske information for any orient, provide your search origin below.<br>Mote: You can princreas reports for only dates up to three months prior to trictae.  $W_0 \equiv$ th<sub>e</sub> burba  $\begin{tabular}{l|c|c|c|c|c} \hline \textbf{from} & \textbf{from} & \textbf{in} & \textbf{020} \\ \hline \textbf{to} & \textbf{04} & \textbf{in} & \textbf{020} \\ \hline \textbf{See} & \textbf{by} & \textbf{from} & \textbf{020} \\ \hline \end{tabular}$ u, ta Date April **Division brook List Report Download History** Note: Only the lest 3 generated reports are reserved. **Request Time** tivernane Pare flow The part form<br>There are no stars to generated.<br>There is a small form of Roter Generating the report may take a while. If the catall report times out, enter the Event 33 and select Export Detail Report. You can find the Green 33 in the

- เลือกช่วงเวลาที่จัดโครงการ หลังจากนั้นกด **Display Report**

- กดเลือกที่รายการการจัดอบรมที่ต้องการ

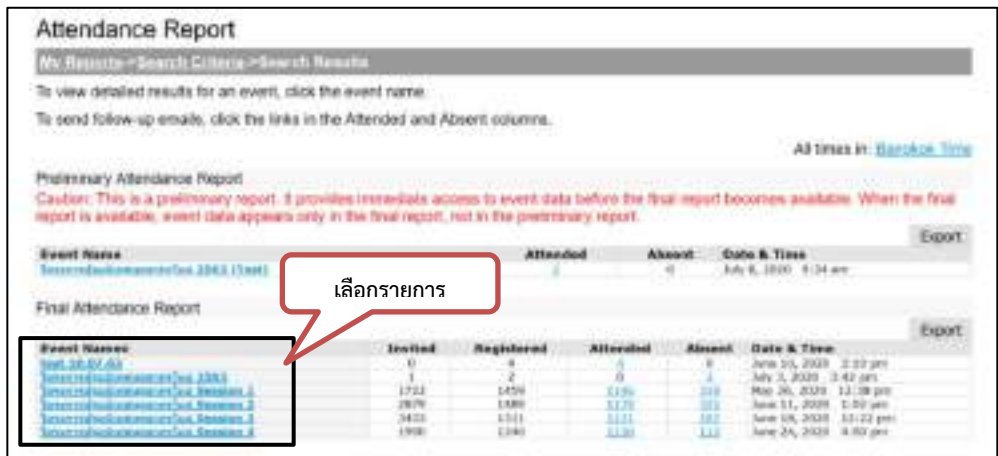

# - กดเลือกที่ **Export** เพื่อดาวน์โหลดข้อมูลทั้งหมด

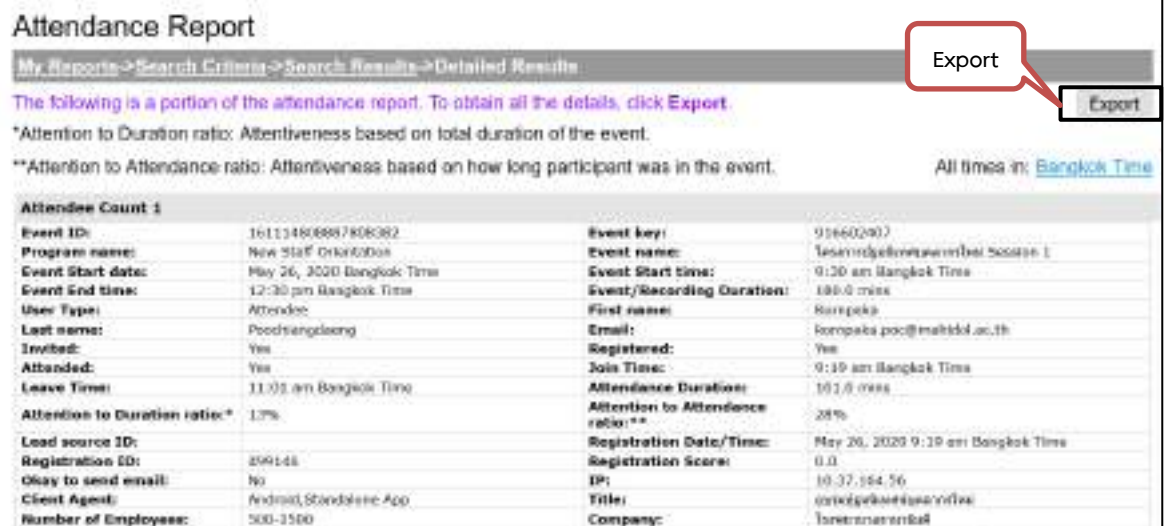

ภาพที่ 4.39 ตัวอย่างข้อมูลของผ้อบรมเป็นรายบุคคล

- ระบบจะแสดงข้อมูลในรูปแบบ CSV File ผู้ปฏิบัติงานสามารถเลือกเปิด หรือ บันทึก ไฟล์ได้ตามการใช้งาน หลังจากนั้นกดที่ **OK**

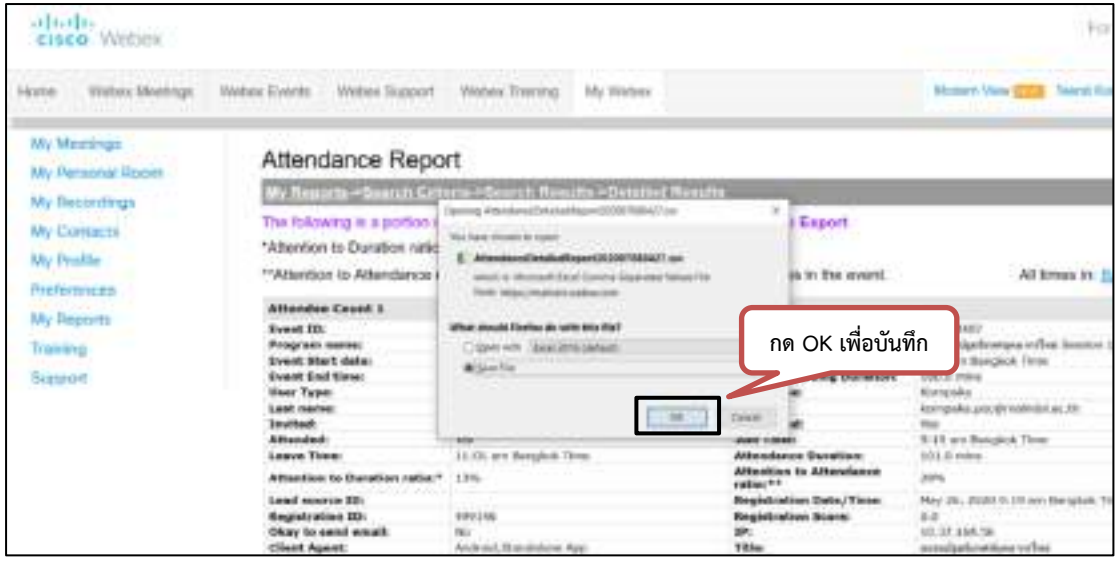

- ผู้ปฏิบัติงาน ดำเนินการตรวจสอบข้อมูลจากรายงานของระบบ Cisco Webex และ สรุปเป็นรายชื่อผู้ผ่านการอบรม

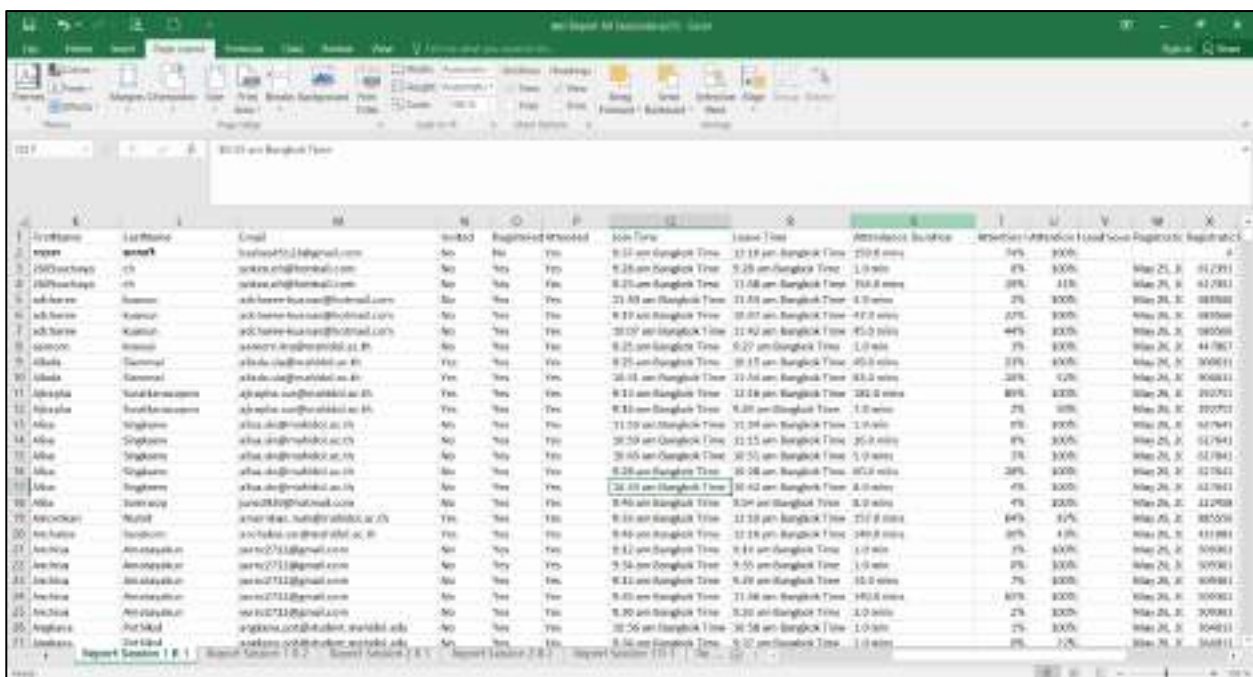

ภาพที่ 4.40 ตัวอย่าง Reports

- หลังจากนั้น นำเข้าข้อมูลดังกล่าว ไปยังฐานข้อมูลผู้ผ่านการอบรมโครงการปฐมนิเทศ บุคลากรใหม่ต่อไป (HR-Connect)

3.2 ส ารวจความคิดเห็นและความพึงพอใจของผู้รับการอบรม

หลังจากการอบรมเสร็จสิ้น ผู้ปฏิบัติงานได้ประชาสัมพันธ์ เพื่อขอความร่วมมือให้ผู้เข้า อบรมทุกท่าน ตอบแบบประเมินการอบรมดังกล่าว ผ่านทางช่องทาง ดังนี้

1. ผ่านทาง **QR Code** ที่แสดงในหน้าจอโปรแกรม Cisco Webex ภายหลังจากการ บรรยายเสร็จสิ้น

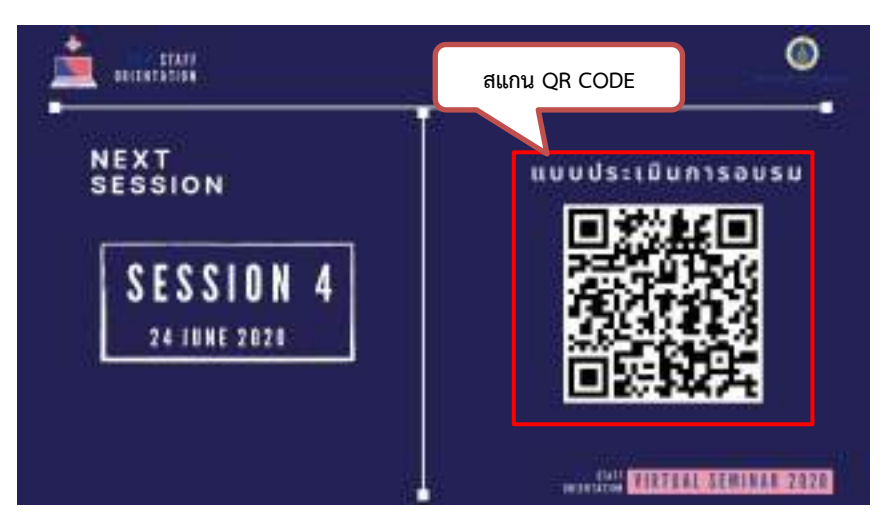

ภาพที่ 4.41 การแสดงข้อมูล QR Code แบบประเมินการอบรม ที่หน้าจออบรม

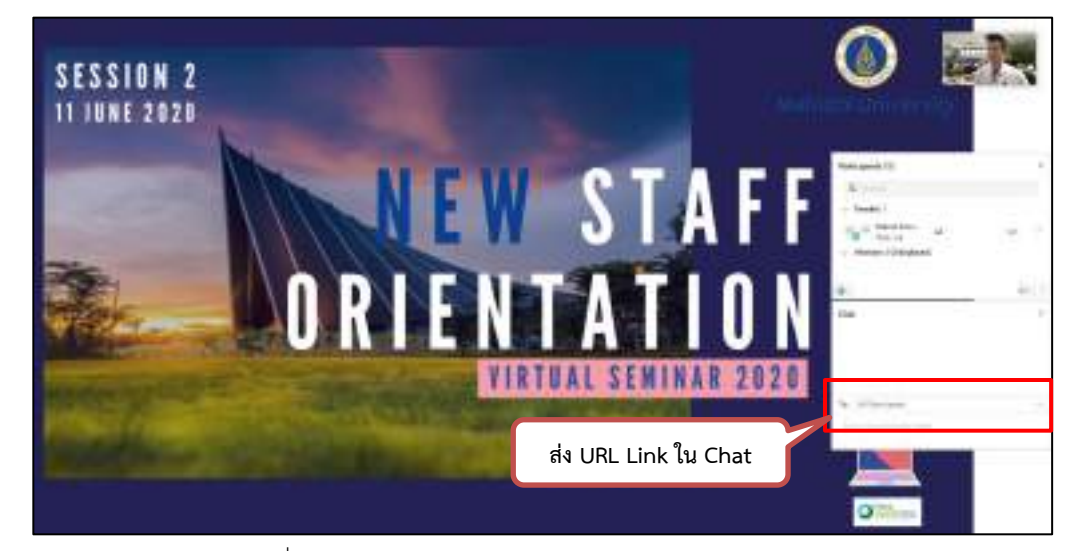

2. ผ่านทาง **URL Link** โดยส่งทาง Chat ของโปรแกรม Webex Event ในช่วงท้ายของ การบรรยายในแต่ละ Session

ภาพที่ 4.42 การส่ง URL แบบประเมินการอบรมใน Chat

3. ผ่านทาง **URL Link** ที่แนบไปพร้อมกับอีเมลขอบคุณผู้เข้าอบรม (ส่งให้หลังจากการ อบรมเสร็จสิ้น ประมาณ 15 นาที )

3.3 สรุปผลแบบประเมิน/AAR เพื่อนำเสนอรายงานต่อผู้บังคับบัญชา หลังจากได้ผลประเมินความพึงพอใจจากการอบรมโครงการปฐมนิเทศบุคลากรใหม่ นักทรัพยากรบุคคลต้องทำรายงานสรุปผลแบบประเมินความพึงพอใจของผู้เข้ารับการอบรม เพื่อรายงาน ผลตัวชี้วัดโครงการของกองทรัพยากรบุคคล ประกอบด้วย จำนวนผู้เข้าร่วมการอบรม ความพึงพอใจ ในการจัดอบรม และความรู้ที่ได้รับในการอบรม รวมถึงข้อเสนอแนะอื่น ๆที่เป็นประโยชน์ต่อการปรับปรุง การจัดอบรม ต่อผู้บังคับบัญชาต่อไป

3.4 ติดต่อประสานงานเพื่อขอบคุณบุคคลที่เกี่ยวข้อง (วิทยากร เจ้าหน้าที่ฝ่ายสนับสนุน) ภายหลังจากที่เสร็จสิ้นการจัดอบรม นักทรัพยากรบุคคลจะดำเนินการจัดทำหนังสือ ขอบคุณวิทยากร(ลงนามโดยรองอธิการบดี) และจัดส่งไปยังวิทยากรต่อไป

3.5 เคลียร์เอกสารใบเสร็จ และ ส่งใช้เงินยืม และสรุปค่าใช้จ่ายในการจัดโครงการ ภายหลังจากที่เสร็จสิ้นการจัดอบรม นักทรัพยากรบุคคลจะดำเนินการสรุปรายละเอียด ค่าใช้จ่ายที่เกิดขึ้นจากการจัดอบรม เช่น ค่าตอบแทนวิทยากร ค่าอาหารว่าง และ อาหารกลางวัน ค่า เดินทาง ค่าวัสดุสำนักงาน และค่าเบ็ดเตล็ด นอกจากนี้ยังจำเป็นต้องตรวจสอบความถูกต้องของเอกสาร ทางการเงินดังกล่าว (วันที่ เล่มที่ เลขที่ ชื่อลูกค้า เป็นต้น) และลงรายมือชื่อรับรองว่าเป็นผู้ซื้อหรือใช้ บริการดังกล่าวจริง ก่อนที่จะรวบรวมเอกสารใบเสร็จทั้งหมด ส่งต่อไปยังฝ่ายการคลังเพื่อส่งใช้เงินยืมและ เอกสารใบเสร็จ ต่อไป

### **4.3 วิธีกำรติดตำมและประเมินผลกำรอบรม**

ผู้ปฏิบัติงานได้จัดท าแบบสอบถามเพื่อติดตามความคิดเห็นและความพึงพอใจของผู้รับ การอบรม ด้วยแบบสอบถามจำนวน 4 ชุด (4 Session) ซึ่งในแต่ละชุดประกอบด้วยส่วนต่าง ๆ ดังนี้

> **ส่วนที่ 1** คือ แบบประเมินผลการบรรยายของวิทยากร (1-2 หัวข้อ) **ส่วนที่ 2** คือ แบบประเมินผลรูปแบบการจัดอบรม **ส่วนที่ 3** คือ แบบประเมินความพึงพอใจในภาพรวมของการจัดอบรม

## **ส่วนที่ 1 แบบประเมินผลกำรบรรยำยของวิทยำกร**

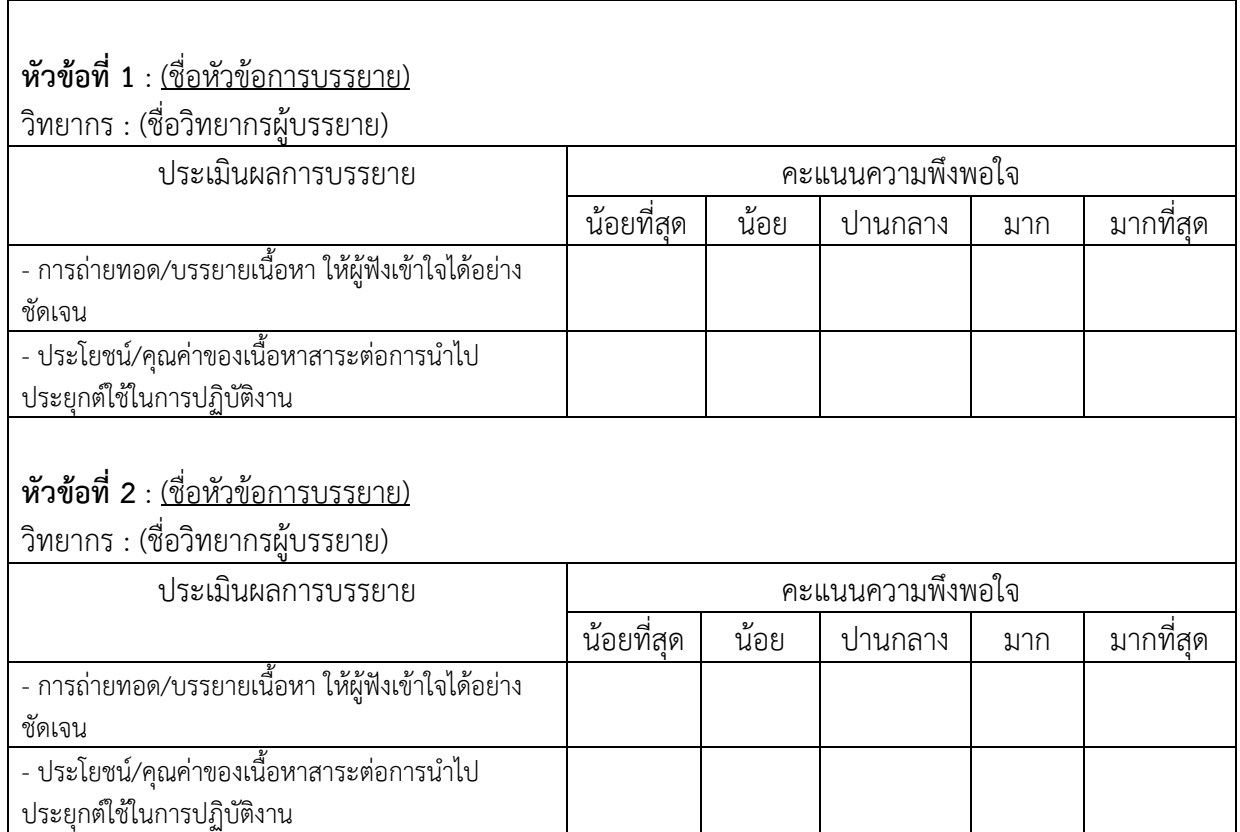

ตารางที่ 4.2 แบบประเมินผลการบรรยายของวิทยากร

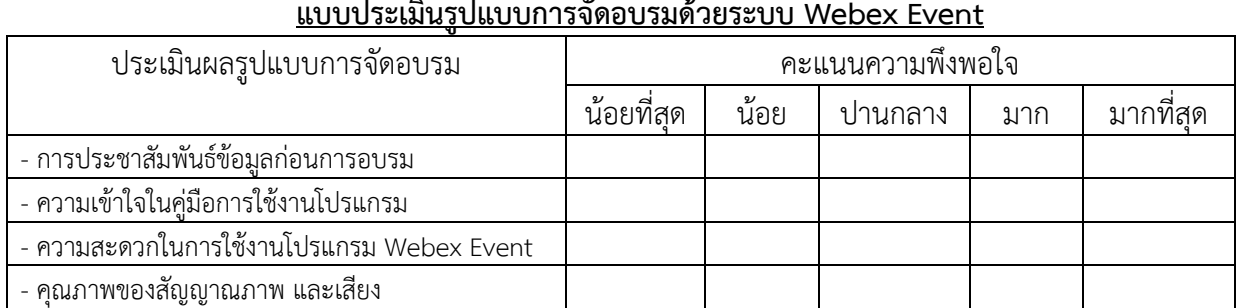

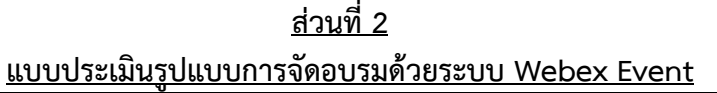

ตารางที่ 4.3 แบบประเมินรูปแบบการจัดอบรมด้วยระบบ Webex Event

**ส่วนที่ 3 แบบประเมินควำมพึงพอใจในภำพรวมของกำรจัดอบรม**

| ெ<br>ประเม้นผลความพิงพอไจไนภาพรวม | ≃<br>ึคะแนนความพงพอเจ |           |          |     |         |  |  |
|-----------------------------------|-----------------------|-----------|----------|-----|---------|--|--|
|                                   | 9.<br>นอยทสด          | 9.<br>นอย | ิปานกลาง | มาก | มากท่สด |  |  |
| - ความพิงพอไจไนภาพรวมของการอบรม   |                       |           |          |     |         |  |  |

ตารางที่ 4.4 แบบประเมินความพึงพอใจในภาพรวมของการจัดอบรม

และนำผลการประเมินคิดเห็นและความพึงพอใจดังกล่าวมาวิเคราะห์ข้อมูล ตามเกณฑ์

การให้คะแนนความพึงพอใจตามมาตรวัดของลิเคิร์ท (Likert Scale) มี 5 ระดับ ดังนี้

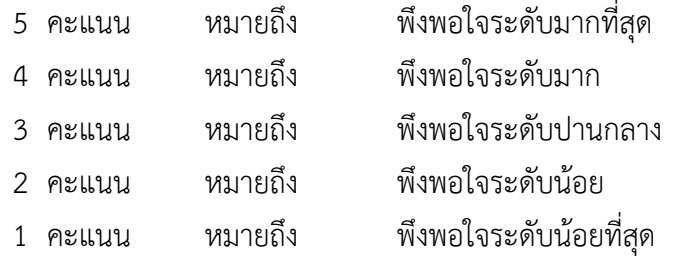

และแปลความหมาย เพื่อจัดระดับคะแนนเฉลี่ย ในช่วงคะแนนดังต่อไปนี้

คะแนนเฉลี่ย 4.21 – 5.00 แปลความว่า มีผลมากที่สุด

คะแนนเฉลี่ย 3.41 – 4.20 แปลความว่า มีผลมาก

คะแนนเฉลี่ย 2.61 – 3.40 แปลความว่า มีผลปานกลาง

คะแนนเฉลี่ย 1.81 – 2.60 แปลความว่า มีผลน้อย

คะแนนเฉลี่ย 1.00 – 1.80 แปลความว่า มีผลน้อยที่สุด

### **4.4 จรรยำบรรณ/คุณธรรม/จริยธรรมในกำรปฏิบัติงำน**

นอกจากความรู้ความสามารถ ทักษะ และสมรรถนะเฉพาะสำหรับตำแหน่งนักทรัพยากรบุคคลที่ต้อง ้นำมาใช้ในการปฏิบัติงานให้บรรลุผลสำเร็จแล้ว การยึดมั่นต่อจรรยาบรรณในการปฏิบัติงานก็เป็นสิ่งสำคัญที่ ส่งเสริมให้การปฏิบัติงานมีประสิทธิภาพและประสิทธิผลมากยิ่งขึ้น

จรรยาบรรณที่บุคลากรมหาวิทยาลัย อันหมายรวมถึงข้าราชการพลเรือนในสถาบันอุดมศึกษา พนักงาน ้มหาวิทยาลัย ลูกจ้างประจำ และลูกจ้างชั่วคราว ทุกประเภทตำแหน่งที่สังกัดและปฏิบัติงานในมหาวิทยาลัยมหิดล และนักศึกษาทุกคณะ ทุกระดับชั้น พึงยืดถือเป็นกรอบแนวทางในการปฏิบัติตนและปฏิบัติงานตามหน้าที่ได้อย่างมี ี ประสิทธิภาพ มีคุณธรรม จริยธรรม และความประพฤติที่ดี มีความสำนึกในหน้าที่ ซึ่งจะส่งเสริมต่อชื่อเสียงและ ภาพพจน์ของมหาวิทยาลัยมหิดลด้วยนั้น กำหนดไว้ในข้อบังคับมหาวิทยาลัยมหิดล ว่าด้วยจรรยาบรรณบุคลากร และนักศึกษาของมหาวิทยาลัยมหิดล และการดำเนินการทางจรรยาบรรณ พ.ศ. 2552 และ (ฉบับที่ 2) พ.ศ. 2554 หมวด 2 ว่าด้วย จรรยาบรรณบุคลากรมหาวิทยาลัย ดังนี้

ข้อ 6 บุคลากรมหาวิทยาลัยพึงมีจรรยาบรรณต่อตนเอง ดังนี้

(1) ยึดมั่นในระบอบประชาธิปไตยอันมีพระมหากษัตริย์ทรงเป็นประมุข

(2) ยึดมั่นในค่านิยมองค์การ ปณิธาน ปรัชญา พันธกิจ และคำขวัญของมหาวิทยาลัย

(3) เป็นผู้มีศีลธรรมอันดีและประพฤติตนให้เหมาะสมกับการเป็นบุคลากรของมหาวิทยาลัย

(4) ใช้วิชาชีพปฏิบัติหน้าที่ด้วยความซื่อสัตย์และไม่แสวงหาประโยชน์โดยมิชอบ ในกรณีที่วิชาชีพ ใดมีจรรยาบรรณวิชาชีพกำหนดไว้ ก็พึงปฏิบัติตามจรรยาบรรณวิชาชีพนั้นด้วย

(5) มีทัศนคติที่ดี และพัฒนาตนเองให้มีคุณธรรม จริยธรรม รวมทั้งเพิ่มพูนความรู้ ความสามารถ ้ทักษะในการทำงาน เพื่อให้การปฏิบัติหน้าที่มีประสิทธิภาพและประสิทธิผลยิ่งขึ้น

(6) อุทิศตนในการปฏิบัติงานตามหน้าที่อย่างเต็มกำลังความสามารถ ตรงต่อเวลา และใช้เวลาให้ เป็นประโยชน์ต่องานของมหาวิทยาลัยอย่างเต็มที่ ไม่ละทิ้งหน้าที่ไปโดยไม่มีเหตุผลอันสมควร หรือ ้ปฏิบัติงานในหน้าที่ล่าช้าเกินระยะเวลาที่กำหนดในกฎหมาย ระเบียบ ข้อบังคับ หรือเกินสมควร

(7) ไม่นำผลงานทางวิชาการของผู้อื่น ไม่ว่าจะนำมาทั้งหมดหรือเพียงบางส่วน หรือนำเอามาทำ ใหม่ด้วยตนเอง หรือว่าจ้างให้ผู้อื่นทำให้โดยมีการแก้ไข ดัดแปลง หรือปรับปรุงใหม่ แล้วเสนองานหรือ ผลงานนั้นเป็นของตนโดยมิชอบ โดยปกปิดข้อเท็จจริงที่ควรบอกให้ชัดเจน เคารพและไม่ละเมิดทรัพย์สิน ทางปัญญาของผู้อื่น

(8) ไม่คัดลอกหรือนำผลงานของตนเองที่เหมือนเดิม หรือเกือบเหมือนเดิมหรือนำมาเพียงบางส่วน กลับมาใช้อีกครั้งหนึ่งโดยไม่มีการอ้างถึงผลงานเดิมของตน

(9) ไม่กระทำการปกปิด บิดเบือน หรือ ทำให้ผิดไปจากความจริง โดยการตัดทอน หรือ เพิ่มเติม หรือดัดแปลง ปรุงแต่งแก้ไขข้อมูล ข้อความ หรือการปฏิบัติอื่นใดในกระบวนการวิจัยและรายงานข้อ ค้นพบจากการวิจัยเพื่อให้เป็นไปตามข้อสรุปที่นักวิจัยต้องการ

(10) ไม่สร้างข้อมูลเท็จ โดยใช้ข้อมูลที่ไม่ได้เก็บรวบรวมมาจริง จงใจปั้นแต่งข้อมูลทำให้ผิดไปจาก ้ความจริงที่พบจากการวิจัย การหลีกเลี่ยงที่จะนำเสนอเรื่องหรือสิ่งต่างๆ ตามความเป็นจริง

ข้อ 7 บุคลากรมหาวิทยาลัยพึงมีจรรยาบรรณต่อการปฏิบัติงานและหน่วยงาน ดังนี้

(1) ปฏิบัติหน้าที่ด้วยความสุจริต เสมอภาค และปราศจากอคติ

(2) ปฏิบัติหน้าที่อย่างเต็มความสามารถ มีจิตสำนึกที่ดีและรับผิดชอบต่อหน้าที่ เสียสละ

(3) ปฏิบัติหน้าที่ด้วยความรอบคอบ รวดเร็ว โปร่งใสและสามารถตรวจสอบได้ และมีความขยับ หมั่นเพียร โดยคำนึงถึงประโยชน์ของมหาวิทยาลัยเป็นสำคัญ

(4) ดูแลรักษาและใช้ทรัพย์สินของมหาวิทยาลัยอย่างประหยัดคุ้มค่าโดยระมัดระวังมิให้เสียหาย หรือสิ้นเปลืองเยี่ยงวิญญูชนจะพึงปฏิบัติต่อทรัพย์สินของตนเอง
# **บทที่ 5 ปัญหำอุปสรรคและแนวทำงในกำรแก้ไขและพัฒนำงำน**

# **5.1 ปัญหำอุปสรรคและแนวทำงในกำรแก้ไข**

ปัญหาและอุปสรรคที่พบในการปฏิบัติงานที่ผ่านมา ผู้ปฏิบัติงานได้รวบรวมจากประสบการณ์ที่พบขณะ ปฏิบัติงานจริง ทั้ง 4 Session นอกจากนี้ยังได้ประชุมหารือเพื่อสรุปกิจกรรมภายหลังจากงานเสร็จสิ้นกับผู้ร่วม ปฏิบัติงานทั้งกลุ่มนักทรัพยากรบุคคล และ นักวิชาการโสตทัศนศึกษา เพื่อหาแนวทางการแก้ไขปัญหาและ ข้อเสนอแนะที่จะเป็นประโยชน์กับผู้ปฏิบัติงานในลักษณะที่เกี่ยวข้องได้ดังนี้

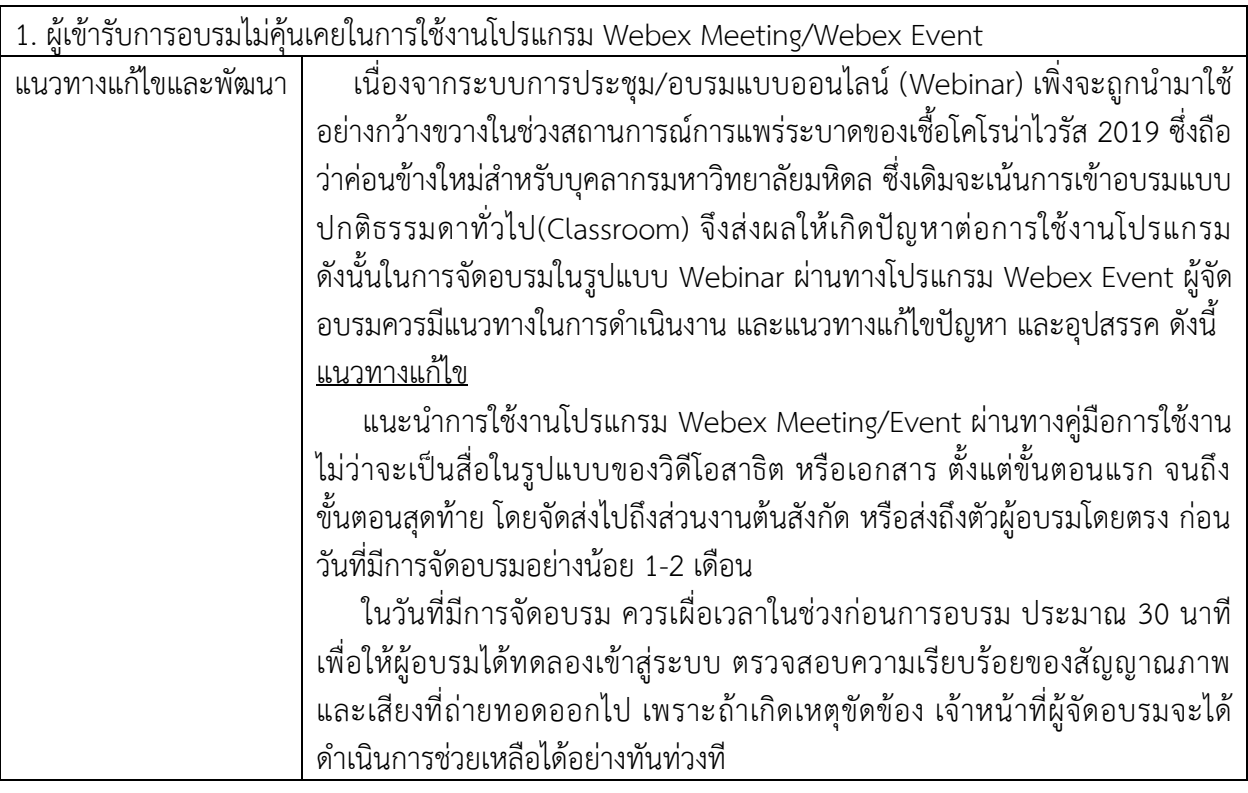

ตารางที่ 5.1 ปัญหาอุปสรรคและแนวทางในการแก้ไข ในกรณีผู้เข้ารับการอบรม ไม่คุ้นเคยในการใช้งานโปรแกรม Webex Meeting/Event

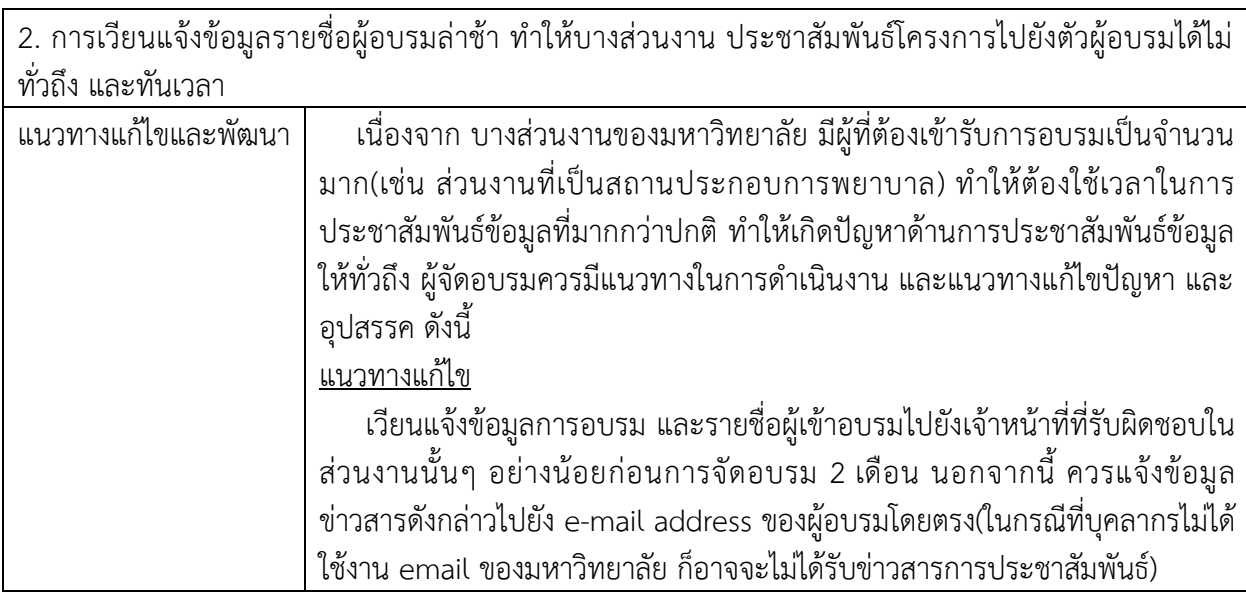

ตารางที่ 5.2 ปัญหาอุปสรรคและแนวทางในการแก้ไข ในกรณีการเวียนแจ้งข้อมูลรายชื่อผู้อบรมล่าช้า

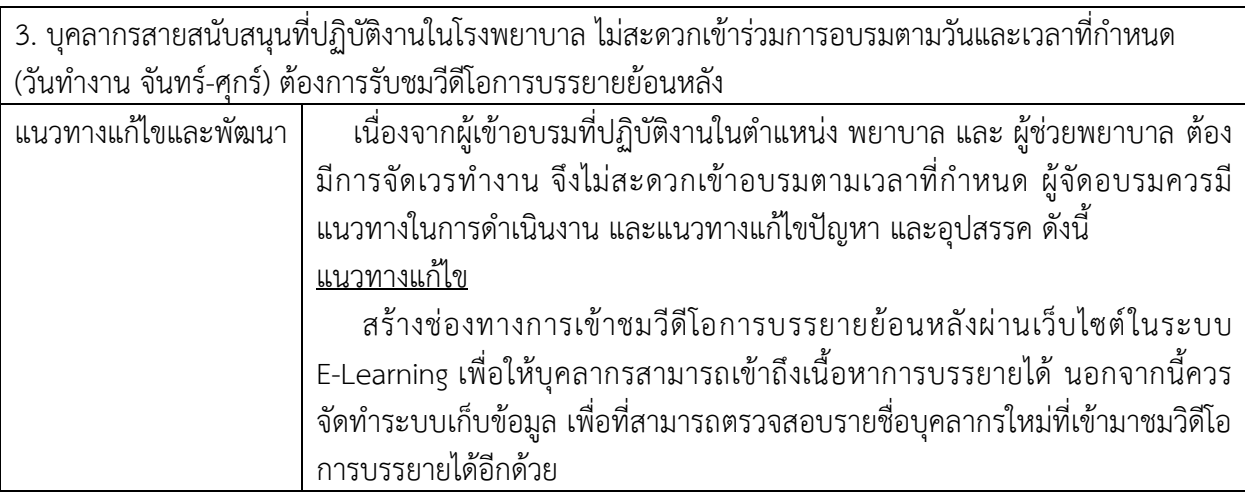

ตารางที่ 5.3 ปัญหาอุปสรรคและแนวทางในการแก้ไขในกรณีบุคลากรสายสนับสนุนที่ปฏิบัติงานในโรงพยาบาล ไม่สะดวกเข้าร่วมการอบรมตามวันและเวลาที่กำหนด

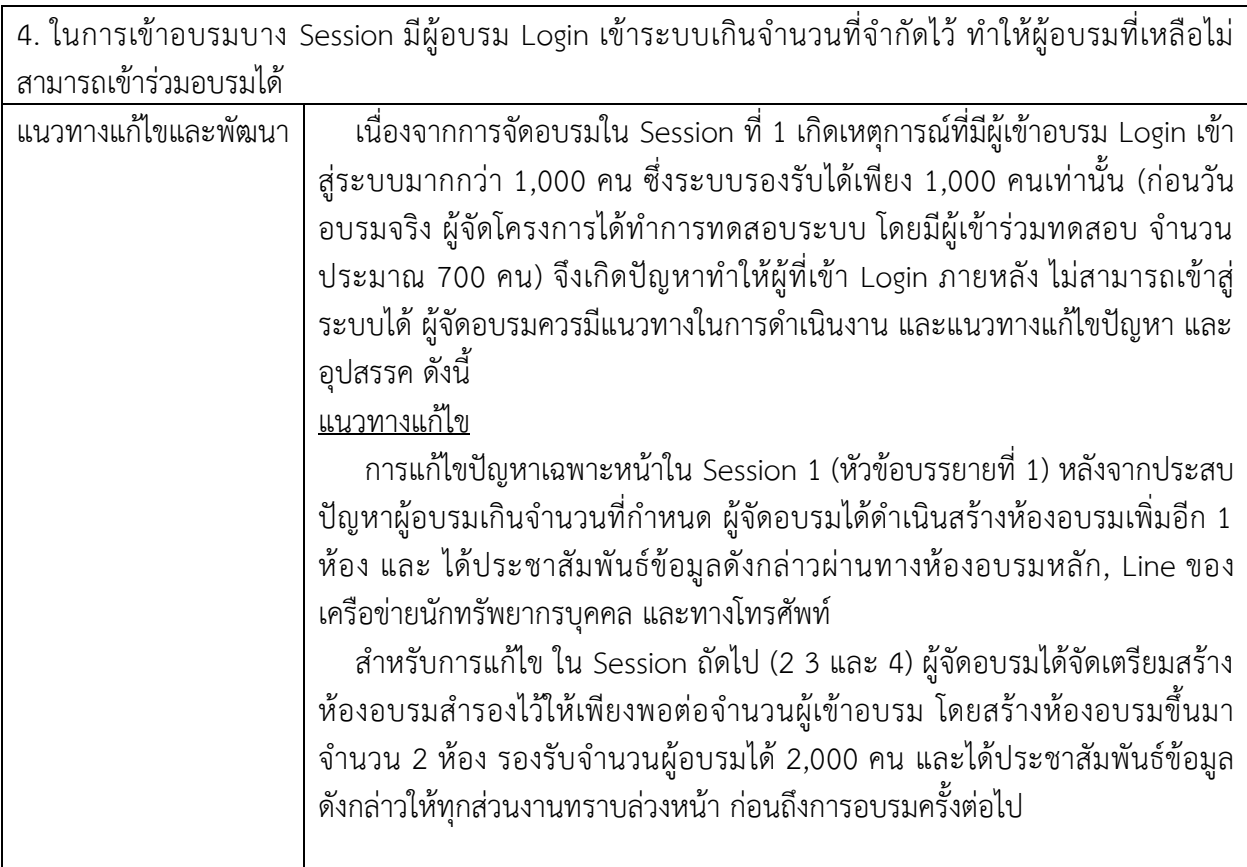

ตารางที่ 5.4 ปัญหาอุปสรรคและแนวทางในการแก้ไข ในกรณีมีผู้อบรม Login เข้าระบบเกินจำนวนที่จำกัดไว้

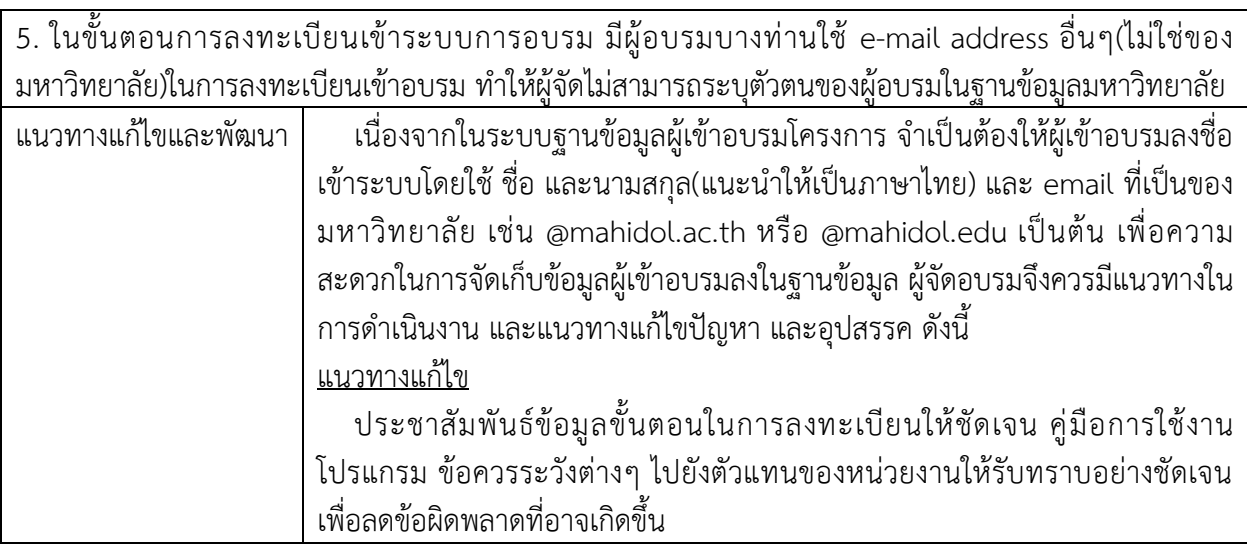

ตารางที่ 5.5 ปัญหาอุปสรรคและแนวทางในการแก้ไข ในกรณีไม่สามารถระบุตัวตนของผู้อบรมในฐานข้อมูลมหาวิทยาลัย

# **5.2 ข้อเสนอแนะส ำหรับกำรพัฒนำงำน**

1. ในการจัดอบรมสัมมนาผ่านเว็บไซต์(Webinar) สิ่งสำคัญที่จะสามารถดึงดูด หรือสร้างความ น่าสนใจให้กับการบรรยายในครั้งนั้นๆ ประกอบด้วย ประโยชน์คุณค่าของเนื้อหา ความมีชื่อเสียงหรือการเป็นที่ ียอมรับของผู้บรรยาย การจัดเตรียมเนื้อหาในการนำเสนอที่กระชับ เข้าใจง่ายในเวลาที่จำกัด ดังนั้น ก่อนเริ่มการ จัดอบรมสัมมนา ผู้จัดอบรมควรมีการพูดคุย ทำความเข้าใจกับวิทยากรในประเด็นเรื่อง ระยะเวลาในการบรรยาย ึ ขอบเขตเนื้อหา และประเด็นที่สำคัญที่ต้องการถ่ายทอด เพื่อที่จะให้วิทยากรสามารถจัดรูปแบบและเนื้อหา การบรรยายได้อย่างเหมาะสม

2. ควรสร้างช่องทางในการรับชมวีดีโอที่บันทึกการบรรยาย เช่น เว็บไซต์ แอพพลิเคชั่น เพื่อให้ ้บุคลากรใหม่ที่บรรจุเข้าทำงาน ได้รับชมเนื้อหา สาระ และความรู้ต่างๆที่จำเป็นสำหรับบุคลากรใหม่ตั้งแต่วันแรก โดยไม่ต้องรอการจัดอบรมในรูปแบบเดิม (จัดอบรมแบบปกติ บุคลากรต้องรอเข้ารมประมาณ 6 เดือน)

3. สร้างระบบฐานข้อมูลบุคลากรที่เชื่อมต่อกับการอบรมผ่านเว็บไซต์การรับชมวิดีโอบันทึกการ ้ บรรยาย หรือ การเรียนแบบ e-learning และสามารถให้ตัวแทนส่วนงานเข้าถึงข้อมูลที่สำคัญ เช่น จำนวนผู้ผ่าน การอบรม ผู้ไม่ผ่านการอบรม หรือ จ านวนของบุคลากรที่ยังไม่เคยได้เข้ารับการอบรม เป็นต้น

#### **บรรณำนุกรม**

เกรียงศักดิ์เขียวยิ่ง. (2543). การบริหารทรัพยากรมนุษย. ขอนแกน: เสริมสุขพิมพ.

เกศริน มนูญผล.(2544). การพัฒนาหลักสูตรฝึกอบรมครูเพื่อเสริมสมรรถภาพด้านการจัดทำหนังสือเสริม ประสบการณ์ที่สอดคล้องกับท้องถิ่น. ปริญญานิพนธ์ กศ.ด. (การวิจัยและการพัฒนาหลักสูตร). กรุงเทพฯ : บัณฑิตวิทยาลัย มหาวิทยาลัยศรีนครินทรวิโรฒ.

เข็มทอง แสวง . (2544). ความต้องการและปัญหาการพัฒนาบุคลากรของข้าราชการครูสังกัดสำนักงาน การประถมศึกษาอำเภอสุวรรณภูมิ จังหวัดร้อยเอ็ด. รายงานการศึกษาค้นคว้าอิสระการศึกษา มหาบัณฑิต, สาขาบริหารการศึกษา.บัณฑิตวิทยาลัย, มหาวิทยาลัยมหาสารคาม.

จักรกฤษณ์ สิริริน. (2561). Webinar School เครื่องมือใหม่ในยุค e-Education. สืบค้น 4 เมษายน 2562, จาก https://www.facebook.com/EdInnoNews/posts/1635300849892291/ ณัฏฐพันธ์ เขจรนันทน์. (2546). กลยุทธ์การเปลี่ยนแปลงและการพัฒนาองค์การ. กรุงเทพฯ : เอ็กซเปอร์เน็ท. บริษัท เอเน็ต จำกัด. (2562). ข้อดีของการใช้ Webinar เพื่อประชุมหรือสัมมนาสำหรับธุรกิจ. สืบค้น 28

สิงหาคม 2562, จากhttps://www.anet.net.th/a[/46524](https://www.anet.net.th/a/46524)

ยงยุทธ เกษสาคร. (2544). เทคนิคการฝึกอบรมและการประชุม. กรุงเทพฯ: เอส แอนด์ จี กราฟฟิค.

ศักรินทร์ ชนประชา. (2550). การพัฒนาหลักสูตรฝึกอบรมการศึกษานอกระบบสำหรับครูผู้สอนใน สถานศึกษาขั้นพื้นฐาน สังกัดสำนักงานเขตพื้นที่การศึกษาเชียงราย เขต 2. วิทยานิพนธ์ ศษ.ม. : มหาวิทยาลัยสงขลานครินทร์ วิทยาเขตปัตตานี.

อาชัญญา รัตนอุบล. (2548). การจัดการเรียนรู้ของแหล่งการเรียนรู้ตลอดชีวิต. กรุงเทพฯ : สำนัก มาตรฐานการศึกษาและพัฒนาการเรียนรู้ สำนักงานเลขาธิการสภาการศึกษา กระทรวงศึกษาธิการ. อดิศักดิ์แซ่จึง. (2550). ความต้องการฝึกอบรมบุคลากรขององค์การบริหารส่วนจังหวัดศรีสะเกษ. รายงาน การศึกษาอิสระปริญญารัฐประศาสนศาสตรมหาบัณฑิต. สาขาวิชาการปกครองท้องถิ่น,วิทยาลัย การปกครองท้องถิ่นมหาวิทยาลัยขอนแก่น

ภาคผนวก

#### **ภำคผนวก ก**

ประกาศมหาวิทยาลัยมหิดล เรื่อง หลักเกณฑ์และอัตราการจ่ายเงินค่าตอบแทนวิทยากร พ.ศ.2554

÷. ÷ ประกาศสำนักงานอธิการบดี เรื่อง หลักเกณฑ์และอัตราการจ่ายเงินค่าตอบแทนวิทยากร ዝ.প. ២៥៥៩ โดยที่เห็นเป็นการสมควรกำหนดหลักเกณฑ์และอัตราการจ่ายเงินค่าตอบแทนแก่วิทยากรใน โครงการจัดสัมมนาและฝึกอบรมของสำนักงานอธิการบดี ให้เหมาะสม อาศัยอำนาจตามความในข้อ ๑๕ ของประกาศมหาวิทยาลัยมหิตล เรื่องหลักเกณฑ์และวิธีการรับ เงิน การเก็บรักษาเงิน การเบิกเงิน การจ่ายเงิน และการควบคุมดูแลและการจ่ายเงิน พ.ศ. ๒๕๕๑ ซึ่งออกตาม ความในข้อ ๓๘ แห่งข้อบังคับมหาวิทยาลัยมหิดล ว่าด้วยการบริหารงบประมาณและการเงิน พ.ศ. ๒๕๕๑ อธิการบดีจึงกำหนดหลักเกณฑ์และอัตราการจ่ายเงินค่าตอบแหนไว้ดังนี้ ด. ให้จ่ายคำตอบแทนการบรรยาย และการฝึกปฏิบัติ แก่วิทยากรในโครงการจัดสัมมนาและ ฝึกอบรมของสำนักงานอธิการบดีตามหลักเกณฑ์และอัตราดังนี้ ด.ด วิทยากร ซึ่งมีได้สังกัดมหาวิทยาลัย อัตราจ่ายต่อขั้วโมง วิทยากรจากหน่วยงานภาครัฐ ค่าตอนแทนการบรรยาย ซั่วโมงละ ๖๐๐ - ๒,๐๐๐ บาท วิทยากรจากหน่วยงานภาคเอกขน ค่าตอบแทนการบรรยายชั่วโมงละ ๑,๐๐๐ – ๓,๐๐๐ บาท อัตราเหมาจำยต่อคน วิทยากรจากหน่วยงานภาครัฐ ค่าตอบแทนการบรรยาย หรือการฝึกปฏิบัติ ต่อคน - ครึ่งวัน จำนวนเงิน ๒,๐๐๐ - ๔,๐๐๐ บาท - เต็มวัน จำนวนเงิน ๔,๐๐๐ - ๘,๐๐๐ บาท วิทยากรจากหน่วยงานภาคเอกชน ค่าตอบแทนการบรรยาย หรือการฝึกปฏิบัติ ต่อคน - ครึ่งวัน จำนวนเงิน ๓,๐๐๐ - ๖,๐๐๐ บาท - เต็มวัน จำนวนเงิน ๖,๐๐๐ - ๑๒,๐๐๐ บาท อัตราเหมาจ่ายต่อกลุ่ม วิทยากรจากหน่วยงานภาครัฐ ค่าตอบแทนการบรรยาย หรือการฝึกปฏิบัติ ต่อกลุ่ม - ครึ่งวัน จำนวนเงิน ๓,๐๐๐ - ๖,๐๐๐ บาท - เต็มวัน จำนวนเงิน ๒,๐๐๐ - ๑๒,๐๐๐ บาท วิทยากรจากหน่วยงานภาคเอกขน คำตอบแทนการบรรยาย หรือการฝึกปฏิบัติ ต่อกลุ่ม - ครึ่งวัน จำนวนเงิน ๕,๐๐๐ - ๑๐,๐๐๐ บาท - เต็มวัน จำนวนเงิน ตo,ooo - ๒๐,๐๐๐ บาท

#### **ภำคผนวก ก**

ประกาศมหาวิทยาลัยมหิดล เรื่อง หลักเกณฑ์และอัตราการจ่ายเงินค่าตอบแทนวิทยากร พ.ศ.2554(ต่อ)

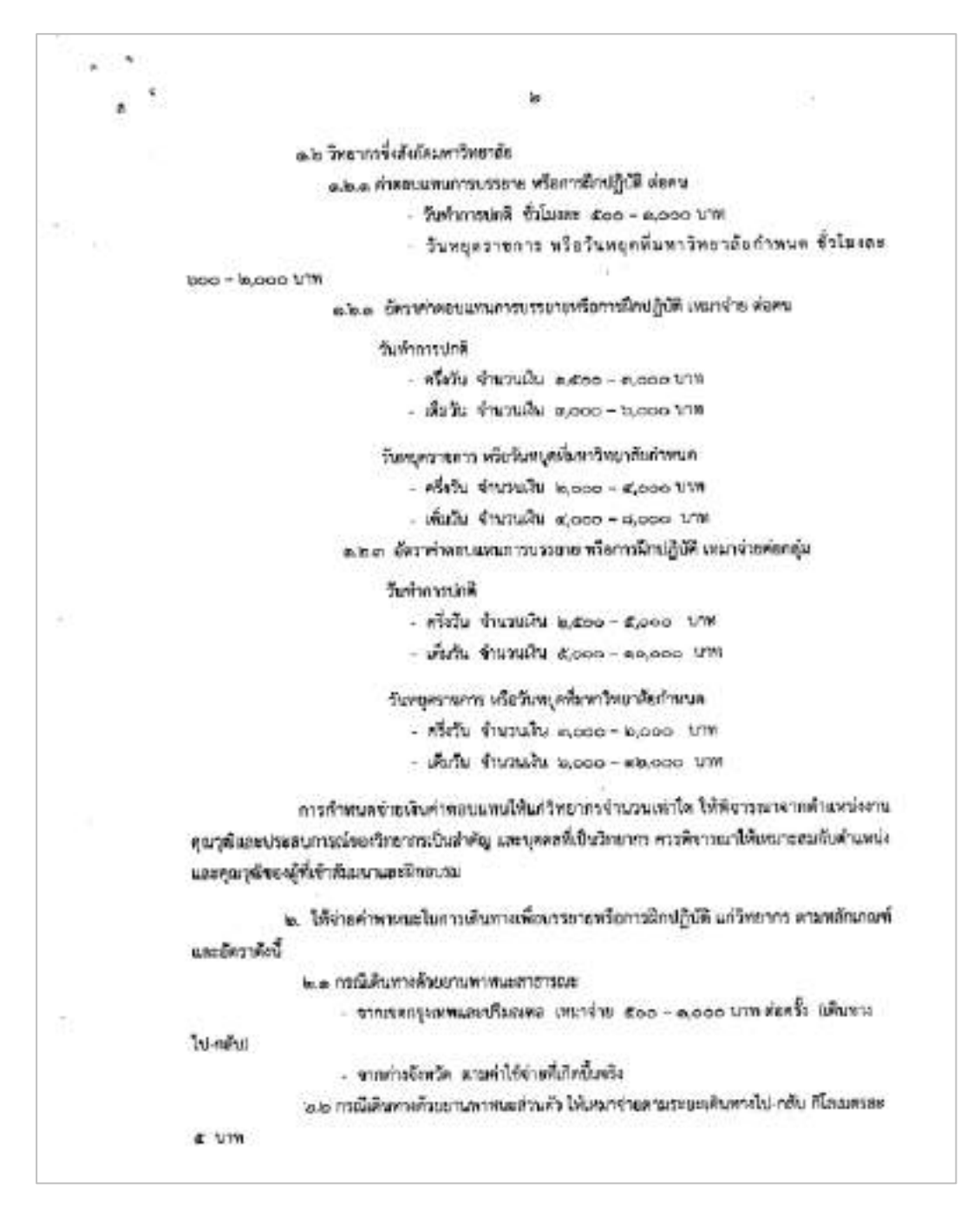

#### **ภำคผนวก ก**

ประกาศมหาวิทยาลัยมหิดล เรื่อง หลักเกณฑ์และอัตราการจ่ายเงินค่าตอบแทนวิทยากร พ.ศ.2554(ต่อ)

门讲 ֊. ด เมื่อมีความจำเป็นต้องจ่ายเงินคำตอบแหน่ในอีตราที่สูงกว่าอัตราที่ตำหนดไว้ในประกาศอนับนี้ ให้เสนอรองอธิการบดีที่กำกับคุณเพ้านการคลังพิจารณาอนุมัติเป็นกรณีไป ๔.การเพื่อจำยก่าดแบลพนตามประกาศอนินนี้ ให้เพิ่มจ่ายได้คามชื่อพัดมันหาวิทยาลัยมหิดล ว่าสิ้นเการบริหารพบประมาณและการเงิน พ.ศ. ๒๕๕๑ ทั้งนี้ ค้อมกันที่ ๑ กรกฎาคม พ.ศ. ๒๕๕๔ เป็นพันไป Uzane si 202 - nongresi nel lessici مرال (พายตราชารย์คลินิกนายแพทย์ปิยชสกล สกอตัดชาหร) อธิการบลีบหาวิทยาล้อมทิดล  $\cdots$  $\hat{\mu}$ 

# **ภำคผนวก ข** ประกาศมหาวิทยาลัยมหิดล เรื่อง หลักเกณฑ์และวิธียืมเงิน พ.ศ.2551

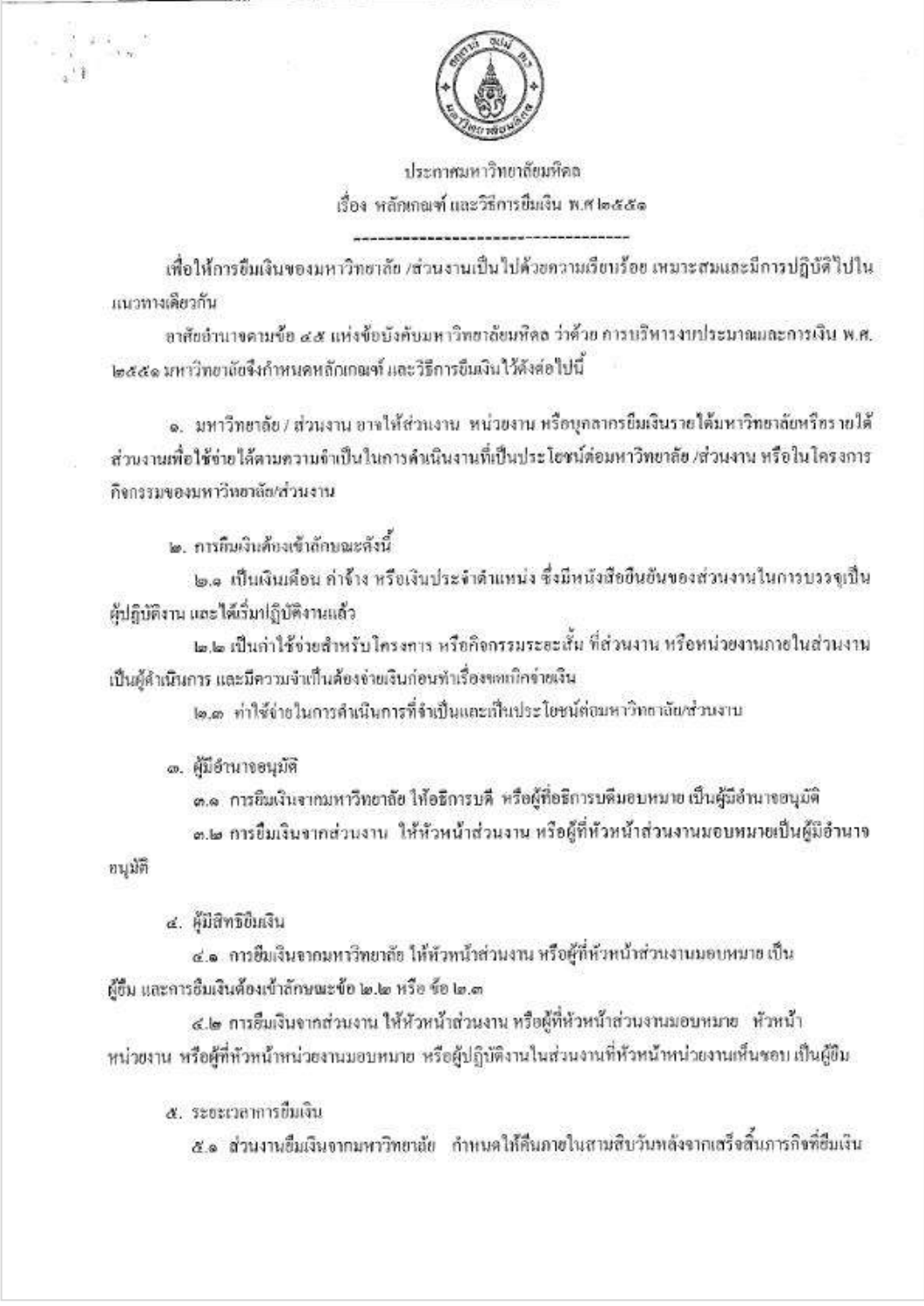

### **ภำคผนวก ข**

# ประกาศมหาวิทยาลัยมหิดล เรื่อง หลักเกณฑ์และวิธียืมเงิน พ.ศ.2551(ต่อ)

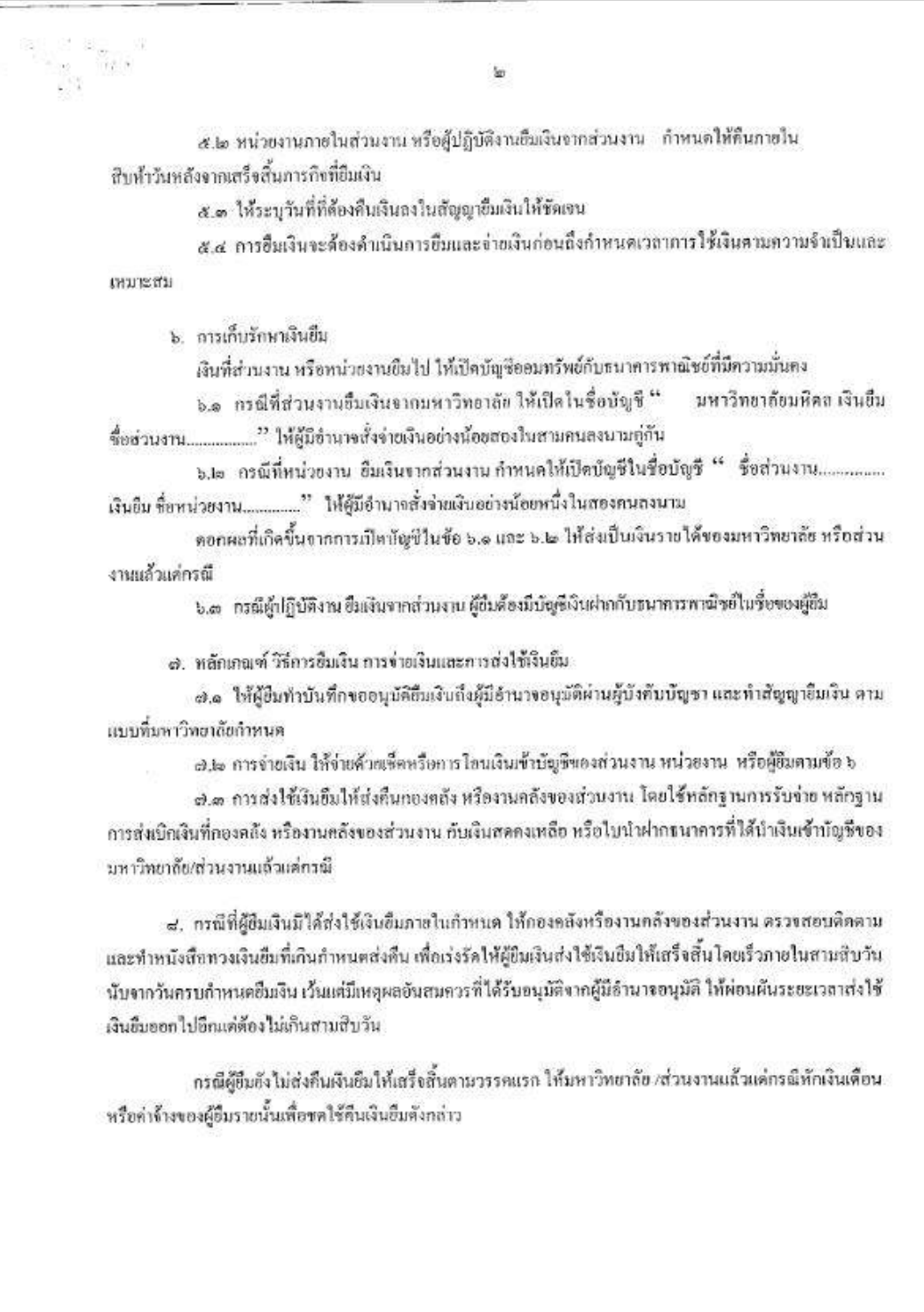

### **ภำคผนวก ข** ประกาศมหาวิทยาลัยมหิดล เรื่อง หลักเกณฑ์และวิธียืมเงิน พ.ศ.2551(ต่อ)

 $\mathcal{A}_{\mu}$  $\alpha$  $\varpi$ .ส. ให้กองคลังและงานคลังของส่วนงาน จัดทำทะเบือนคุมเงินอื่ม และจัดทำรายงานลูกหนี้เงินยืมคงด้าง ตามแบบที่มหาวิทยาลัยกำหนดดังนี้ ธ.๑ แรนอหัวหน้าส่วนงาน เพื่อทราบเป็นประจำทุกเดือน ภายในวันที่ยี่สืบของเดือนถัดใป ธ.le แรนออธิการบดี เพื่อทราบเมื่อครบกลางปีและสิ้นปีงบประมาณ ภายในสามสิบวัน นับแต่ วันครบกำหนดตั้งกล่าว ทั้งนี้ตั้งแต่วันที่ ๑ ตุลาคม ๒๕๕๑ เป็นดับไป ประกาศ ณ วันที่ 69 สิงหาคม พ.ศ. ๒๕๕๑ sA (ศาสตราจารย์คลินิกปีฮะสกล สกลสัตยาทร) อธิการบดี มหาวิทยาลัยมหิดล

#### ิภาคผนวก ค

### หนังสือขออนุมัติหลักการในการจัดโครงการปฐมนิเทศบุคลากรใหม่ ประจำปี พ.ศ.2563

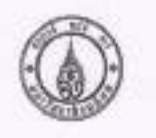

**Bettsdays** M-12 HA 250

งานสร้างเสริมศักยภาพและพัฒนาหรับชากรบุคคล ministratorstylen Iwi. 0 2849 6276 Imaris. 0 2849 6287

#### $#$  0278.013/1929

Turl & renormes w.v.2563

เรื่อง : ของผู้ดินมีโซนเปลญปนนบการขอม พังข้อมอเมอรถเกรารมรายาได้เลย-ออนก็เอกานการนำกรมหร่อมบทของโรคติดขึ้น ไวร์ตไฟไทมา 2019 ICOVID19) นคยของภูมิฟีเพิ่มเพื่อและอเพื่อนแปลงทุกประมาณในการดำเนินโพรจากปฐมนิเทศบุครากปีหนั ก็แต่วันที่ 3 - 12 นันเจ้าปีกกวันนาณ พ.ศ.2563

Antroducer info

ตนหนึ่งลิจกองกวัดเกกรบุคคง ที่ อว 78.013/5360 พรันที่ 2 สันวาคม 2562 ได้รับอนุมีตีในหลักการและระชื่อหรือรอจ้าง ไครถาวปรุมนิยพบุคอากนั้งน่ารู้นที่ 1 - 12 ประจำปัจเประมาณ พ.ศ.2563 จำนวน 12 รุ่น พร้อมได้รับอนุมีพิวอรินค่าใช้จ่ายในการคำเนิน โคเลกรา รวมที่เสิน 755,200 บาท ไม่พบพรด้านนินพิทพิเศษเรื่อยบาทอิวเม ทั้งนี้ การดำเนินโครงการปลูกในพทบคลากรับน่ รุ่นที่ 1 (วันที่ 23 ม.ค.63) และ รุ่นที่ 2 (วันที่ 20 ก.พ.63) ได้แท็นสิ้นลงแล้ว เนื่องจากสภามาการผ่าวแพร่งนาดอย่างต่อเนื้อลงอยังคลิฟเชื้อไวรัสไดโรนา 2019 ICOND 199 ด้วยคระหนักอีเนาตรการนี้ผลกินการแพร่งอากตรอน้ำพลิตต่ออันดราย จากทั้งการตรบคุมสถานการณ์นี้ร่วมกัน จึงมี าเป็นโยบอกใหม่ทรงคล ที่ 33 78.013/109 ธนันที่ 4 มี.ค.63 พุทยุมิติเทียมทางท่าเป็นโยบการา วุ่งที่ 5 วันที่ 12 มี.ค.630 และ รุ่นที่ 4 0.9 มี.6.53 และหนังสือกอทเป็นการบุคคล ที่ ยว 78.013/1270 ละวันที่ 17 มี.ค.63 ขณะผู้สินสีแนกรดำเนินโดรดารา รุ่งที่ 5 เว้นที่ 23 ม.ก.ค.9 โดเไม่มีกำหนด ความสนมัยคนจังมก็กว้น

ในการนี้ กองหรับอากรบุคคลจึงขอนูมิสิ่งเทียนแปลงรูปแบบการอบรมเป็นแบบออนไลน์ (Virtual Seminar) ด้วย าจาก Webex Meeting รวมทั้ง เปลี่ยนแปลงทั่วข้อและระยะเวลาการทรรยายให้เหมาะสมกับหลานการณ์การแพร่ระจาตของ ในคดีคเชื้อไวรัดไดโรนา 2019 (COVID-19) และขอองุมัติเพิ่มเติมเตะเปลื่อนแปลงงบประมาณในการคำเนินโดรงการปฐมนิเทค ให้เดียวกว่าเล่นนี้ เมื่อนี้ 3 - 12 ประจำปีอบประมาณ พ.ศ.2563 ทั้งนี้

Session 1 ทำเนินการในวันอังการที่ 26 พ.ค.63

- เวลา 09:30 10:30 น. หัวขึ้น "บทบาทและพวนสำคัญขอบุคยารนั้นน่ค่ะทิศกาและเปิดนายของมาวิทยาลัย" โดย เข้าเขนดี
- can 10.30 11.30 u. Write "alleunannousbrowbecompone" las saudonssa

Session 2 สำเนินการในวันพฤติกาลีที่ 11 นิท.63

- เวอา 09.30 -- 10.30 น. หัวข้อ "การเรียกระเรียการบุคคล หนักงานมหาวิทยายัน" โดย ผู้อำเวยการกองหรือบากรบุคคล

านการ030 - 1130 น.ห้วย้อ "สวัดจักรณะเดิทธิประโยชน์ สำหรับหน้างาแบงกัวหมาใด" โดย นักฟริดภากบุคจะกองทำความบุคจะ Session 3 ดำเนินการในวันพฤหัยนดีที่ 18 มี.ย.63

can 09.30 - 10.30 u, vivis "nomultionalorin" les frances non membre.

- can 1030 – 1130 น ที่กร้อ "ปลูกคนได้เข้าและต้วย MAHOX. DNA" โดย อาการย์ คร.อ.ตรา เพลโดยชัย: "ภอกต้อนกมายาลี Session 4 ตำเนินการในวันพฤติศาสติ์ 25 มิ.ย.อง ( คือ : 0 อ. 45 )

- Can 15.00 - 12.00 - 19.00 - 19.16 M - 2.40 - 2.40 M - 2.40 - 2.40 M - 2.40 M - 2.00 M - 2.00 M - 2.00 M - 2.00 M - 2.00 M - 2.00 M - 2.00 M - 2.00 M - 2.00 M - 2.00 M - 2.00 M - 2.00 M - 2.00 M - 2.00 M - 2.00 M - 2.00 M คนนะคิดและนะครองการเจนจะเทศเบอก

committed with continuing and manifestations

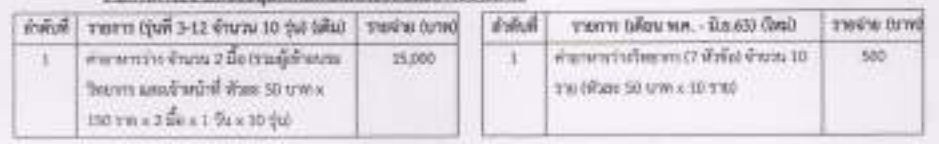

#### **ภำคผนวก ค**

### หนังสือขออนุมัติหลักการในการจัดโครงการปฐมนิเทศบุคลากรใหม่ ประจำปี พ.ศ.2563(ต่อ)

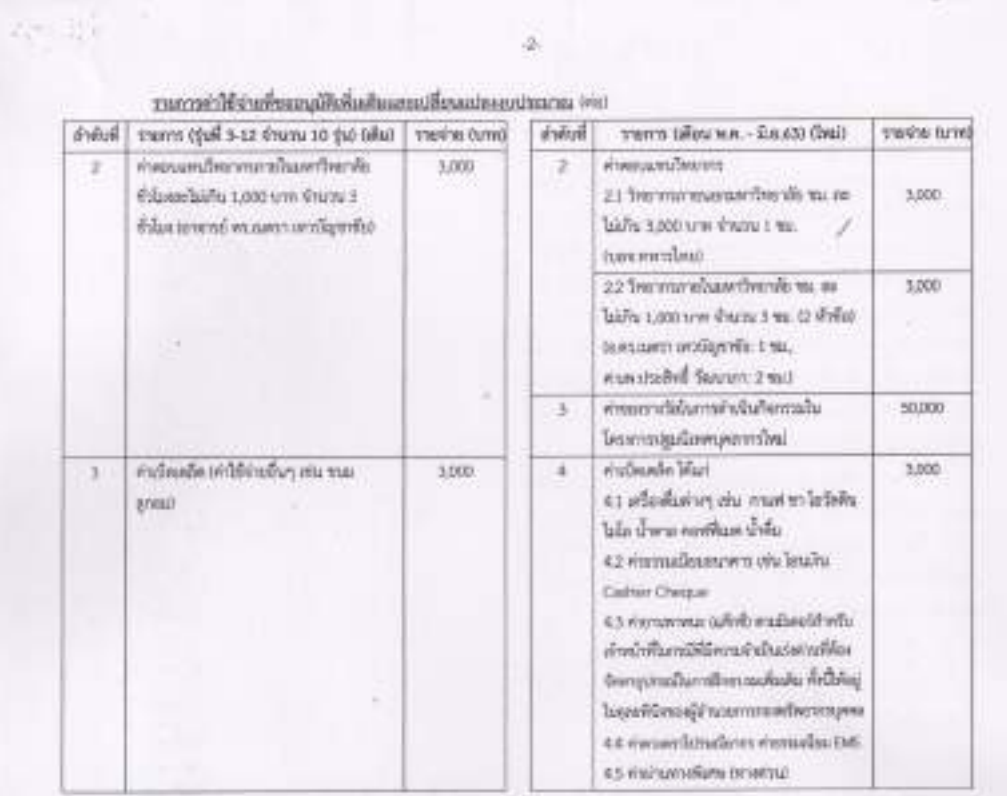

ทั้งนี้ การขออนุมัติเพิ่มเติมและเปลี่ยนแปลงรายการคำใช้จำกมะแงบประมาณตัดพ่าว เป็นการของนุมัติเพิ่มเติมและ อเรื่อนและสถารที่ได้รับอนุมัติให้กำเนินโดงการฯ ตั้งแต่รุ่นที่ 3 - 12 ประจำปีคบประมาณ พ.ศ.2563 เดิม "620,000 บาท (พานสนอง) หรื่นบาทบ้านรี แล้ว โดยจะใช้คบประมาณในการค้าเป็นโครงการๆ รูปแบบใหม่ จำนวน "59.500 บาท เห้าหรื่นญ้าทันท้ารัสเทรฟร้วนุ่า" nothlown go to รึ่งใช้คุณระมาเจาหนึ่งเป็นคุณสินค้าเหลยอำนาน 560.500 บาท เห็นสาเหตุนั้นที่เรียนเหนื่อน"

จึงเรียนมาเพื่อไประพันางนมายนุมัติด้วย เพื่อจักได้ดำเนินการต่อไป จักเป็นพระคุณยื่ง

syill ల్క

 $12.50$ 

winning whenever

Thenmeses tending

r Sh  $\eta_p$ 

Customer Phoening Gradhennoyers

who does

trucre Blinarya ห้านร้างกลร้านเรือที่กองเพลงทัพอาประกาทบุพล **NN** 

> timedes digital болгантализмательны

 $-7$  WR 2563

หนวยอยู เป็นโครงการเบเนนปฏิบัติการเองเริ่มเการบูลละ. 2563 คริสังวงงากมาร่วมเหมืองการปุ่นเป็นสมุนเการโลป Brudeway HH 2563

#### ภาคผนวก ค

หนังสือขออนุมัติหลักการในการจัดโครงการปฐมนิเทศบุคลากรใหม่ ประจำปี พ.ศ.2563(ต่อ)

 $63104999$ 

 $62/11342$ 

เรียน : และอิการบดีอินาจิต เล็กทางคลิง (ม่านผู้ดำนวยการกลดคลิง)

t. รักษาการเลขเธอเอริการบลี อนุมัทให้เปลี่ยนแปลอุปแบบ การค้าเนียการใครตกระปฐมนิยงคนคลาววันนี้ สิ้นเค่รุ่นที่ 1 - 12 the information and a controlled to a controlled to the Semman J ด้วยระบบ Wabox Meeting เพื่อให้เหมาะสมกับ สถานการผลิกระหว่ระบาดของโรคติดเรื่อโรธิสไตโรนำ 2019 (COVID-19) วดสินค่าได้จายโครงการทั้งสิ้นจำนวน 59,500- บาท (ห้าหนึ่นเก้าพันทำร้อยบาทอ้วน) ทั้งนี้ ค่าใช้จ่ายล้อนก่าว ไม่เกินอัพรา ที่ได้รับอนุมัติไว้แล้วในหลักการสัม (เว้นทีกอนุมัติที่ อร 78.013/5560 total a furrou 25021

2. ของบุมัติเห็นเดินรายการคำของรางวัล หรือบของบุมัติ มีควาค่าของรางวัยดามที่จำบาริจมคัมไปรบรมในปีปรับอนุมัติ

ทั้งนี้ทากลนุมัติแล้วมีอายการจื้อกจ้างกล่า ให้หน่วยงานส่ง เรื่องให้งานบริหารพักๆ พร้อมรายอเเงียพคุณยักษณะแพระระเ พังพุดที่อย่างในการสาเหน่าเป็นเพื่อยค่อไป

รณเหริปกลายที่ ที่มีนอนนายที่จะเป็นเหนือการ<br><sup>ไ</sup>ข้ใหม่นี้อยไป หาย 03,93 แถมกันขึ้นขึ้นการกละเป็นรัชกิจแก้เห **Refräunmine** 

funerated fluidet Edmondum

14 YR 7583

muoil (mammels serial) 14 14 26

10-253

acquires มีอำนาณาของเคลือ **Elgand** 20 10 29 3 มัดเริ่มวงศ์

dinaturumqui informati non malia enterproducts dessit arrangements distant Dibontors Zidmah Bungalow (never my) Toochivius fin

|                | China 150 yrs steps (tub 3 - 12 downs 10 top<br>Gefreizalessen               | 1,300 mu |                | tem/antifalmenter #quitare n.e. - 81.63<br><b>SECONDERED</b>          | 1,500 mu        |
|----------------|------------------------------------------------------------------------------|----------|----------------|-----------------------------------------------------------------------|-----------------|
| shifts.        | 1990 04 01 minute 25 - 5 and 10 minute                                       | NUMBER   | the la         | sures (if ou was - it a ct) (wi)                                      | <b>Portugal</b> |
| ļ              | KINDARYSTAN KINDI 1 DI GOR 3 - 12 KNOW 10 20 COORFERDIN                      | 180,000  | ŧ              | International content of which the high-content (Market and the       | g               |
|                | THE OF KTR 1 K WAS USEF A WAS DIST WAS IN SPECIFICATION SURFACE              |          | m              | ennouvel and the                                                      |                 |
| m              | menerative disease the disease of the distribution of the distributions      | 150,000  | V,             | 21 Two management has distantially 3000 yrs                           | 3,000           |
|                | The content part of Wine South a 120 Interaction in the content              |          |                | Frank's Wilsonson writing                                             |                 |
| $\overline{ }$ | what contains a con-                                                         |          |                | 22 hormman were in thurship a 100 yrs from 1 that 0 this              | 3,000           |
|                | 5.1 m/chanweatermention (pail 3 - 5 dram 3 ft0                               | 69,000   | ż              | Interest en uno untiligente : 1 thins, e un craved Seurer : 2 thins   |                 |
|                | 32 conveyadors/Rouga@ea rindi 6 - 12 fruzu 7 tivi                            | 105,000  | ž              | ครบองวางวัยโนการค้าเป็นกิจกรรมในโทระการปฐมนิเทศทุกคราบวิเศร           | 50,000          |
| ų              | FRED WATER TOTAL REPORT OF THE RELEASE LIDE US                               | 50,000   | ų              | elferodeate Mat                                                       | 70075           |
|                | อันทะ 3 ชั่วโมง (ชุ่นที่ 5 -12 จำนวน 10 ชุ่น) (สาราชั่ง พระนครา เขาบัญชาชัง) | ğ,       |                | El utilisatori eta mustan izdatu late diera suellare di fa-           |                 |
| in.            | คำตอนเหนด้ายน้ำมือใช้เข้าเนื่องการปฐมนิยมทุกทางป่อนไหน ทำนวน                 | 6000     |                | 1.2 п'ятажбактитя и Томди Салке Очени                                 |                 |
|                | 3 - 12 When 10 tu<br>3 116 116 220 100 100                                   |          |                | เราจำเกรษายะ (เส้าชิ) พระองค์ ซึ่งทันที่ที่ทำทีมการที่สาวเก่าเป็นสหภา |                 |
| ų,             | withhour with the paradium of substantial common roads, share, the relies    | 50,000   | $\sigma_{t_0}$ | Biolenety milwrdings duk Addispantinoplexamentheyress                 |                 |
|                | portomogeneously and proportional control of the state of the state of the   |          |                | <b>4.4 Anistrative membership of the SAS</b>                          |                 |
| ÷.             | A FORMER DI GRAND AT THE BESIDE PLAT 1 12 FORTH ID THE                       | 30,000   | $\frac{6}{9}$  | 4.5 miniorphemicratical                                               |                 |
|                | and of                                                                       | 620,000  |                | radia                                                                 | 59,300          |

**ภำคผนวก ค** หนังสือขออนุมัติหลักการในการจัดโครงการปฐมนิเทศบุคลากรใหม่ ประจำปี พ.ศ.2563(ต่อ)

### **ภำคผนวก ง**

กำหนดการโครงการปฐมนิเทศบุคลากรใหม่ ประจำปี พ.ศ.2563

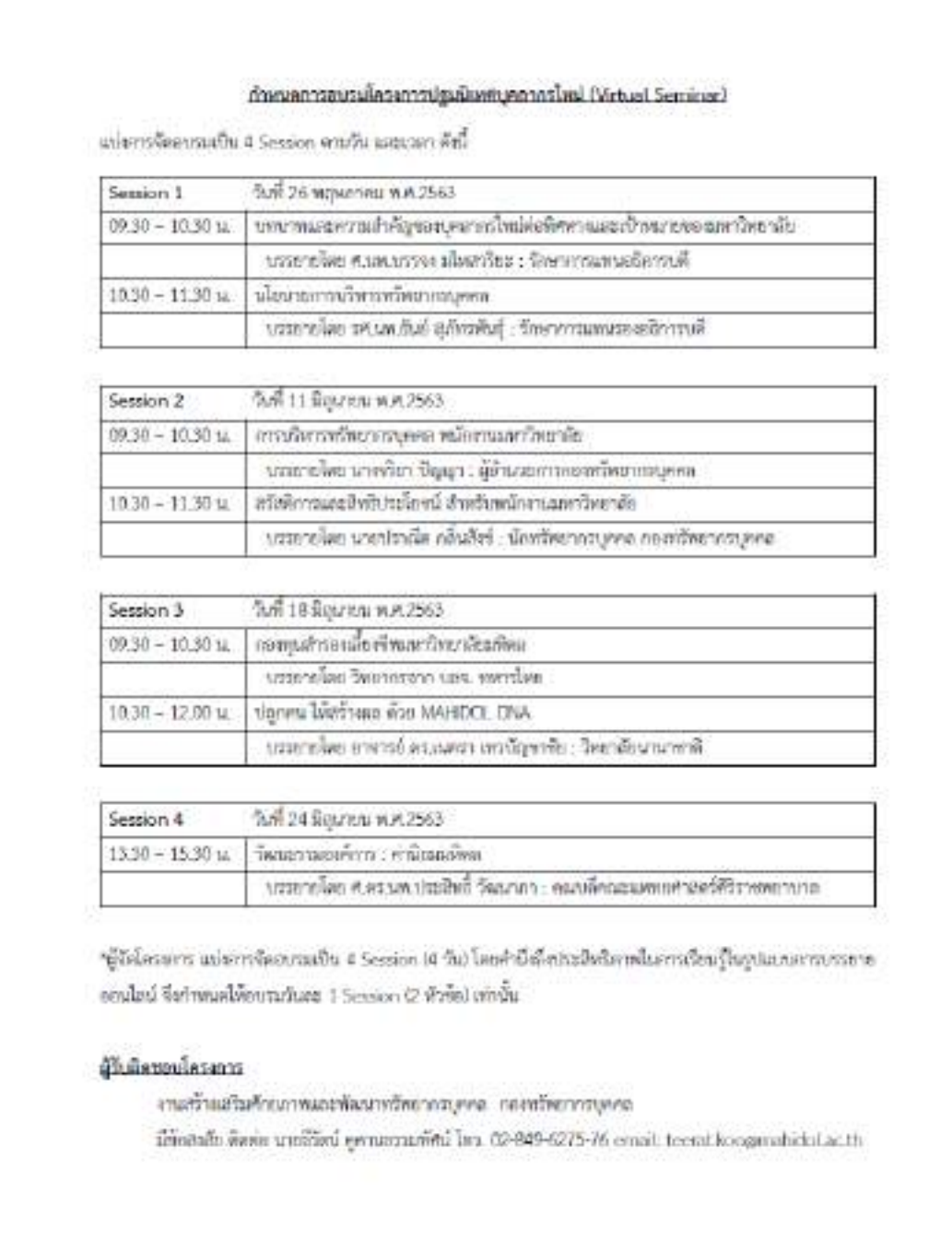

h

**ภำคผนวก ง** กำหนดการโครงการปฐมนิเทศบุคลากรใหม่ ประจำปี พ.ศ.2563(ต่อ)

| Event number:<br>916 602 407<br>Event password.<br>2605<br>วินที่ 11 มิถุนายน พ.ศ.2563 เวลา 09.30 - 11.30 น.<br>Session 2<br>Event number:<br>916 072 300<br>Event can word: 1106<br>วินที่ 18 มิถุนายน พ.ศ.2563 เวลา 09.30 - 12.00 น.<br>Session 3<br>Event number.<br>916 631 107 |
|----------------------------------------------------------------------------------------------------|
|                                                                                                    |
|                                                                                                    |
|                                                                                                    |
|                                                                                                    |
|                                                                                                    |
|                                                                                                    |
|                                                                                                    |
| Event password:<br>1806                                                                                                    |
| วินที่ 24 มิถุนายน พ.ศ.2563 เวลา 13.30 - 15.30 น.<br>Session 4                                                                                                    |
| Event number:<br>919 992 238                                                                                                    |
| Event password:<br>2406                                                                                                    |
|                                                                                                    |

### ิภาคผนวก จ หนังสือเสนอรายชื่อผู้อบรมโครงการปฐมนิเทศบุคลากรใหม่ ประจำปี พ.ศ.2563

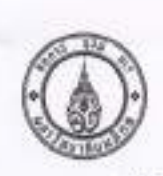

งานสร้างเสริมค้ายภาพและพัฒนาสร้างภากรบุคคล посибылизумиа Two 0-2849-6275 Tweets 0-2849-6287

# in 78/ 1 3022

**Лий 20 меметны и и 2563** 

และรายชื่อผู้เข้าร่วมโครงการปฐมนิเทศบุคอากรไหม่ ประจำปีคนประมาณ พ.ศ.2563 (Vetual Servinar) isas:

เรียน คณบดี/ผู้ดำนวยการ ในมหาวิทยาลัยมหิดล

ดามพื้นหาวิทยาลัยมพิตส ได้ดำเนินการจัดโครงการปฐมนิเทศบุคลากรใหม่ โดยมีวัตถุประสงค์ เพื่อให้บุคลากรใหม่ของมหาวิทยาลัยได้รับพราบเกื่อวกับประวัติความเป็นมาของมหาวิทยาลัย ปณิชานวิสัยทัศน์ พื้นทั้ง วัฒนธรรมองค์การ ดอดคงนความรู้ และพักษณันด้านดำเหง็จำเป็นสำหรับบุคลากรใหม่ ความจะเลียดแจ้ง ušnik

แต่เนื่องจากสภาพการณ์การแพร่งแบบคนองเชื้อไวรัสไฟไรนา looket ต่อเตได้ไม่เสามารถดำเนินการ จัดใครอารา ได้ตามแผนที่กำหนดไว้ มหาวิทยาลัยจึงปรับรูปแบบการอบรมจากแบบเดิม "บรรยายในท้องประชุม" เป็น "ควรสบรม/ข้มผนาธอนไลน์ ผ่านระบบ Webex Meetings" ซึ่งผู้อบรมสามารถเข้าสู่ระบบได้โดยใช้ คอมพิวเตอร์ตั้งใต้ย ใน้ตบุ๊ก หรือ สมาร์ทไฟน เพื่อเข้าร่วมการอบรมดังกล่าว ดังมีรายละเอียดกำหนดการ และ คู่มือการเข้าใช้งานระบบ ตามเอกสารที่แนนมาหรือมนี้ (เอกสารแนน 1)

ทั้งนี้มหาวิทยาลัยขอความร่วมมือให้ส่วนงาน อนุมัติ และกำขับให้ผู้มีรายชื่อตามพื้นจึง เข้าร่วม ขบานโครงการปฐมนิเพศสาเคริหลดการอย่างคร่งหรือ โดยได้ยึดเป็นหน้าที่ของบุคภารนั่งฉ่หียังไม่ได้ผ่านการ อบรม ต้องเข้ารับการอบรมปฐมนิเทศ ซึ่งใช้ระบบการอบรม/ต้มมนาขอนไลน์ หากไม่เข้ารับการอบรมตามที่ กำหนด มหาวิทยาลัยจะแล้งให้ส่วนงานพิจาณาด้าเนินการตามความเหมาะสมต่อไป

จึงเรียนมาเพื่อไปรดพราบ และที่จารณาคำมันการต่อไปด้วย จักขอบคุณยิ่ง

(รองคาสตราจารย์นายแพทย์สันย์ สุภัทรพันธุ์) รักษาการแทนรองอธิการบดี ปฏิบัติหน้าที่แทนอธิการบดี มหาวิทธาลัยมหิดธ

#### **IDENTIFIED 2** 54. สถาบันในบางาลหนึ่งกว่าละทางหันเทยทางสาวในการกินท เสนอรายซื้อผู้เข้าขนามใจงการปฐมนิเทศบุคตากรไหม่ พ.ศ.2563 (Virtual Seminar) 55. สถาบันแพ่งขาติเพื่อการพืชนาต้านเขตงอนตาร์ว 29. สถาปีนบังหารจัดการเทคโนโลยีเลยปลัดการเ 24. TetraRoTmontendaneswella@ontOwn 37. vonpunenten upperleurdische за особобого наибилатыва sz anthélterminativa 27. สถาบันที่เว้าเขาศาสหรับมะคุ 30.00 Yuniversity merellon зв. вибитанногоднийми ze anniwlarrammönd 26. guddhimookuleyd 25 Terriformation зь втантивется 22 TeenRoncenR 31. apriliament 23. Teaming rapid 17 โทรยารจัดตั้งรูเล้นทันเร็วอยู่เสาหกรรมชื่อภาพจากปริมารม п нашиндабитиваминаттикетт 14. คนหลังเวทร์ชมและหรือยารทางหรื 16. Технологийн байлалтан бай LT. enachieta e verificantamente confi 15. Season Beauty specialized the numbers at an elastic 13. worse stronger and э наистепеньей 12 machinanoon and 2. япийналингов! 3. nomina@economic 21. TetraTon(TrownPart) в найтипаетей 5. naame screeners 19.3mmmmmm 20. Two-durry Benri 1. auxenuced the 10. econiterator 7. macTett week? 6. nrasuniterated  $18.$  <br/>  $\lambda\bar{a}a\bar{b}b\bar{c}2a\bar{c}c\bar{b}b$

**ภำคผนวก จ** หนังสือเสนอรายชื่อผู้อบรมโครงการปฐมนิเทศบุคลากรใหม่ ประจำปี พ.ศ.2563(ต่อ)

### ภาคผนวก ฉ (ตัวอย่าง)หนังสือเชิญวิทยากร

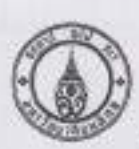

สายสร้างเครื่องการและพัฒนาหรืออาการเจอล neerdheitstenn Tm 0-2849-6275 Tmars 0-2849-6287

flas.78/3187 1ы28 жрити кл.2563 เรื่อง ขอเรื่อนเขียนปีหยากรบรรยายไมโครงการปฏิบนิเทศบุคขากรไหม่กับยรยบบาWebex Meetings

เกียน สายหราจารย์ คร นายแพทย์ประดิทธิ์ วัฒนากา

คามพี่ กอพรัทยากรบุคคล ได้รับอนุมัติให้บริบอเมื่อนแนวทางการจัดธบรมโครงการอ่อมมิเกศบุคมากร ไทย ประจำปัจนประมาณ พ.ศ.2563 จากเติมในรูปแบบการใบพิเศรารมรรยายในห้องประชุม เป็นการสบรมเสน็อนจริง Nitual Seminar) พำนวยบนการประชุมของระยะเลิศน์ ด้วยระบบ Weben Meetings เนื่องจากตอกมาเรณ์การแพร่ นนี้กลิ่มตั้งหลังแผลาพ 919 การใจให้กว่าใช้คนสมเกร

ในการนี้ มหาวิทยาลัยมหิดสได้จัดระนานด้วเที่นว่า ท่านเป็นผู้ที่มีความรถบรู้ และเข้าใจเกี่ยวกับค่านิยม องค์การอย่างบ่อนเท้ ถึงหั้งยังเป็นผู้ที่สามารถบางอาย และอ่ายทอดเรื่องการให้ผู้ที่รับศัน เข้าใจในเนื้อหาได้อย่างอีกทั้ง และง่ายต่อการนำไปปฏิบัติในซีวิตประจำรีน มหาวิทยาลัยจึงขอเรียนเรียนกัญท่าน ให้เกียรตินรรยายในหัวข้อ "วัฒนธรรมองค์การ : ค่านิยมมพิตธ"ไมโครงการปฐมนิเทศบุคภาครั้งน่ ประจำปัจนประมาณ พ.ค.2563 Defendingsrours

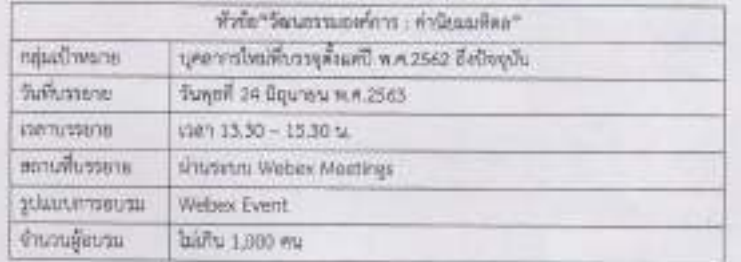

ใจเกิดของ เจถ เป็นพบเท่านี้และพระยะเหนือได้น้ำละจะ แกรคที่เล่น เมริกาน คือเข้ารถ้าเห็นคิรบ จักเป็นพระคุณอื่น

55

(รองคนหราชารณ์นายและเข้ยันย์ อุเกียรคันย์) รักษาการแทนรองสอีการบดี ปฏิบัติหน้าที่แหนะอีการแต็เเหาวิทยาลัยมหิดส

## ภาคผนวก ช ใบสำคัญรับเงินค่าตอบแทนวิทยากร

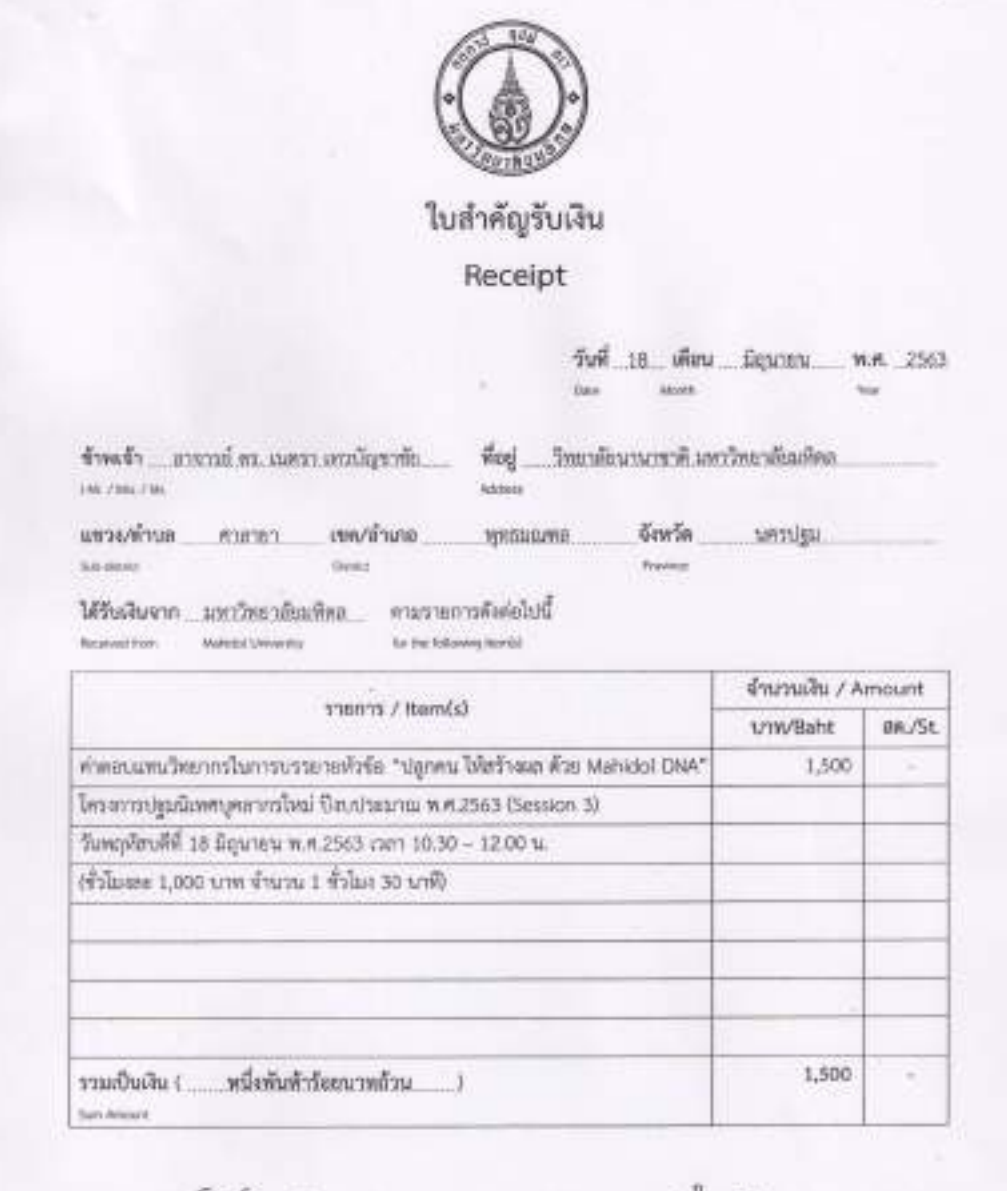

 $Dor$   $Qn$  $\begin{array}{l} \displaystyle \lim_{n\rightarrow \infty} \displaystyle \lim_{n\rightarrow \infty} \displaystyle \lim$ Þ  $\alpha r \overline{\theta} n$ Seridur มานฤลพันธ์ สิริโทศวลโลกา... ÿ. Ü ла Принял м.л.2563.  $\overline{\nu} \overline{\nu} \overline{\nu}$ min

 $3.700$  $\mu\overline{\nu}\mu\overline{\nu}\rho$ nelle.  $(\underline{\hspace{1cm}}\text{where } \underline{\hspace{1cm}})$ 18. Парови п. е. 2563. 仙井 **Cate** 

### **ภำคผนวก ช** (ตัวอย่าง)หนังสือขอบคุณวิทยากร

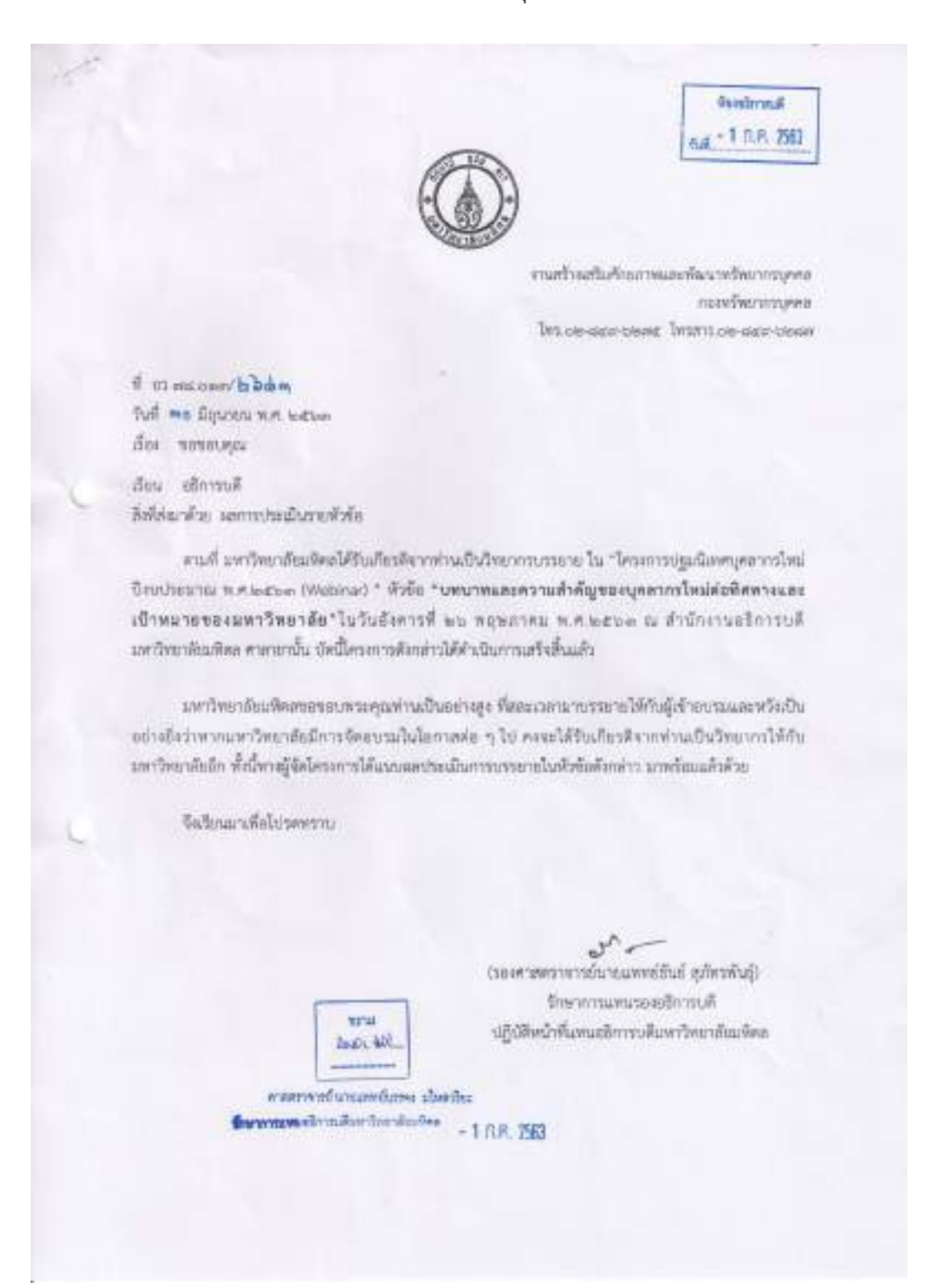

### ภาคผนวก ณ หนังสือขอความอนุเคราะห์ใช้ห้องโสตทัศนูปกรณ์

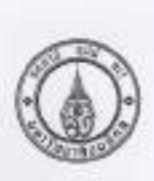

กองพริษากรรมบุคคล มหาวิทยาลัยมหิดล Ters 0-2849-6275 Twserry 0-2849-6287

#### 千 0578,013/1739

Tuff 1% unerstu ren.2563

ก็อง ขอความอนุเคราะห์ใช้งานวะบบ Webex Meetings ในโครงการปฐมนิเทศบุคอากาไหม่

กับน ผู้อำนวยการกองเทคโนโลยีสารสนเทศ

ปีกระป ไม่น้ำการคนคดนินรูปกาลอสง" แถงแต่ที่นี่จึงมนเริ่ม แคดนายที่แก่แข้งพอกใจเกล สบประมาณ พ.ศ. ๒๕๒๓" โดยปรับรูปแบบจากการอบรมในห้องประชุม เป็นการอบรมออนไลน์(Virtual Sominar) ผ่านระบบ Webex Meeting: ในช่วงการเกิดสถานการณ์การแพร่ระบาดของเชื้อไรรัสโคโรนา 2019 ความละเอียคแจ้งแล้วนั้น

กอสกร้างการรบุคคล จึงขอความอนุเคราะห์ก็ดังกมระบบ Webex Meetings พร้อมเจ้าหน้าที่จากกอง เทคโนโลยีลารสนเทศเพื่อช่วยปฏิบัติงานดังกล่าว ตามเอกฮาวที่แนบมาพร้อมนี้ ทั้งนี้สามารถติดต่อ ประสานงานได้ที่ นายอีร์พน์ คูคานรรรมทัศน์ นักทรัพยากรบุคคล e-mail: teerat.koogmahiddi.ac.th

จึงเรียนมาเพื่อไปรดพิจารณาไม้ความอนุเคราะห์ด้วย จักเป็นพระคุณยิ่ง

(traviter figgri) ผู้อำนวยการกอยพร้ายภากรบุคคล

# **ภำคผนวก ญ**

แบบฟอร์มการขอข้อมูลบุคลากร (ทบ./HR3\_01)

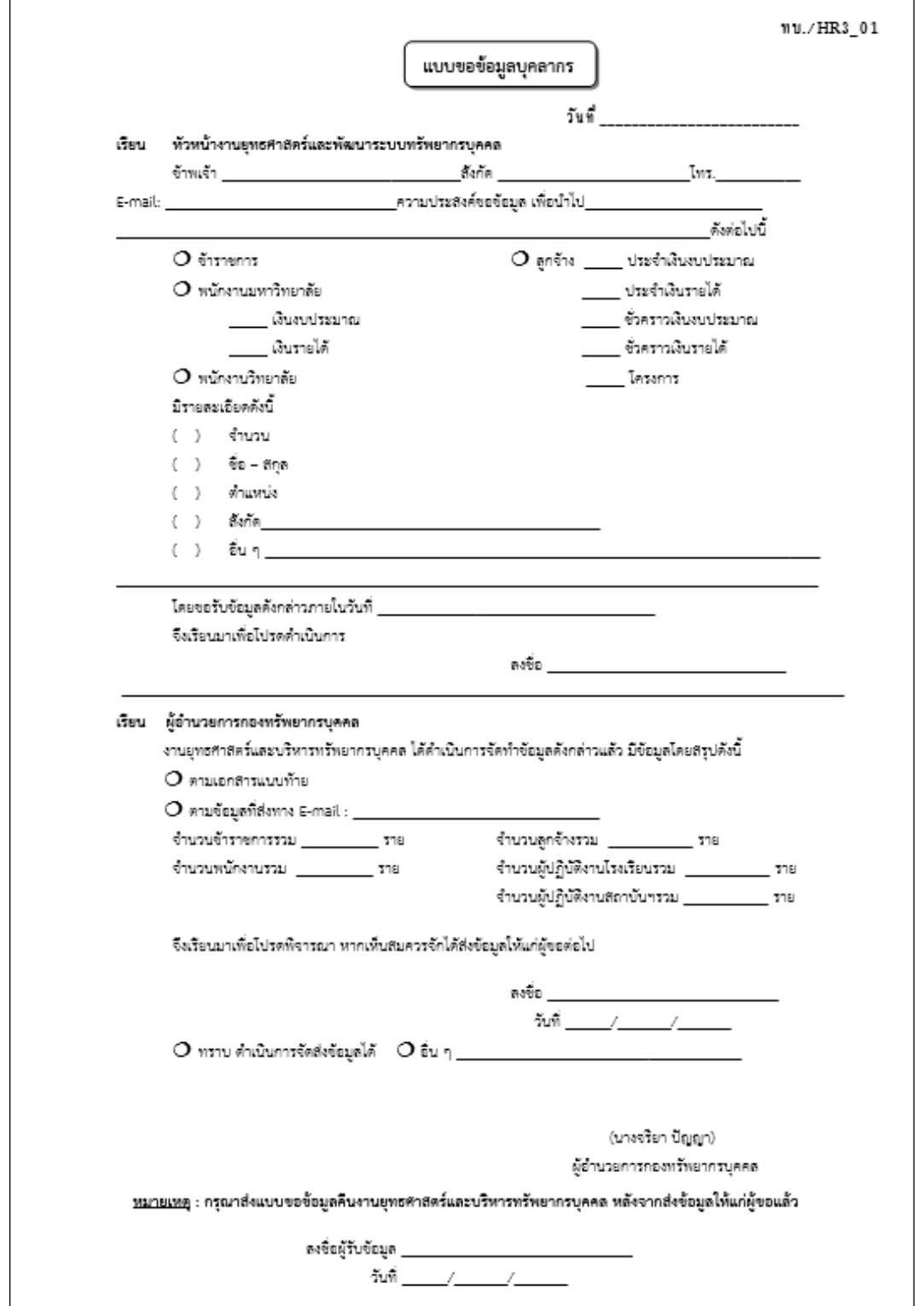